Tesis defendida por Héctor Iván Ramírez Canales y aprobada por el siguiente Comité

> Dr. Jorge Torres Rodríguez Director del Comité

Miembro del Comité de l'annuncia del Comité de l'Alexandre de l'Alexandre de l'Alexandre de l'Alexandre de l'

Dr. Israel Marck Martínez Pérez M. en C. Francisco Suárez Vidal

Dr. José Antonio García Macías **Dr. Jesús Favela Vara** 

Coordinador del Programa de Posgrado en Ciencias de la Computación

Encargado del Despacho de la Dirección de Estudios de Posgrado

Agosto de 2013

# CENTRO DE INVESTIGACIÓN CIENTÍFICA Y DE EDUCACIÓN SUPERIOR DE ENSENADA

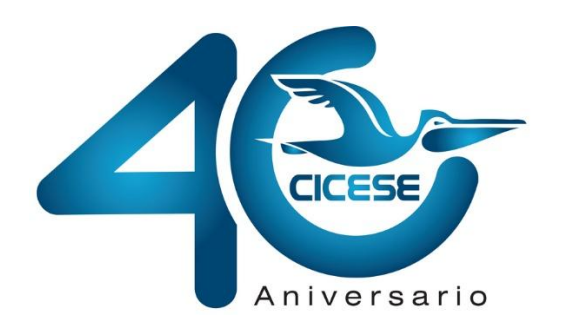

Programa de Posgrado en Ciencias en Ciencias de la Computación

Restitución fotogramétrica a partir de fotografía aérea de pequeño formato

**Tesis** 

que para cubrir parcialmente los requisitos necesarios para obtener el grado de Maestro en Ciencias

> Presenta: Héctor Iván Ramírez Canales

Ensenada, Baja California, México, 2013

Resumen de la tesis de Héctor Iván Ramírez Canales, presentada como requisito parcial para la obtención del grado de Maestro en Ciencias en Ciencias de la Computación.

Restitución fotogramétrica a partir de fotografía aérea de pequeño formato.

 $\overline{\phantom{a}}$  , which is a set of the contract of the contract of the contract of the contract of the contract of the contract of the contract of the contract of the contract of the contract of the contract of the contract

Resumen aprobado por:

 Dr. Jorge Torres Rodríguez Director de Tesis

Con la finalidad de hacer un estudio sobre la viabilidad en el uso de cámaras nométricas en proyectos de fotografía aérea, se analizaron dos juegos de fotografías estereoscópicas adquiridas mediante cámaras aéreas métricas de gran formato, así como un tercer estéreo-par adquirido con una cámara no-métrica de formato pequeño tipo DSLR. El objetivo fue hacer un análisis comparativo entre ambos tipos de cámaras para evaluar el potencial fotogramétrico de esta última cámara en tareas de mapeo aéreo. Se obtuvieron puntos de control en el terreno con precisión sub-pie (<30 cm) y se calcularon parámetros de calibración interior para la cámara no-métrica. Se implementó un proceso para integrar la fotografía aérea de pequeño formato al flujo de trabajo en una estación fotogramétrica digital, mediante la adición de marcas fiduciales, y se efectuó la orientación absoluta de los tres juegos de fotografías. Mediante restitución se generaron modelos de elevación del terreno y ortofotos para cada uno de los juegos de fotografías. Un análisis comparativo de estos productos permitió evaluar el desempeño de la cámara de pequeño formato en relación a las cámaras aéreas profesionales. Tomando como base comparativa los productos generados a partir de las cámaras métricas, se obtuvieron de los productos generados con cámaras no métricas grados de determinación de 91.04% y 89.18% en similitud altimétrica, y una precisión planimétrica de ( $\pm$  0.269,  $\pm$  0.402) metros y ( $\pm$  1.307,  $\pm$  3.442) metros.

Adicionalmente, se desarrolló un sistema para el manejo de misión aérea orientado a optimizar y automatizar el proceso de adquisición de fotografía aérea de pequeño formato. El sistema consta de 3 módulos. El primero consiste en un sistema con capacidad para planificar y calcular adecuadamente área de cobertura, líneas de vuelo y posición de foto-centros en una misión aérea. El segundo consiste en un sistema de navegación para guiar al piloto/fotógrafo sobre las líneas de vuelo y automatizar el disparo de las cámaras sobre los foto-centros. El ultimo, es un sistema que permite la adición de marcas fiduciales a foto aérea digital o foto analógica escaneada.

Los resultados obtenidos con la cámara de formato pequeño son satisfactorios, se demostró el potencial que tienen estas cámaras para generar productos fotogramétricos de alta calidad, además se corroboraron las ventajas en cuanto a los costos de logística y operación que esta tecnología ofrece en proyectos de cobertura limitada.

Palabras Clave: **Fotografía aérea, Restitución fotogramétrica, Cámara Métrica, Cámara DSLR, FAPF, DEM, Ortofotografia.**

Abstract of the thesis presented by Héctor Iván Ramírez Canales as a partial requirement to obtain the Master of Science degree in Computer Sciences.

Photogrammetric Restitution from small format aerial photographs.

 $\overline{\phantom{a}}$  , and the contract of the contract of the contract of the contract of the contract of the contract of the contract of the contract of the contract of the contract of the contract of the contract of the contrac

Abstract approved by:

 Dr. Jorge Torres Rodríguez Thesis Director

In order to perform a viability study about the usage of non-metric cameras in aerial imagery projects, two sets of stereo-photos acquired by large format metric aerial cameras were analyzed, as well as a third stereo-pair acquired by a DSLR small format non-metric camera. The goal was to make a comparative analysis between both kinds of cameras to evaluate the photogrammetic potential of the latter camera in aerial mapping tasks. Ground control points were obtained with sub-foot precision (<30 cm) and interior calibration parameters were calculated for the non-metric camera. The implementation of a process for integrating the small format aerial photos to the work flow in a digital photogrammetric workstation was performed through the addition of fiducial marks, and the absolute orientation of the three sets of photographs was performed. Digital elevation models and ortho-photos were generated through restitution for each photography set. Subsequently, a comparative analysis of these products allowed the evaluation of the small format camera performance against professional aerial cameras. Based on a comparison against the products generated with metric cameras, a determination degree of 91.04% and 89.18% was obtained in altimetric similitude, and a planimetric precision of ( $\pm$  0.269,  $\pm$ 0.402) meters and ( $\pm$  1.307,  $\pm$  3.442) meters.

Additionally, an aerial mission management system oriented to the optimization and automation of the acquisition of small format aerial photography was developed. This system has three modules. The first one consists of a system capable of adequately planning and calculating the area coverage, flight lines and photo-center positions in aerial missions. The second consists of a navigation system that will guide the pilot/photographer over the flight lines and automate camera shots when flying over a photo-center. The last subsystem allows the addition of fiducial marks to digital aerial photos, as well as analog scanned photography.

Regarding the small format camera, the results are satisfactory. The potential of non-metric cameras to generate high quality photogrammetric products was corroborated, furthermore, advantages regarding the logistic and operative costs associated with limited area coverage projects were demonstrated.

Keywords: **Aerial photography, Photogrammetric restitution, Metric Cameras, DSLR Cameras, SFAF, DEM, Orthophoto.**

# Dedicatoria

*A mi madre, por todo el apoyo, consejos y enseñanzas que me ayudaron a ser una persona de bien.*

# Agradecimientos

A mi familia por su apoyo incondicional durante mi estancia en ensenada.

Al Doctor Jorge Torres Rodríguez, por su tiempo, paciencia y consejos durante este proceso.

A los miembros del comité de tesis: Dr. Israel Marck Martínez Pérez y M. en C. Francisco Suárez Vidal por sus consejos y apoyo.

A STIG-Geomática por brindar apoyo en la misión de fotografía aérea, acceso a la estación fotogramétrica y equipo GPS.

A mis compañeros de generación 2010, por su amistad, tiempo de estudio y ocio.

A aquellas personas que no pertenecieron a mi generación pero también llegué a conocer durante este tiempo: Jorge, Oscar, Oswaldo, Gustavo, Nelson, Rodrigo, Paul, Rene, Raymundo, Hugo, David.

A todo el personal del departamento de Ciencias de la Computación, docente y administrativo.

Al CICESE por darme la oportunidad de realizar mis estudios de posgrado.

Al Consejo Nacional de Ciencia y Tecnología (CONACYT) por su apoyo económico para poder realizar mis estudios de Maestría.

# Contenido

# Página

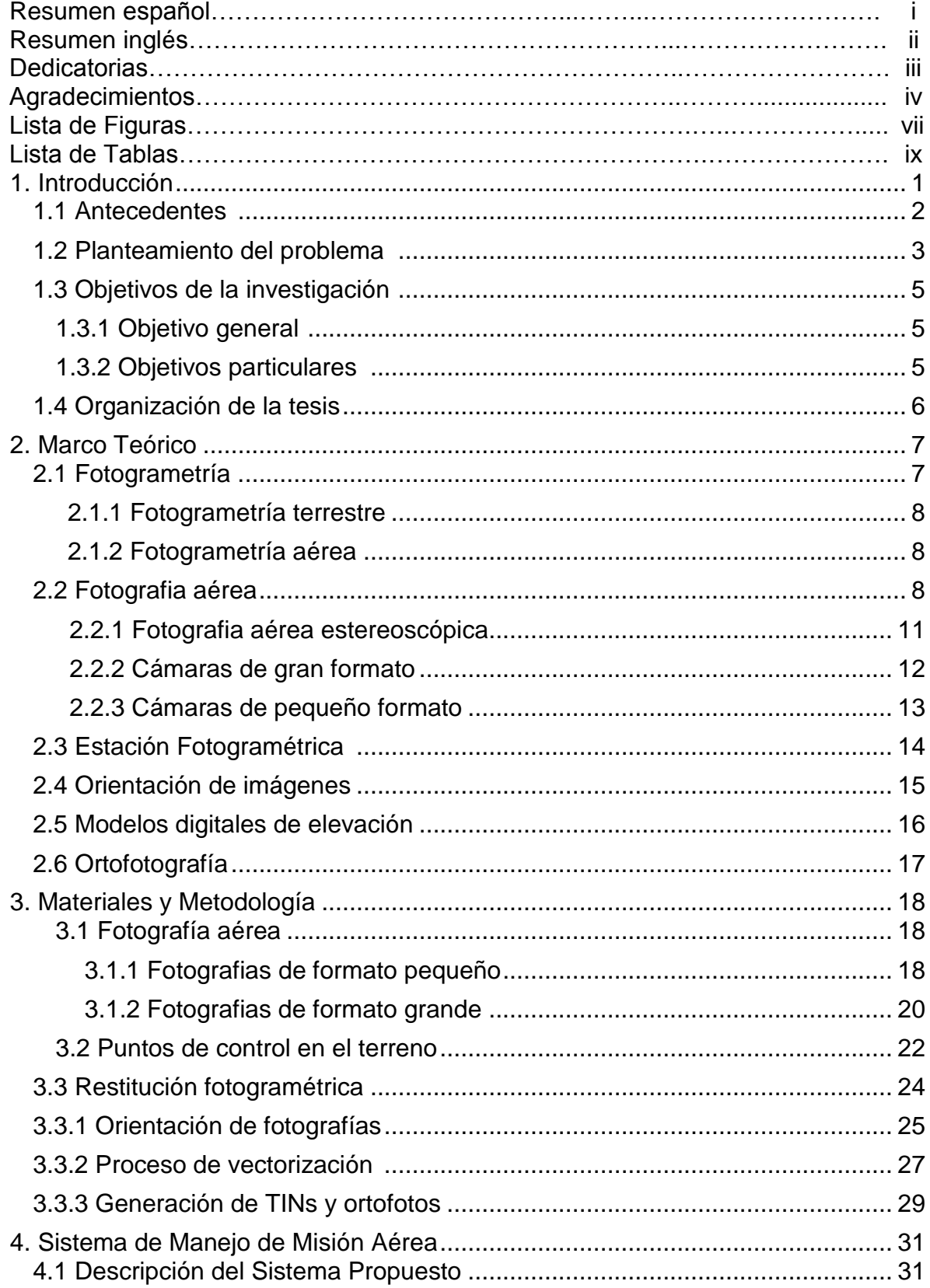

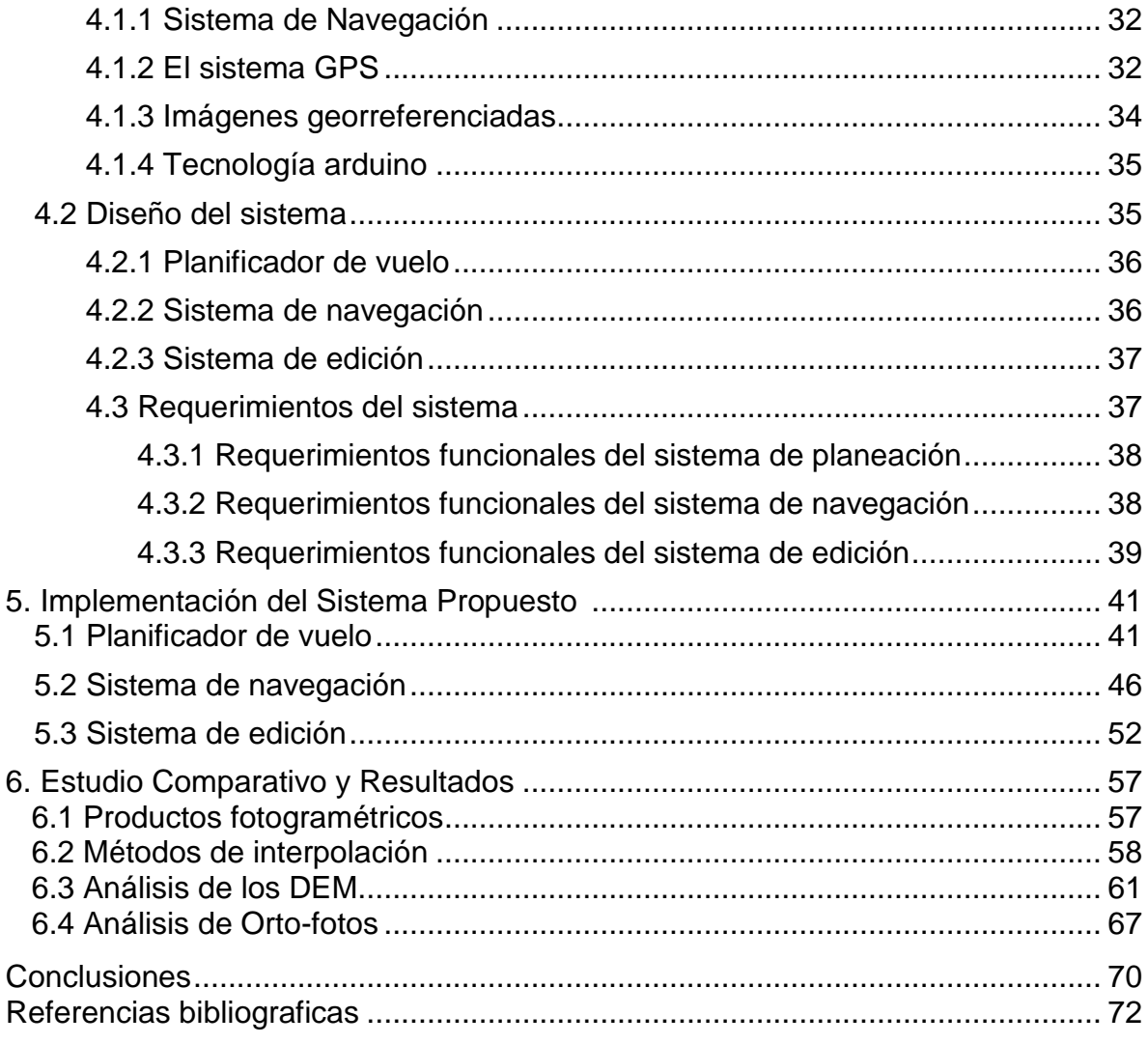

# Lista de FigurasPágina

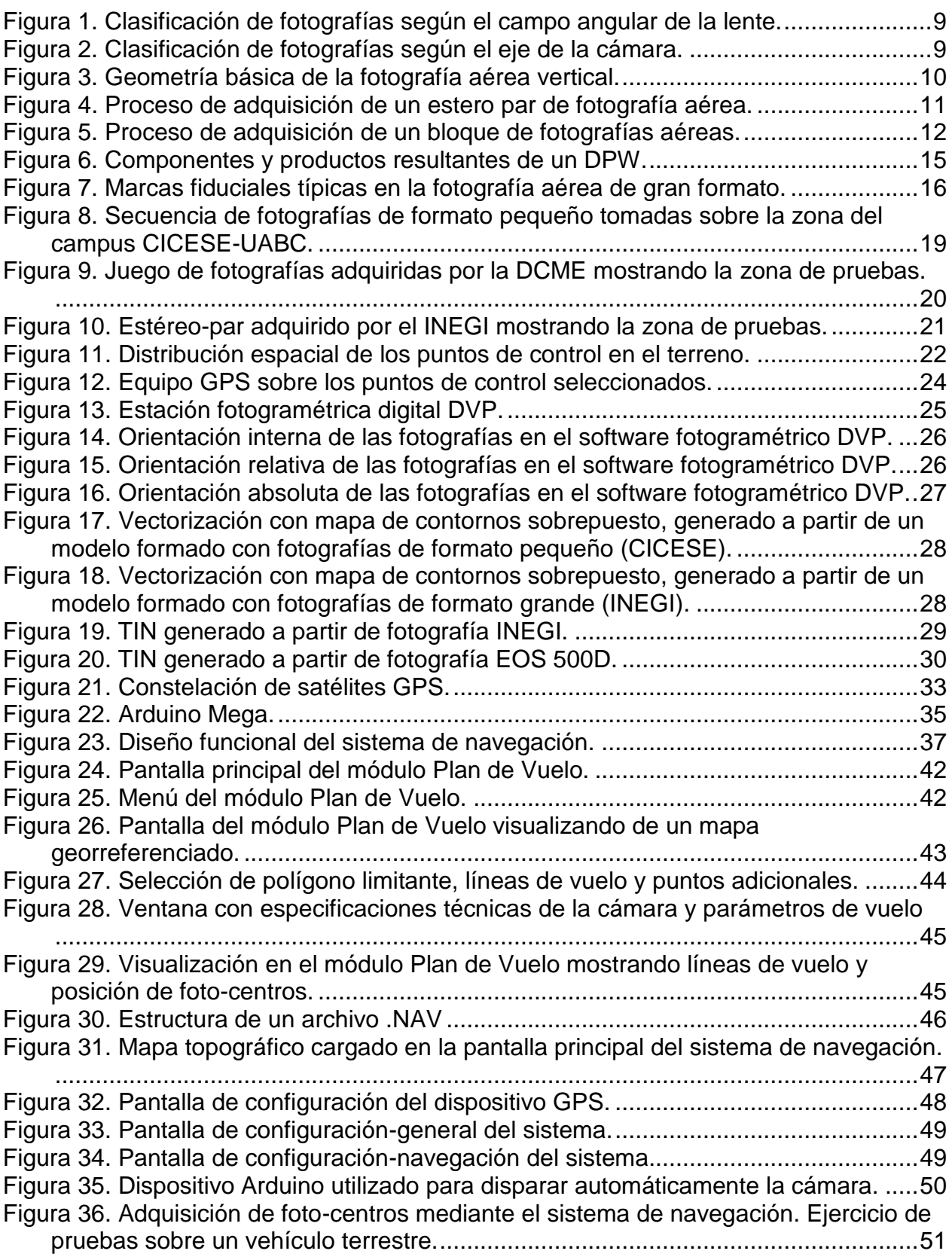

[Figura 37. Sistema de navegación configurado para mapear una ruta a cada 5 metros.](#page-61-1) [................................................................................................................................51](#page-61-1) [Figura 38. Pantalla principal del sistema de edición.......................................................52](#page-62-0) [Figura 39. Localización de marcas fiduciales por intersección.......................................53](https://d.docs.live.net/56fae581bd0665ab/Tesis/Cuerpo/Tesis_Version_Final_26.08.docx#_Toc365306564) [Figura 40. Sistema de edición para fotografías tomadas con cámara analógica.](#page-63-0) ..........53 [Figura 41. Proceso de selección de puntos para trazar las líneas de los bordes...........54](#page-64-0) [Figura 42. Marca fiducial agregada a una fotografía analógica escaneada.](#page-65-0) ..................55 [Figura 43. Ubicación de marcas fiduciales en imágenes digitales.](https://d.docs.live.net/56fae581bd0665ab/Tesis/Cuerpo/Tesis_Version_Final_26.08.docx#_Toc365306568) ................................55 [Figura 44. Ventana de especificaciones para agregar marcas fiduciales.......................56](#page-66-0) [Figura 45. Ejemplo de una marca fiducial editada en una imagen digital.......................56](#page-66-1) [Figura 46. Análisis visual de la calidad en las ortofotos, A\) CICESE, B\) DCME, C\)](#page-68-0)  INEGI. [.....................................................................................................................58](#page-68-0) [Figura 47. DEMs generados con los algoritmos Kriging \(A\), Natural Neighbor](#page-70-0) (B) y TLI (C). [..........................................................................................................................60](#page-70-0) [Figura 48. Región de estudio para la extracción de puntos de control...........................61](#page-71-0) [Figura 49. Histogramas de errores en](#page-72-0) la comparación entre los DEM. ..........................62 [Figura 50. Mapas de errores en la comparación entre los DEM. A\) D-C, B\) I-C, C\) I-D.63](#page-73-0) Figura [51. Grafica de regresión lineal y de residuales de los modelos DCME-INEGI....65](#page-75-0) [Figura 52. Grafica de regresión lineal y de residuales de los modelos DCME-CICESE.66](#page-76-0) [Figura 53. Gráfica de regresión lineal y de residuales de los modelos INEGI-CICESE.](#page-77-0) 67 [Figura 54. Divergencia entre Orto-fotos comparando DCME con CICESE e](#page-79-0) INEGI, [vectores incrementados 5 veces.............................................................................69](#page-79-0)

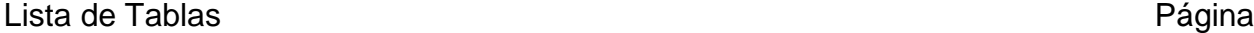

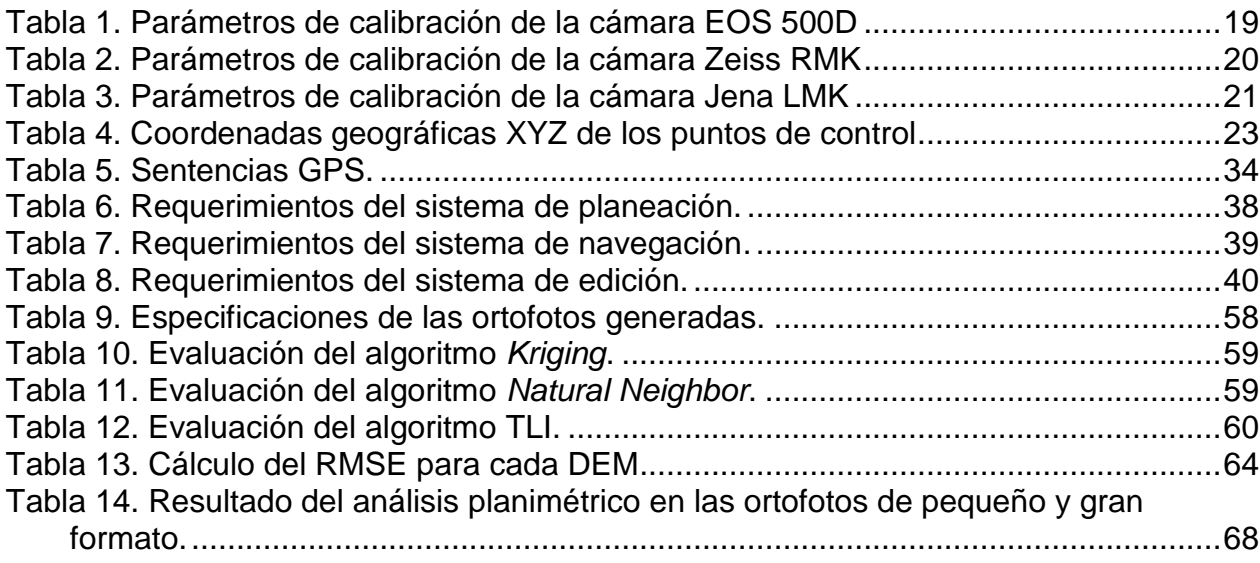

### **Introducción**

La Fotografía Aérea de Formato Pequeño (FAFP) es un campo tecnológico emergente que surge como una alternativa práctica y económica a la fotografía aérea tradicional, la cual se basa en el uso de equipo altamente sofisticado y costoso instalado a bordo de aviones o helicópteros.

El avance tecnológico y la constante reducción de precios en los equipos de cómputo y dispositivos de almacenamiento, así como la versatilidad de las nuevas cámaras digitales tipo DSLR, hacen que la FAFP ofrezca ventajas debido a su accesibilidad, menor costo de mantenimiento y logística de operación. Lo anterior ha permitido la integración de estos sistemas utilizando plataformas aéreas de diferentes tipos, que van desde el uso de globos y papalotes, hasta aviones ultraligeros y drones no tripulados. En la actualidad la FAFP se basa en cámaras digitales de peso ligero, incluyendo desde los modelos comerciales tipo *point and shot* orientados al consumidor, hasta los modelos profesionales tipo DSLR (*Digital Single Lens Reflex*) en sus versiones de formato APS-C y de formato completo.

Operando en plataformas de vuelo bajo la FAFP presenta ventajas significativas; con resoluciones espaciales de unos cuantos centímetros en el terreno y con capacidad para programar una misión de vuelo de acuerdo a los tiempos y requerimientos de un proyecto en particular. Debido a su escala de observación, resolución espacial y altura de vuelo, la FAFP ocupa un nicho especial entre las tecnologías empleadas para la observación directa en el campo y la fotografía aérea convencional. La FAFP es particularmente útil en estudios a escalas grandes y sus aplicaciones incluyen desde el mapeo topográfico, manejo de recursos naturales, análisis del cambio en cubierta y uso del suelo, hasta estudios de medio ambiente y desarrollo urbano (Hofstee, 1985; Chanond y Leekbhai, 1986; Fryer, 1992; Aldred y Hall, 1992; Aber et al., 2010; Torres, 2012).

La tecnología de FAFP es de alta portabilidad, de fácil configuración y puesta a punto en el campo, y no requiere personal altamente entrenado. Lo anterior hace de la FAFP una herramienta apropiada en un amplio espectro de aplicaciones. Por otro lado, desde el punto de vista de la logística, el vuelo de baja altura y el mapeo a escalas grandes es viable utilizando diferentes tipos de plataformas aéreas tripuladas y notripuladas, debido a esto la FAFP se puede adquirir en situaciones donde la operación de aviones grandes puede ser inapropiada o de alto riesgo.

#### **1.1 Antecedentes**

Desde inicios del siglo pasado, la fotografía aérea ha sido la principal tecnología utilizada para disponer de datos espaciales fidedignos, por tal motivo, la mayoría de los países han generado sus mapas cartográficos a partir de esta tecnología. Las cámaras métricas son la base tecnológica que han llevado a la fotografía aérea a ser una disciplina de gran demanda, este tipo de cámaras brindan los requerimientos necesarios para realizar mapeo aéreo, ya que ofrecen gran precisión en la adquisición de las fotografías. La calibración de las cámaras métricas es un paso indispensable para ingresar la fotografía aérea a un proceso de restitución fotogramétrica, Chang (1992) y van den Hueven y Salzmann (1996), analizan la precisión que tienen las cámaras métricas con respecto al tipo de mapeo a realizar, establecen cómo las distorsiones en los parámetros internos y la incorrecta calibración de una cámara puede afectar radicalmente la exactitud y calidad en las fotografías.

Las disciplinas que hacen uso de datos espaciales obtenidos a partir de fotografía aérea han ido crecido en los últimos años, sin embargo, los costos de utilización de este tipo de tecnología siguen siendo elevados, por lo tanto, se ha optado por el uso estrategias más económicas para disminuir los altos costos de operación y mantenimiento que involucran el uso de cámaras métricas. Para solucionar este problema, se ha recurrido al uso de cámaras convencionales de uso recreativo. Debido a la similitud en los principios físicos de captura de una cámara métrica y una convencional, es factible el uso de una cámara convencional para propósitos fotogramétricos, Karras y Mavrommati (2001), así como Kraszewski (2011) definen procedimientos y metodologías para poder calibrar y conocer distorsiones presentes en los parámetros internos de este tipo de cámaras, a pesar de no contar con los estándares métricos que caracterizan a las cámaras métricas profesionales.

Se han realizado diversos trabajos usando fotografía aérea capturada con este tipo de cámara (Harintaka y Susanto, 2009; Aber et al, 2012; Henty et al, 2003; Torres, 2010). En estos trabajos se hace uso de cámaras digitales convencionales para obtener información espacial, sin embargo, a pesar de las ventajas de utilizar esta tecnología, no se ha establecido un punto de comparación para determinar la similitud con las cámaras métricas profesionales. Ahmed (2006) solo llega a evaluar la experiencia usando cámaras no métricas en un proceso de restitución, pero solo es mencionada la practicidad de este tipo de cámara.

#### **1.2 Planteamiento del problema**

Las ventajas de la FAFP están implícitas en el costo de equipamiento y la logística de operación, estando ambos aspectos relacionados con el tipo de cámara y la plataforma de vuelo empleada. Tomando como moneda de referencia el \$USD; mientras una cámara para FAFP puede tener un costo que varía entre unos cuantos \$100 hasta varios \$1000, una cámara métrica aérea de formato grande puede tener un costo de varios \$100,000 dependiendo de los accesorios.

Por otra parte, de acuerdo al tamaño y peso de la cámara será la plataforma que la transporte. Mientras una cámara compacta puede ser utilizada a bordo de papalotes o drones no tripulados, una cámara fotogramétrica de mucho mayor peso y que es utilizada en tareas de cartografía y mapeo aéreo de alta precisión, deberá ser transportada en una plataforma de mayor tamaño y con más estabilidad. Los costos de plataformas aéreas para FAFP pueden variar entre varios \$100 en el caso de globos y papalotes, hasta varias decenas de \$1000 para el caso de aviones ligeros y ultra ligeros.

Un aspecto importante en la administración de un avión es su mantenimiento. Conforme el avión es más grande los costos aumentan. Este costo se ve reflejado en el mantenimiento de rutina, inspecciones periódicas, combustibles, partes, espacio de hangar, permisos de aterrizaje, pólizas de seguros, etc. El objetivo de la FAFP es disminuir los requerimientos de un avión grande, abatiendo los costos de mantenimiento y operación. Un avión pequeño podrá aterrizar en una pista de terracería, ya sea un camino vecinal, un claro en el bosque, o sobre la berma de una playa, de tal manera que se incrementarán los sitios de aterrizaje/despegue para una misión determinada. El criterio a seguir es: vuelos de corta duración a baja altura y distancias cortas en tránsito hacia la zona objetivo. Los costos implícitos en poner un avión en el aire durante intervalos limitados de tiempo siempre favorecerán el uso de aviones pequeños.

Durante el desarrollo de una misión de fotografía aérea el fotógrafo debe encargarse de la lectura de mapas, el cálculo del intervalo de disparo, operación de la cámara, control de la exposición, comunicación con el piloto, entre otras actividades. Considerando las dificultades impuestas en un ambiente físico altamente demandante como éste, se pueden apreciar las ventajas que ofrece la tecnología actual como herramienta de apoyo en el proceso de planeación y manejo de una misión fotográfica aérea.

Debido a las ventajas tecnológicas que presentan las cámaras DSLR en la actualidad, la mayoría de las operaciones en-vuelo pueden ser automatizadas; incluyendo el monitoreo de la línea de vuelo, la lectura de actitud y posición de la plataforma, así como la colecta y almacenamiento de información asociada a la misión. Si se emplea una cámara digital en conjunto con un sistema computarizado para el manejo de la misión, el operador de la cámara únicamente deberá configurar el sistema conforme a los parámetros de vuelo preestablecidos y ponerlo a funcionar después del despegue de la aeronave. El sistema de manejo de la misión hará el trabajo automáticamente.

Otro aspecto muy importante y poco conocido en el ámbito de la FAFP es el grado de exactitud que se puede alcanzar en el mapeo y cartografiado aéreo utilizando cámaras tipo DSLR (Torres, 2010). Debido a que este tipo de cámaras son diseñadas con otro objetivo en su uso, es necesario tomar en cuenta aspectos sobre su calibración métrica y el acondicionamiento de las imágenes para ser integradas al flujo de trabajo en procesos fotogramétricos.

Con base en lo anterior, el propósito de este trabajo es llevar a cabo un análisis comparativo en el uso de fotografías adquiridas con una cámara DSLR y con cámaras aéreas métricas. Además se propone desarrollar una serie de herramientas computacionales que permitan la planeación y el manejo de una misión de fotografía aérea utilizando cámaras de pequeño formato. Para ello se empleará fotografía aérea de escala 1:40,000 adquirida por el Instituto Nacional de Estadística y Geografía (INEGI) y fotografía de vuelo bajo adquirida por la Dirección de Catastro Municipal de Ensenada (DCME) y por el Centro de Investigación Científica y de Educación Superior de Ensenada (CICESE).

#### **1.3 Objetivos**

#### **1.3.1 Objetivo general**

Estudiar el potencial fotogramétrico de una cámara de formato pequeño (tipo DSLR) en tareas de mapeo aéreo.

## **1.3.2 Objetivos específicos**

- Desarrollar una herramienta computacional para la planeación de misiones de fotografía aérea.
- Desarrollar un sistema de navegación que permita el manejo en-vuelo de misiones de fotografía aérea.
- Desarrollar un sistema de edición que permita la incorporación de fotografías de formato pequeño al proceso fotogramétrico digital.

 Analizar comparativamente el nivel de exactitud de una cámara de formato pequeño en relación a cámaras métricas aéreas en tareas de mapeo.

#### **1.4 Organización de la tesis**

En el siguiente capítulo se presentan algunos conceptos básicos y las tecnologías que dan soporte a este trabajo. Además se describen los productos típicos generados a partir del proceso de restitución digital (ortofotos y modelos digitales de elevación). En el Capítulo 3 se describe de manera muy generalizada el proceso de restitución fotogramétrica, así como el material fotográfico que se empleó en este estudio y la colecta de puntos de control en el terreno.

En el Capítulo 4 se analizan los requerimientos y criterios de diseño del sistema de manejo de misión aérea, mientras que el Capítulo 5 es una descripción del funcionamiento del sistema propuesto.

Posteriormente en el Capítulo 6 se presentan los resultados y conclusiones del análisis comparativo entre fotografías de pequeño y gran formato, y finalmente en el Capítulo 7 se mencionan las aportaciones logradas y las posibles líneas de trabajo a futuro.

### **Marco Teórico**

#### **2.1 Fotogrametría**

La fotogrametría es el arte, ciencia, y tecnología para obtener información precisa de objetos y su entorno a través del proceso de captura, medición, e interpretación fotográfica de imágenes, patrones de radiación electromagnética y otros fenómenos (Wolf y Dewitt, 2000; McGlone, 2004; ASPRS, 1980).

Desde sus inicios hasta estos días la fotogrametría ha pasado por una serie de etapas que han permitido su adaptación conforme la evolución de la tecnología, pasando de ser un proceso puramente analógico basado en técnicas opto-mecánicas, hasta métodos analíticos basados en soluciones computacionales de algoritmos matemáticos, y por último software fotogramétrico basado en imágenes digitales y visión computacional, apoyado en ocasiones por hardware opto-mecánico que emula la mecánica utilizada por la antigua maquinaria de restitución.

Dada la capacidad de realizar mediciones precisas sobre objetos tridimensionales a partir de 2 fotografías, las aplicaciones de la fotogrametría suelen ser bastante variadas, permitiendo la medición de coordenadas, la cuantificación de distancias, alturas, áreas y volúmenes. Así como la generación de mapas topográficos, modelos digitales de terreno, orto-fotografías y otros productos cartográficos.

A lo largo de la existencia de la fotogrametría, se han desarrollado métodos que se adaptan a los distintos campos de aplicación en los que se les requiera. Esto a su vez trae como consecuencia la creación de procedimientos y equipos capaces de realizar y llevar a cabo distintas técnicas especializadas. Haciendo una división de la fotogrametría en torno a los campos en los que es aplicada se obtienen dos sub-ramas, la fotogrametría terrestre y la aérea.

#### **2.1.1 Fotogrametría terrestre**

Es la sub-rama de la fotogrametría que utiliza fotografías tomadas sobre una plataforma terrestre; debido a esto, la posición y los elementos de orientación externa de la cámara son conocidos de antemano. Si bien fue la primera aplicación práctica de la fotogrametría, actualmente se usa principalmente en labores de apoyo a la arquitectura, arqueología, ingeniería estructural y en levantamientos topográficos de terrenos muy escarpados.

#### **2.1.2 Fotogrametría aérea**

Es la sub-rama de la fotogrametría que utiliza fotografías tomadas desde una cámara aerotransportada. Esto implica que la mayor parte del tiempo el eje óptico de la cámara se encuentra en posición vertical, y que su posición en el espacio no esté determinada. Generalmente las cámaras usadas para esta sub-rama de la fotogrametría son de formato grande (23 × 23 cm), ya que son las más apropiadas para los trabajos cartográficos a los cuales está destinada. Recientemente ha cobrado gran importancia la fotografía aérea de pequeño formato, debido a sus ventajas de usabilidad y accesibilidad económica en tareas de mapeo y cartografía (Henry et al., Harintaka y Susanto, 2009).

#### **2.2 Fotografía aérea**

La fotografía aérea es una imagen o conjunto de imágenes de la superficie terrestre adquiridas a través de cámaras fotográficas montadas sobre una plataforma aérea (aeroplano, ultraligero, papalote, o globo aerostático). Este tipo de fotografía se ha usado desde los inicios de la aeronáutica, en un principio con fines militares para la obtención de información sobre objetivos estratégicos, pero se ha vuelto multidisciplinaria gracias a que ofrece un punto de observación ventajoso en tareas de reconocimiento, extracción y análisis de información contenida en las fotografías, así como en la generación cartografía de gran escala.

Las fotografías aéreas se pueden clasificar de distintas formas, una de ellas es en función del campo angular de la lente con que son tomadas (Figura 1). De esta manera se tienen lentes normales, grandes angulares y súper grandes angulares, cuyos ángulos de observación tienen valores de 60, 90 y 120º respectivamente (Sifuentes y Vásquez, 1997).

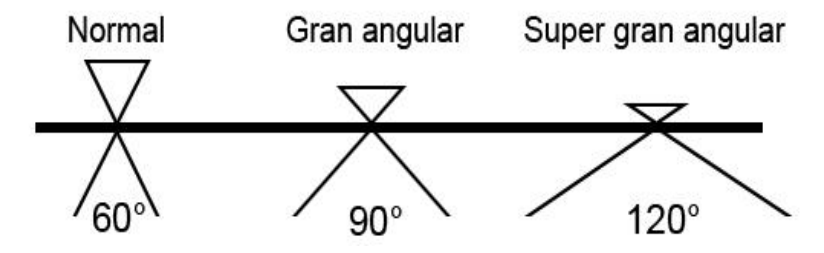

**Figura 1. Clasificación de fotografías según el campo angular de la lente.**

<span id="page-19-0"></span>De igual forma, la clasificación también se puede hacer en función de la inclinación del eje óptico de la lente con respecto a la vertical, de tal manera que se pueden dividir en dos categorías: verticales y oblicuas. La fotografía vertical es aquella en que el eje óptico de la cámara coincide con la vertical hacia el terreno y la fotografía oblicua (oblicua baja y oblicua alta) es la que se toma describiendo un ángulo entre el eje óptico y la vertical del terreno. Se llaman oblicuas bajas cuando el ángulo de inclinación del eje varía entre 10° y 30°, y cuando el ángulo es mayor recibe el nombre de oblicua alta o panorámica, formando un ángulo tal que permite fotografiar la línea del horizonte. En la Figura 2 se puede apreciar lo anterior.

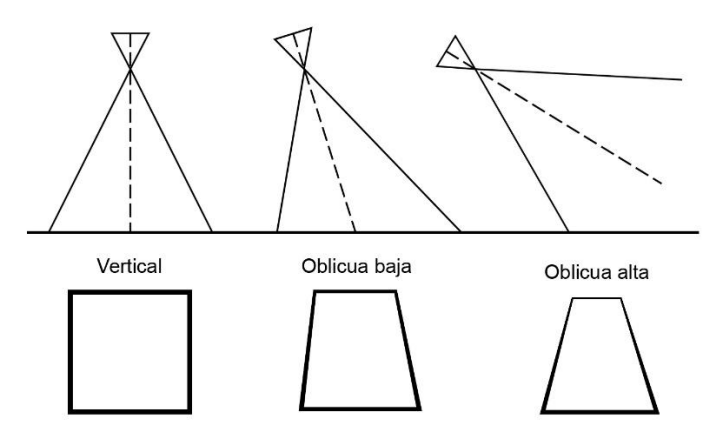

<span id="page-19-1"></span>**Figura 2. Clasificación de fotografías según el eje de la cámara.**

Aunque las fotos oblicuas son más fáciles de interpretar debido a que el analista está más familiarizado con la vista oblicua o lateral de los objetos, éstas contienen un alto grado de distorsión en la geometría de la escena, lo cual dificulta su empleo en labores de medición y mapeo. En contraposición, las fotografías verticales son ideales con propósitos de medición y mapeo debido a que su geometría puede ser calculada con mayor precisión, aunque su interpretación requerirá de un mayor grado de entrenamiento y experiencia por parte del analista. En la Figura 3 se ilustra la geometría básica y los parámetro implicados en una fotografía aérea vertical, donde varios rayos de luz provenientes del terreno son proyectados a través de la lente y plasmados en el plano focal o negativo de la cámara. La distancia focal define la geometría de los rayos de luz que generan la imagen del terreno en el plano focal de la cámara.

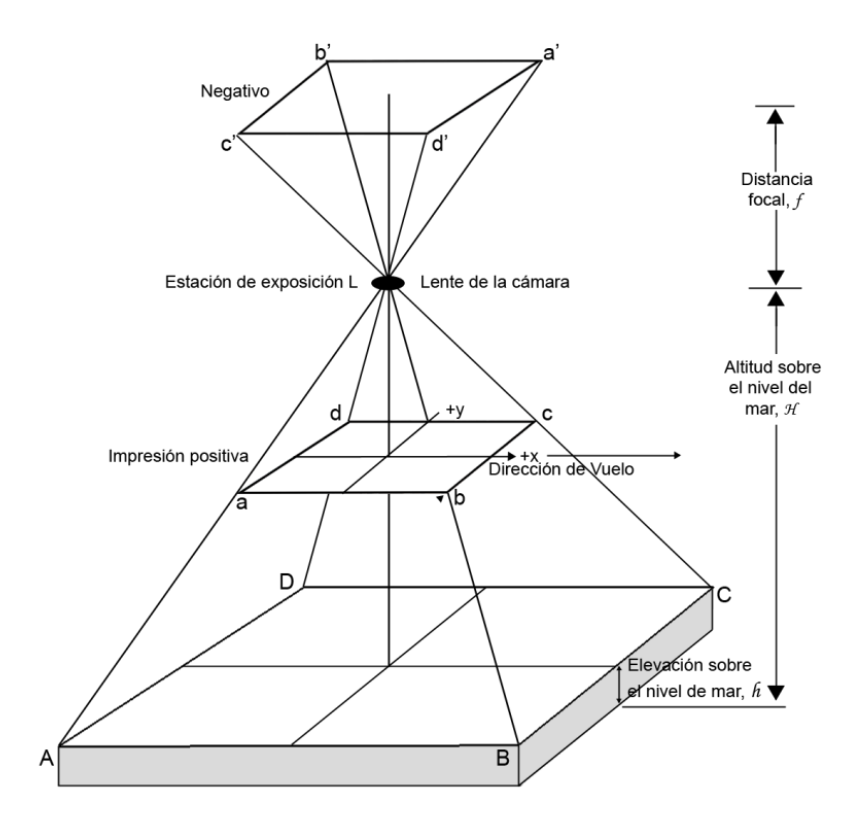

<span id="page-20-0"></span>**Figura 3. Geometría básica de la fotografía aérea vertical.** 

#### **2.2.1 Fotografía aérea estereoscópica**

La fotografía aérea estereoscópica es adquirida mediante disparos (exposiciones de la cámara) consecutivos a lo largo de la línea de vuelo. Cada fotografía se sobrepone con la siguiente en aproximadamente un 60%, de tal manera que cada foto-centro aparezca en al menos tres fotografías consecutivas (Torres, 2010). Como se muestra en la Figura 4, las exposiciones #1, #2 y las exposiciones #2, #3 presentan un traslape entre cada exposición, este traslape es fundamental para poder generar la visualización estereoscópica. Cualquier punto del terreno cuya imagen aparezca por lo menos en 2 fotografías consecutivas (#1 y #2) se puede posicionar sobre un sistema de referencia topográfico (X,Y,Z), siempre y cuando se conozcan las coordenadas de cada uno de los puntos en las exposiciones sobre este mismo sistema de referencia.

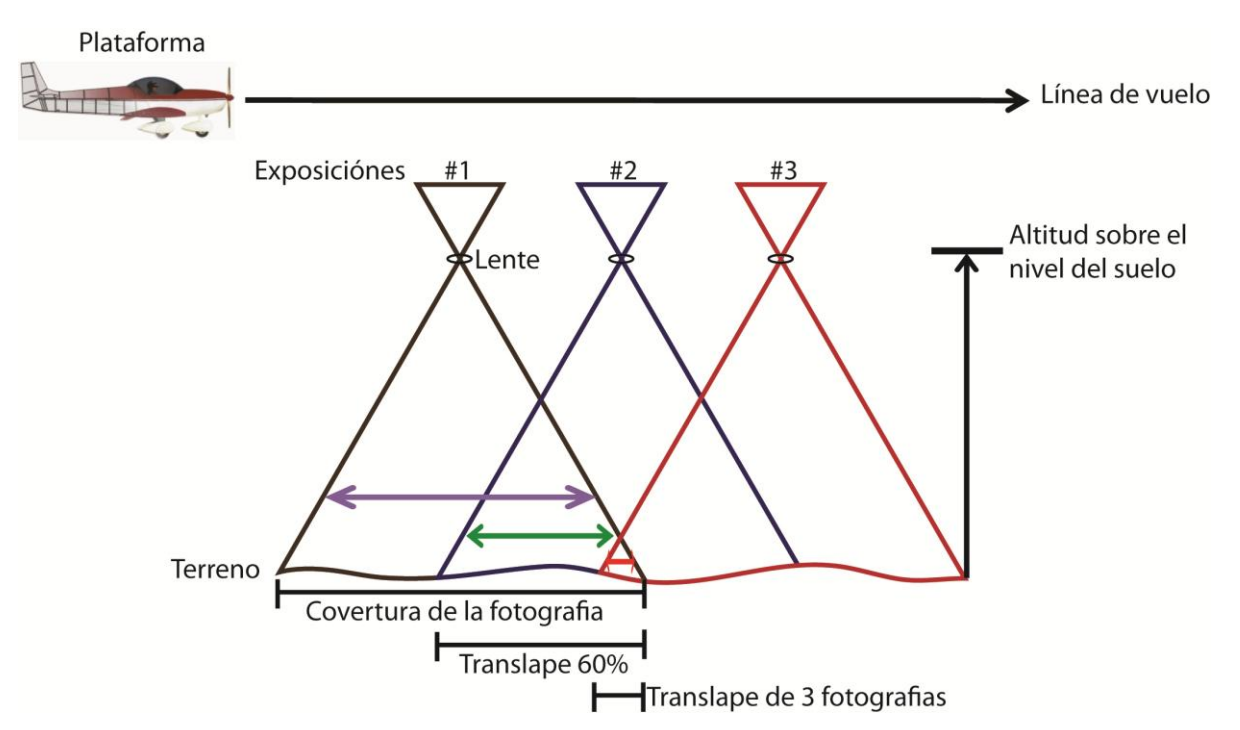

**Figura 4. Proceso de adquisición de un estero par de fotografía aérea.**

<span id="page-21-0"></span>Para poder realizar un cubrimiento total del terreno a fotografiar y obtener la mayor cantidad de fotografías, es necesario realizar varias líneas de vuelo, a esto se le conoce como bloque de fotografías aéreas. Al final de cada línea de vuelo la plataforma debe de girar 180° y dirigirse en sentido contrario a la línea de vuelo anterior, generando así un traslape lateral de aproximadamente 20% entre cada par de líneas adyacentes (Figura 5).

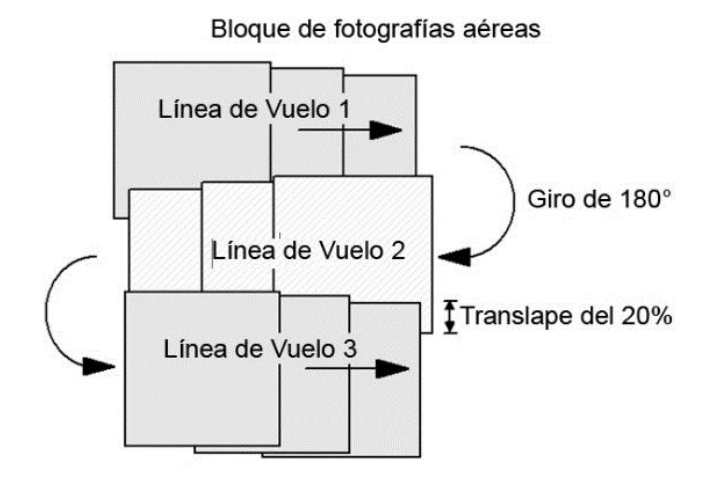

**Figura 5. Proceso de adquisición de un bloque de fotografías aéreas.**

#### <span id="page-22-0"></span>**2.2.2 Cámaras de gran formato**

La cámara métrica aérea, llamada también cámara de gran formato, es una cámara fotográfica cuyos elementos de orientación interior son conocidos y cuya calidad geométrica es tal, que se puede considerar como una proyección central ideal. Como consecuencia de esta calidad geométrica, este tipo de cámaras debe tener foco fijo, ya que cualquier variación en el enfoque hace variar el ángulo de apertura (Sifuentes y Vásquez, 1997).

Mientras que en años recientes se ha visto un incremento en el uso de cámaras digitales dedicadas al mapeo aéreo, anteriormente la gran mayoría de la fotografía era obtenida mediante cámaras analógicas, las cuales utilizaban rollo de película foto sensible con formato de 23x23 cm. La precisión y desempeño en este tipo de cámaras se dio a partir de muchos años de desarrollo y refinamiento en la óptica, en su mecánica y en la calidad de la película empleada (McGlone et al., 2004).

Por lo general este tipo de cámara se compone de las siguientes partes:

- *Cuerpo*: Contiene los mecanismos de control y de motor, conexiones eléctricas, sujetadores, palancas y otros componentes dependiendo de las necesidades o requerimientos de la cámara.
- *Cono de montaje*: Es el encargado de sostener todo el ensamble de la lente (incluyendo filtros), además de actuar como sello para evitar el ingreso de rayos de luz ajenos a los capturados por la lente.
- *Lente*: Es el elemento más importante de la cámara, la calidad de un trabajo fotogramétrico depende en gran medida de la lente usada.
- *Disparador*: Controla el intervalo de tiempo durante el cual permite el paso de luz a través de la lente.

Si bien las cámaras métricas digitales no difieren de las analógicas en cuanto al proceso de captura, la tecnología empleada es distinta, siendo el sensor la parte más importante de una cámara digital, como sucesor de la antigua película fotosensible. La introducción de las cámaras métricas digitales ha permitido el proceso de transición de la instrumentación analógica hacia la tecnología digital en el mapeo aéreo, no obstante, el superar el alto desempeño de las cámaras analógicas tradicionales fue una labor complicada.

#### **2.2.3 Cámaras de pequeño formato**

Son cámaras convencionales utilizadas por profesionales o aficionados en el campo de la fotografía artística y comercial. En este tipo de cámara la geometría interna y su óptica son desconocidas, un formato común es el de 24 x 36 mm (*full format*) y utiliza una lente con distancia focal ajustable. Son muy utilizadas debido a su portabilidad y la libertad de movimiento que presentan, aunado a esto, el bajo costo de adquisición las hace más accesibles al público en general.

La cámara profesional de pequeño formato más popular es la cámara SLR (*Single-Lens Reflex*). Este tipo de cámara cuenta en su interior con un espejo (de ahí el nombre *Reflex*) que permite visualizar en una pequeña pantalla de la cámara la imagen formada por la lente. Esto permite observar lo que ve la lente, independientemente de la distancia focal de la lente o la distancia de la lente al objetivo.

#### **2.3 Estación Fotogramétrica**

El propósito de la fotogrametría es obtener a partir de un conjunto de coordenadas planas (x,y) de un objeto presente en una fotografía, las coordenadas espaciales (x,y,z) de ese mismo objeto. Esta tarea requiere de grandes esfuerzos de cálculo, lo cual ha llevado a la fotogrametría a evolucionar como una disciplina de alta automatización (Lemmens, 2011). Una de las principales inquietudes durante el desarrollo de la fotogrametría ha sido reducir en lo más posible la carga analítica e intervención humana, esto, mediante el diseño de instrumentación que ayude a simplificar estas tareas. En un principio esta instrumentación consistía de dispositivos opto-mecánicos que ayudaban al técnico fotogrametra a seguir los contornos de los objetos en un modelo estereoscópico 3D. Las medidas obtenidas a partir de este proceso eran transferidas simultáneamente a un lápiz montado en la parte superior de una mesa de dibujo, con esto se lograba crear un mapa con una escala predefinida con anterioridad. A esto se le conocía como transferoscópio y permitía la extracción de características, siendo la principal herramienta para mapeo topográfico en la década de los 70's. Este proceso es el antecesor de lo que hoy se realiza mediante una estación fotogramétrica digital (DPW-*Digital Photogrammetric Workstation*). Una DPW es un conjunto de hardware y software que genera productos fotogramétricos a partir de imágenes digitales usando técnicas manuales y automatizadas (Brito y Coelho Filho, 2005).

Si bien el hardware básico de una DPW está compuesto por componentes estándar que se pueden encontrar en cualquier PC de escritorio (procesador, memoria, disco duro, monitor, tarjeta gráfica, etc.) se necesitan dispositivos adicionales que apoyen al fotogrametra para realizar sus actividades de una manera fluida. Por ejemplo: el escáner fotogramétrico (para obtener imágenes digitales a partir de fotografías analógicas), lentes o dispositivos 3D (para la visualización estereoscópica), así como ratones 3D (para el movimiento y control en la visión estereoscópica). En la Figura 6 se muestran los componentes de una DPW. Mientras que en los años 70 las computadoras basadas en Unix eran fuertes candidatas para las DPW, en la actualidad es posible decir que la mayoría de los DPW están basados en el sistema operativo Windows.

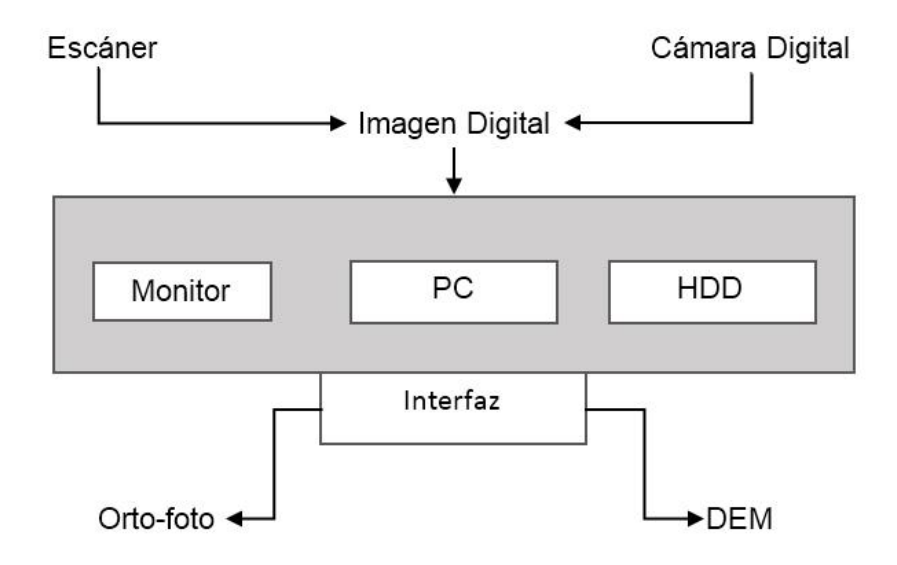

**Figura 6. Componentes y productos resultantes de un DPW.**

## <span id="page-25-0"></span>**2.4 Orientación de imagenes**

La orientación de las imágenes se refiere al proceso de determinar los parámetros que describen a los modelos fotogramétricos empleados para realizar la asignación de la geometría primitiva (puntos, líneas y áreas) de un sistema de coordenadas de cámara a otro de mundo real.

Existen dos tipos de orientación, interior y exterior:

- *Interior*: La estimación de la orientación interior se realiza mediante la detección, localización precisa e identificación de marcas fiduciales presentes en la fotografía, además de conocer los parámetros de calibración de la cámara.
- *Exterior*: La orientación exterior describe la transformación entre los sistemas de coordenadas de la cámara con las coordenadas del objeto o la escena. Para esto se requiere la detección y la localización precisa de puntos de control en el campo.

Uno de los requerimientos esenciales que deben de tener las fotografías para poder realizar su orientación interior son las marcas fiduciales. Estas marcas son muecas o marcas puestas al momento de la captura de la fotografía y se encuentran en las esquinas y centros externos de la fotografía. La forma de las marcas es variada dependiendo del tipo de cámara usada, en la Figura 7 se muestran algunas formas que representan marcas fiduciales.

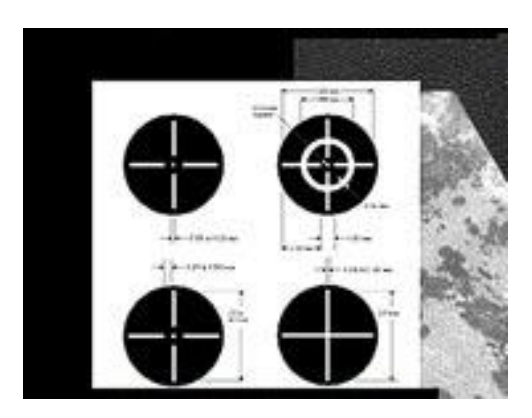

**Figura 7. Marcas fiduciales típicas en la fotografía aérea de gran formato.** 

<span id="page-26-0"></span>No importa que técnica sea usada para realizar la orientación, mientras exista una manera de encontrar las marcas o de generar e imprimir las marcas a partir de escaneos de negativos, la orientación será satisfactoria.

#### **2.5 Modelos digitales de elevación**

Un modelo digital de elevación (DEM – *Digital Elevation Model*) es una estructura numérica de datos que representa la distribución de la altitud en la superficie del terreno, mediante un arreglo de puntos en malla con coordenadas (X, Y, Z) en un sistema de coordenadas arbitrario (Miller y Laflamme, 1958). Se define como un modelo por ser una representación simplificada de la realidad, en la que aparecen algunas de sus características (Joly, 1988). Para la elaboración de los modelos digitales se requiere realizar el tratamiento e interpretación de la información 3D, la cual permite generar una representación virtual de esta información en forma numérica.

La interpretación de dicha información consiste en detallar y modelar los rasgos morfológicos más significativos presentes en el terreno, esto a través de procedimientos fotogramétricos realizados por el analista. Lo anterior es llevado a cabo basándose en la adquisición de una serie de observaciones espacialmente irregulares conocidas como puntos y líneas de quiebre (*points* y *breaklines*). Estos elementos definen los contornos de la superficie del terreno empleado para la construcción de una red de triángulos irregulares (TIN - *Triangular Irregular Network*), la cual es una representación de una superficie a partir de un conjunto de puntos irregularmente distribuidos. Cada uno de los puntos y líneas de quiebre representa el vértice de al menos un triángulo que conforma a la red.

#### **2.6 Ortofotografía**

Una ortofoto es una proyección ortogonal de una fotografía aérea. Esta se genera en una estación fotogramétrica, a partir de varias fotografías aéreas en las cuales se han rectificado los errores producidos por la cámara y se han eliminado los desplazamientos debidos al relieve del terreno. Es una representación fotográfica de una zona de la superficie terrestre, en la cual todos los elementos presentan la misma escala, libres de errores y deformaciones y tiene la misma validez que un plano cartográfico. Por lo tanto, en ella es posible realizar mediciones reales de la superficie del terreno, al contrario que en una fotografía aérea convencional, la cual presentará deformaciones causadas por la perspectiva, la altura o la velocidad con que se desplaza la cámara. Por lo tanto, una ortofotografía combina las características de detalle de una fotografía aérea con las propiedades geométricas de un plano.

#### **Materiales y Metodologías**

En este capítulo se hace una descripción del proceso de restitución aplicado a fotografías de pequeño y gran formato. Se inicia con la descripción del material fotográfico utilizado, así como de los equipos empleados y por último los productos generados a través de este proceso.

#### **3.1 Fotografía aérea**

Las fotografías de formato pequeño utilizadas en este estudio fueron adquiridas por el Centro de Investigación Científica y de Educación Superior de Ensenada (CICESE). Por otra parte, las fotografías de formato grande fueron adquiridas por el Instituto Nacional de Estadística y Geografía (INEGI) y por la Dirección de Catastro Municipal de Ensenada (DCME). El área de pruebas tiene un cubrimiento aproximado de 1 km<sup>2</sup> y está ubicada en Punta Morro, incluyendo los campus académicos del CICESE y de la Universidad Autónoma de Baja California (UABC), situados a los 31° 51' 53" latitud Norte y los 116° 40' 00" longitud Oeste. La zona incluye una porción de costa al norte de la Bahía de Ensenada y presenta un relieve topográfico moderado que va desde el nivel del mar hasta alturas que rebasan los 100 m.

#### **3.1.1 Fotografías de formato pequeño**

Para obtener las fotografías de formato pequeño se utilizó una cámara Canon EOS 500D con una lente de distancia focal nominal de 50 mm. El vuelo se realizó en septiembre del 2010 utilizando como plataforma un avión Cessna 402 equipado con puerto para la toma de fotografía vertical. Con el objeto de obtener el mayor traslape posible en la toma de fotografías se alineó el lado mayor del formato de la cámara con la dirección de vuelo. A una altura de vuelo aproximada de 840m se obtuvo una franja con cubrimiento transversal en el terreno de 700 m y fotografía con escala nominal de

<span id="page-29-1"></span>1:30,000. El procedimiento de calibración de la cámara y la coordinación del vuelo fueron llevados a cabo por la empresa STIG-Geomática. En la Tabla 1 se muestran los parámetros de calibración correspondientes a esta cámara.

| <b>CICESE</b>  |                 |  |  |
|----------------|-----------------|--|--|
| Cámara         | <b>EOS 500D</b> |  |  |
| Dist. focal    | 18.803 mm       |  |  |
| Xo             | $0.1469$ mm     |  |  |
| Yo             | $0.0728$ mm     |  |  |
| k1             | 4.71E-004       |  |  |
| k2             | $-8.04E - 007$  |  |  |
| k <sub>3</sub> | $-1.85E-009$    |  |  |
| t1             | 8.31E-005       |  |  |
| t2             | $-1.97E - 005$  |  |  |

**Tabla 1. Parámetros de calibración de la cámara EOS 500D**

Se obtuvo una serie de fotografías consecutivas con un traslape frontal de 60%. En la Figura 8 se muestra una secuencia de 5 fotografías tomadas sobre la zona de pruebas.

<span id="page-29-0"></span>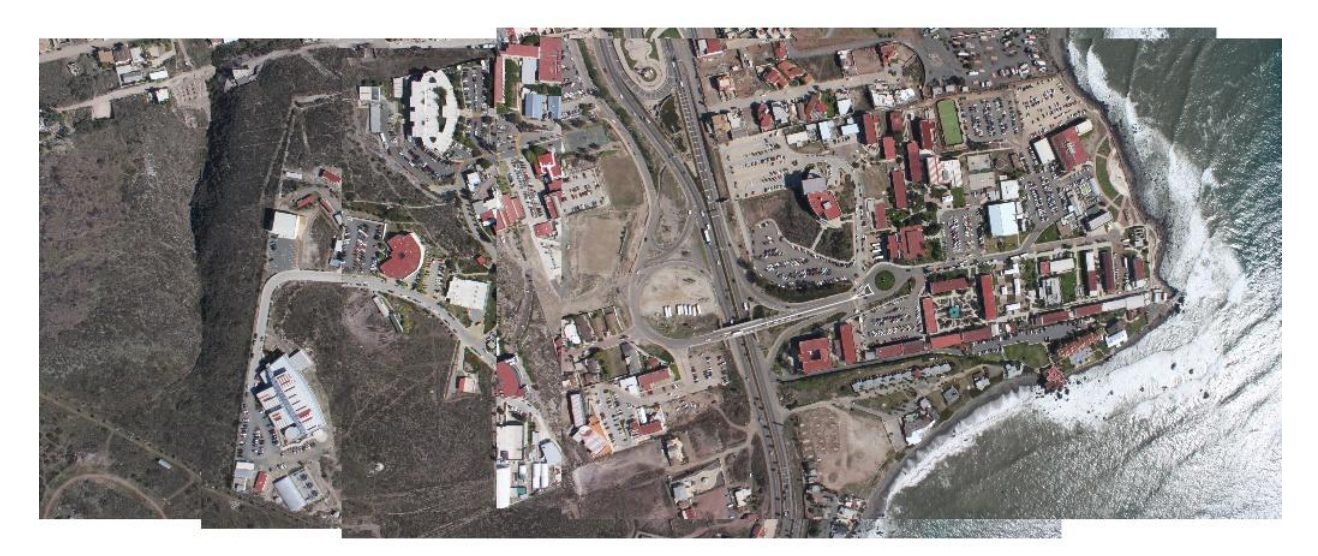

**Figura 8. Secuencia de fotografías de formato pequeño tomadas sobre la zona del campus CICESE-UABC.**

### **3.1.2 Fotografías de formato grande**

<span id="page-30-1"></span>La Tabla 2 muestra los parámetros de calibración de la cámara aérea utilizada en la adquisición de la DCME. El vuelo fue efectuado en septiembre de 1993 por la empresa DICARTU, tomando fotografía blanco y negro con escala nominal de 1:4500, a una altura aproximada de 700m.

| <b>DCME</b>    |             |  |
|----------------|-------------|--|
| Cámara         | Zeiss RMK   |  |
| Dist. focal    | 153.629 mm  |  |
| X <sub>0</sub> | $-0.005$ mm |  |
| Yo             | $0.012$ mm  |  |
| k1             | 7.33E-05    |  |
| k2             | $-1.53E-08$ |  |
| k3             | 6.63E-13    |  |
| t1             | $-1.00E-12$ |  |
| t2.            | $-2.15E-07$ |  |

**Tabla 2. Parámetros de calibración de la cámara Zeiss RMK**

La secuencia de fotos obtenidas por la DCME consta de una serie de tres fotografías contiguas, las cuales incluyen el cubrimiento de la secuencia tomada con la cámara de formato pequeño. En la Figura 9 se muestra esta secuencia incluyendo la zona de pruebas.

<span id="page-30-0"></span>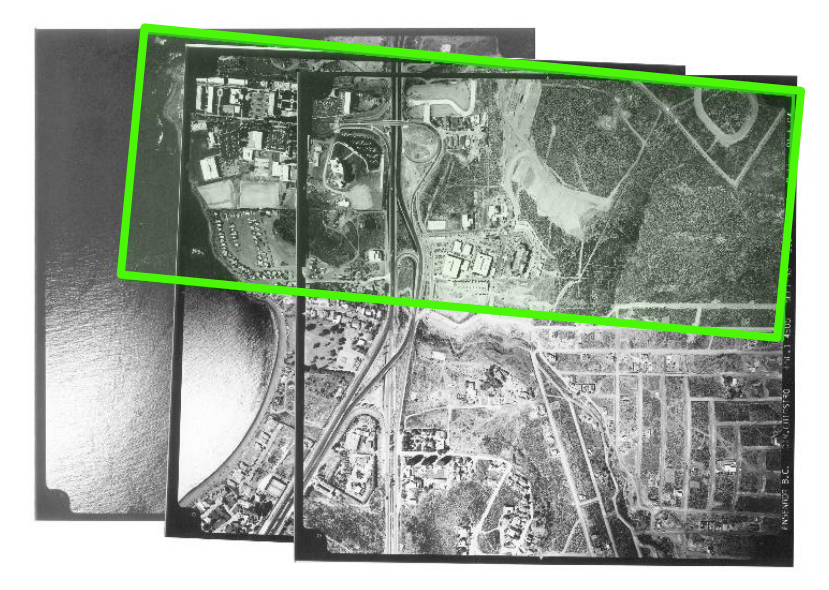

**Figura 9. Juego de fotografías adquiridas por la DCME mostrando la zona de pruebas.** 

<span id="page-31-1"></span>Las fotografías del INEGI consisten en un estéreo-par a color, con escala nominal de 1:40,000 y fueron adquiridas en agosto de 2006. Estas fotografías se obtuvieron en formato digital, escaneadas a 18 µm de resolución con escáner fotogramétrico a partir de los negativos. Los parámetros de calibración para esta cámara se presentan en la tabla 3.

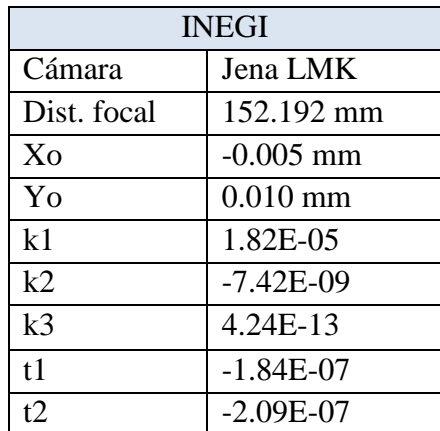

#### **Tabla 3. Parámetros de calibración de la cámara Jena LMK**

En la Figura 10 se muestra el estéreo-par de INEGI con un traslape frontal de 60%, incluyendo la zona de pruebas.

<span id="page-31-0"></span>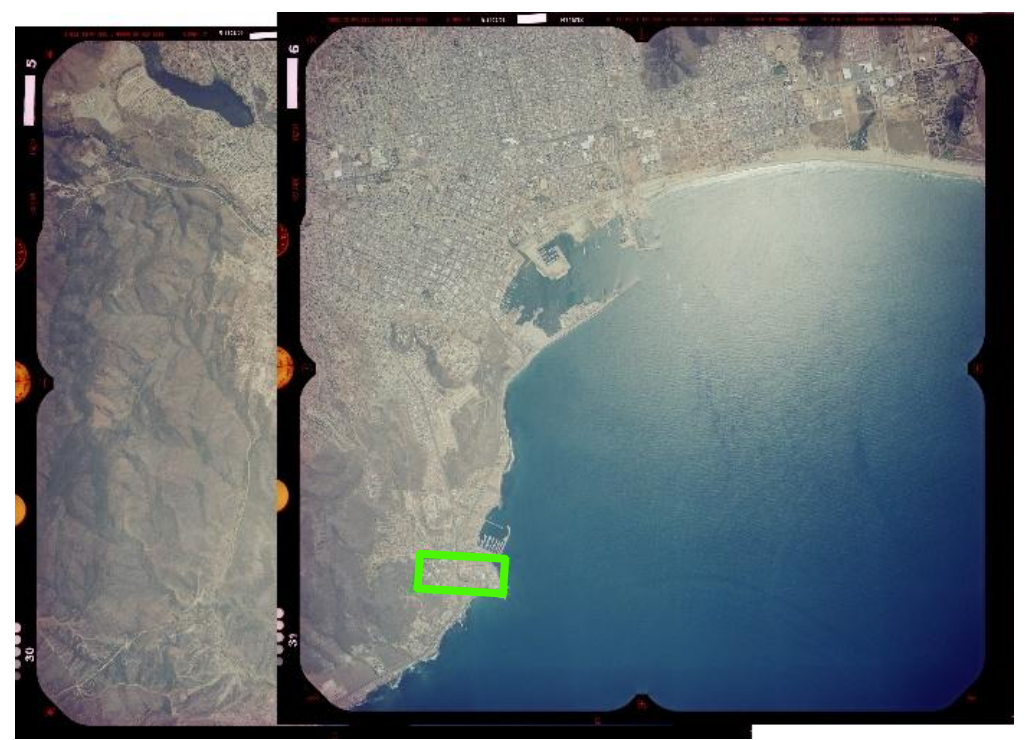

**Figura 10. Estéreo-par adquirido por el INEGI mostrando la zona de pruebas.**

#### **3.2 Puntos de control en el terreno**

Tomando como base la fotografía central del juego de fotos de la DCME (Figura 2), se diseñó un patrón de distribución de 19 puntos que fueron comunes en los tres juegos de fotografías (CICESE, DCME e INEGI). En la Figura 11 se muestra la distribución espacial de estos puntos de control, los triángulos corresponden al cubrimiento de CICESE empleando la cámara EOS 500D de formato pequeño. En la Tabla 4 se presenta la información concerniente a los puntos de control, incluyendo su nombre, coordenadas UTM y altitud sobre el nivel medio del mar (SNMM).

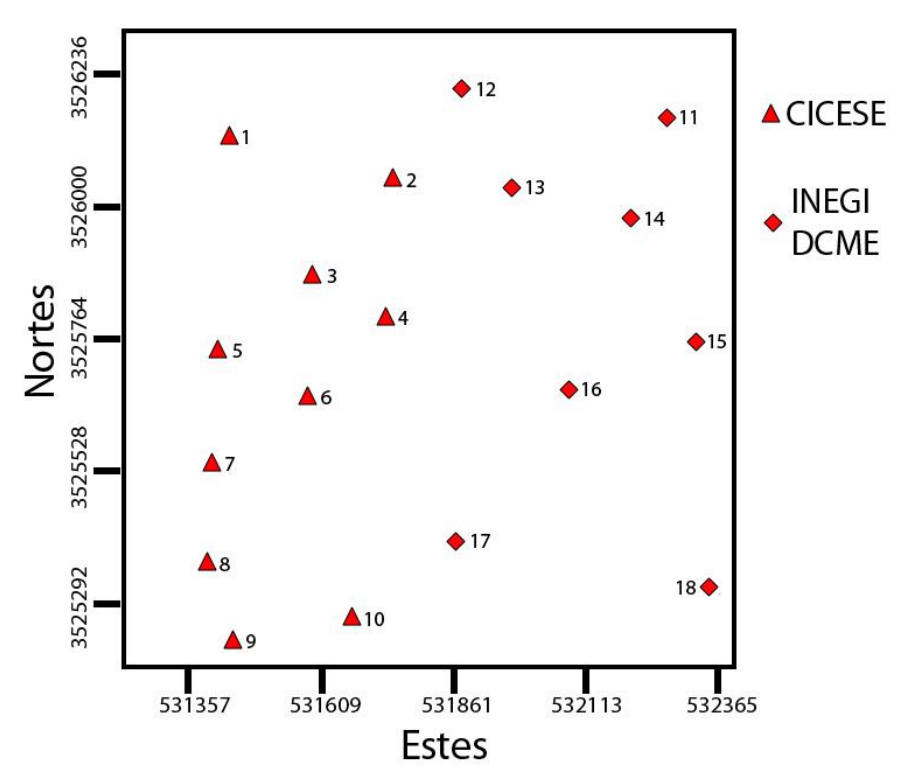

<span id="page-32-0"></span>**Figura 11. Distribución espacial de los puntos de control en el terreno.** 

<span id="page-33-0"></span>

|                |              |            |             | Altitud     |
|----------------|--------------|------------|-------------|-------------|
| Punto          | Nombre       | X: Estes   | N: Nortes   | <b>SNMM</b> |
| 1              | CICESE 03    | 531428.823 | 3526160.12  | 116.139     |
| $\overline{2}$ | CICESE 04    | 531731.219 | 3526083.48  | 68.75       |
| 3              | CICESE 05    | 531582.126 | 3525903.030 | 44.875      |
| 4              | CICESE 06    | 531720.541 | 3525824.597 | 32.803      |
| 5              | UABC_01      | 531405.961 | 3525763.733 | 21.294      |
| 6              | UABC 02      | 531570.568 | 3525678.271 | 12.494      |
| 7              | UABC 03      | 531394.247 | 3525559.022 | 23.764      |
| 8              | UABC 04      | 531389.622 | 3525379.239 | 9.982       |
| 9              | UABC 05      | 531437.412 | 3525227.659 | 6.488       |
| 10             | UABC 06      | 531660.214 | 3525265.430 | 6.249       |
| 11             | Pedregal_01  | 532239.924 | 3526196.382 | 58.729      |
| 12             | Pedregal_02  | 531836.372 | 3526242.831 | 46.637      |
| 13             | Pedregal_03  | 531921.064 | 3526052.461 | 29.251      |
| 14             | Pedregal_04  | 532167.761 | 3526025.190 | 41.03       |
| 15             | Pedregal_05  | 532293.155 | 3525784.351 | 14.017      |
| 16             | Coronitas 01 | 531847.094 | 3525412.470 | 8.838       |
| 17             | Papagayo_01  | 532324.450 | 3525326.837 | 8.836       |
| 18             | Papagayo_02  | 532373.501 | 3525545.837 | 9.345       |
|                |              |            |             |             |

**Tabla 4. Coordenadas geográficas XYZ de los puntos de control**

Los puntos de control fueron ubicados sobre rasgos fisiográficos o marcas sobresalientes en el terreno, que fueran fácilmente identificables en los tres juegos de fotografías. Para ello se utilizó un GPS Trimble Pathfinder modelo ProXH, equipado con computadora de campo Trimble modelo Recon. El tiempo de ocupación para cada punto de control fue de 5 minutos. Posteriormente los datos fueron corregidos mediante postprocesado diferencial alcanzando una precisión sub-pie (< 30 cm) de acuerdo a las especificaciones técnicas del aparato. En la Figura 12 se muestra un par de ejemplos al momento de tomar los puntos de control seleccionados.

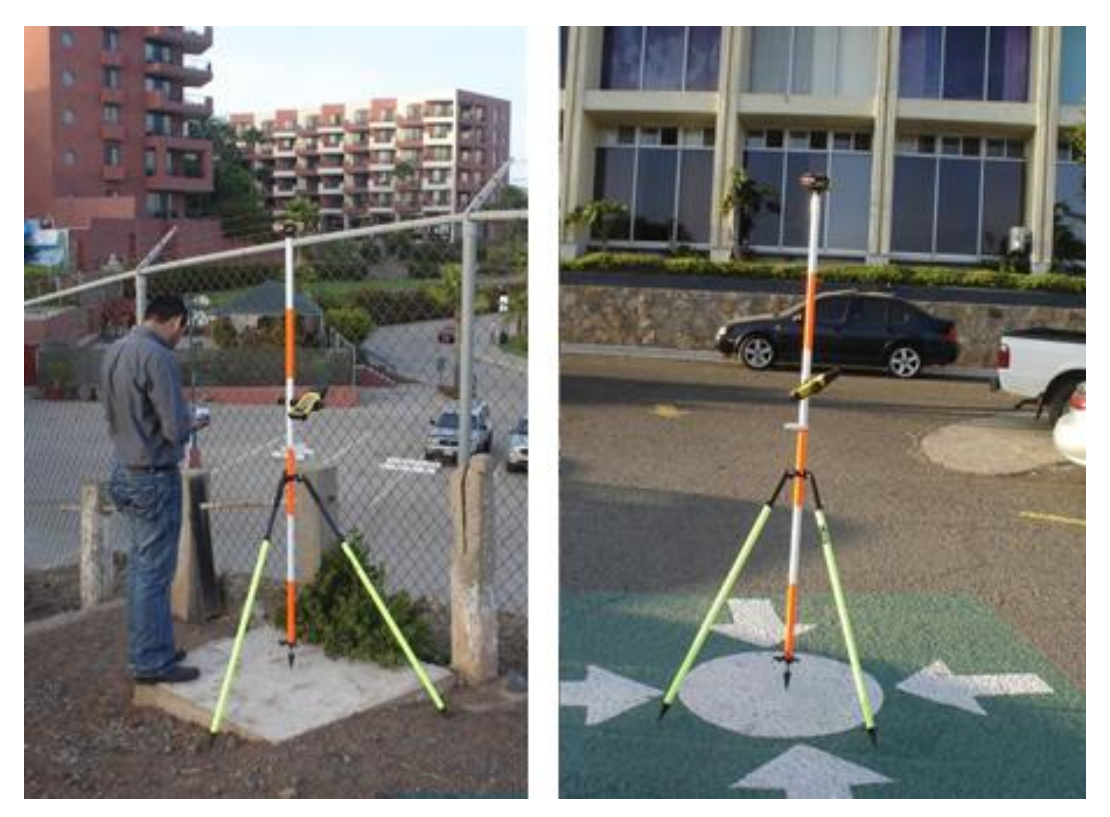

**Figura 12. Equipo GPS sobre los puntos de control seleccionados.**

#### <span id="page-34-0"></span>**3.3 Restitución fotogramétrica**

El proceso de restitución se llevó a cabo utilizado una estación fotogramétrica digital basada en el software DVP (Figura 13). La estación es una PC con sistema operativo Windows XP, procesador de doble núcleo, dos monitores (LCD para el entorno gráfico y CRT para la visualización estereoscópica), tarjeta gráfica y 3 GB de memoria RAM. El software de restitución instalado está integrado por varios módulos para llevar a cabo diferentes operaciones: Orientación, Vectorización, Orto-rectificación, Aero-Triangulación, TIN y Generación de Mosaicos. Este sistema permite realizar los procedimientos de orientación interior, relativa y absoluta de las fotografías. Debido a que este sistema es especializado para fotografías de gran formato (tomadas con cámaras métricas) las imágenes de la cámara EOS 500D fueron acondicionadas para poder ser procesadas métricamente. La estación fotogramétrica cuenta con lentes activos 3D que permiten la visión estereoscópica.

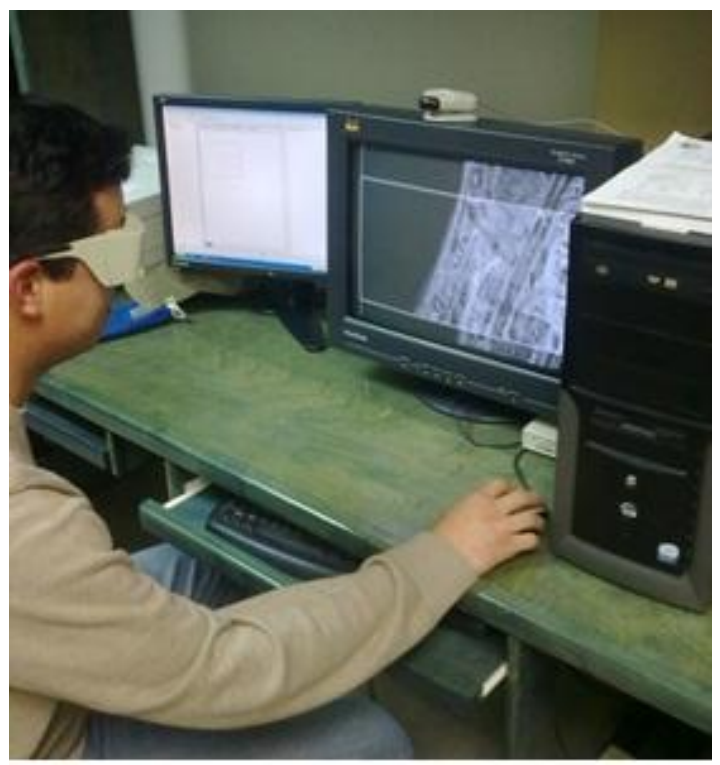

**Figura 13. Estación fotogramétrica digital DVP.**

## <span id="page-35-0"></span>**3.3.1 Orientación de las fotografías**

El proceso de orientación consiste en establecer un modelo que implique una relación métrica entre el terreno y la imagen formada por la cámara. Para ello se utilizan los puntos de control tomados en el campo y los datos de calibración interior de las cámaras. El primer paso de este proceso es orientar interiormente las fotografías aéreas, se identifican las marcas fiduciales y se ingresan los parámetros de calibración. En la Figura 14 se muestra el proceso de orientación interior realizado en el módulo orientación del software fotogramétrico DVP.
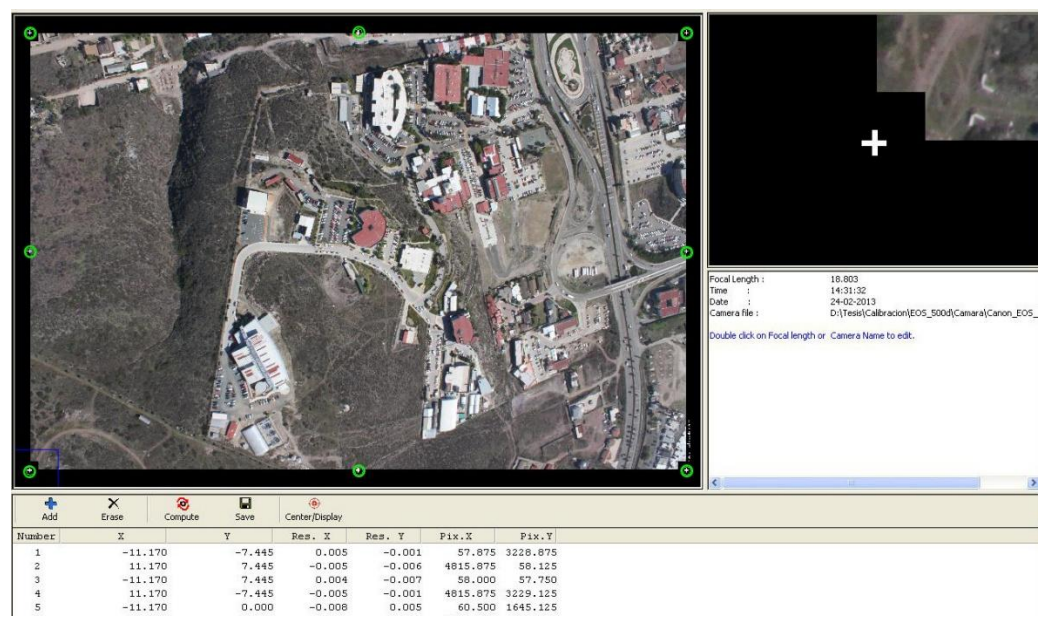

**Figura 14. Orientación interna de las fotografías en el software fotogramétrico DVP.**

Una vez orientadas interiormente las fotografías, se prosigue a realizar la orientación relativa, para esto, en regiones homologas presentes en un par fotográfico, se seleccionan y asignan una serie de puntos (6 puntos) conocidos como puntos de Von Gruber, con esto se reconstruye la orientación y posición que tuvieron las fotografías al momento en que fueron capturadas. En la Figura 15 se muestra la asignación de los puntos Von Gruber en un par fotográfico.

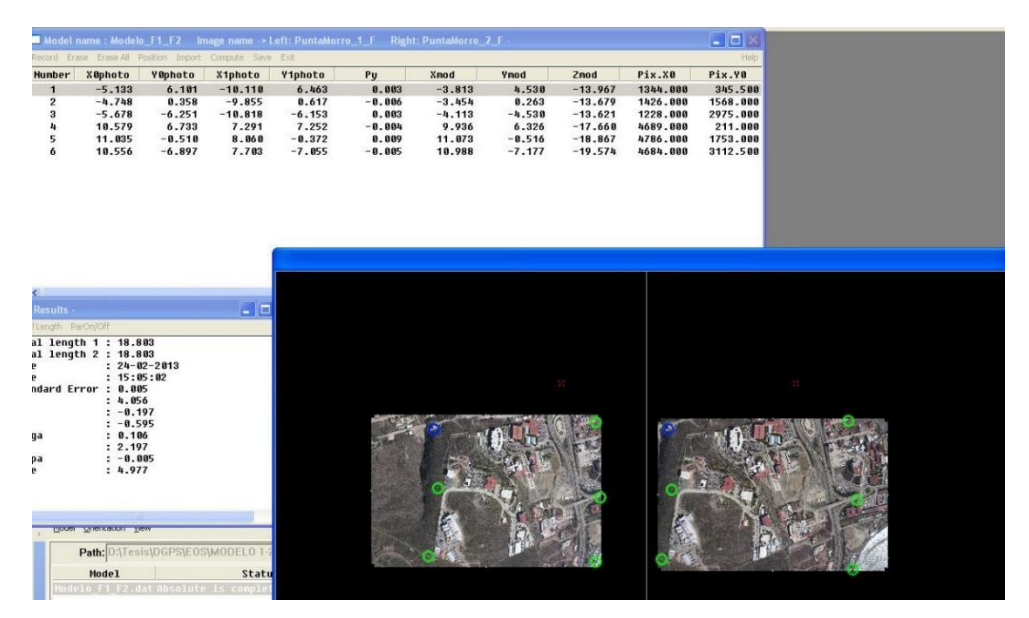

**Figura 15. Orientación relativa de las fotografías en el software fotogramétrico DVP.**

Para finalizar la orientación, en el par fotográfico, se localizan los puntos de control y se les asignan los datos de coordenadas y altitud, una vez realizado esto, el par fotográfico mantendrá una relación métrica con el sistema de coordenadas en el terreno. En la Figura 16 se muestra la asignación de los puntos de control en el proceso orientación absoluta.

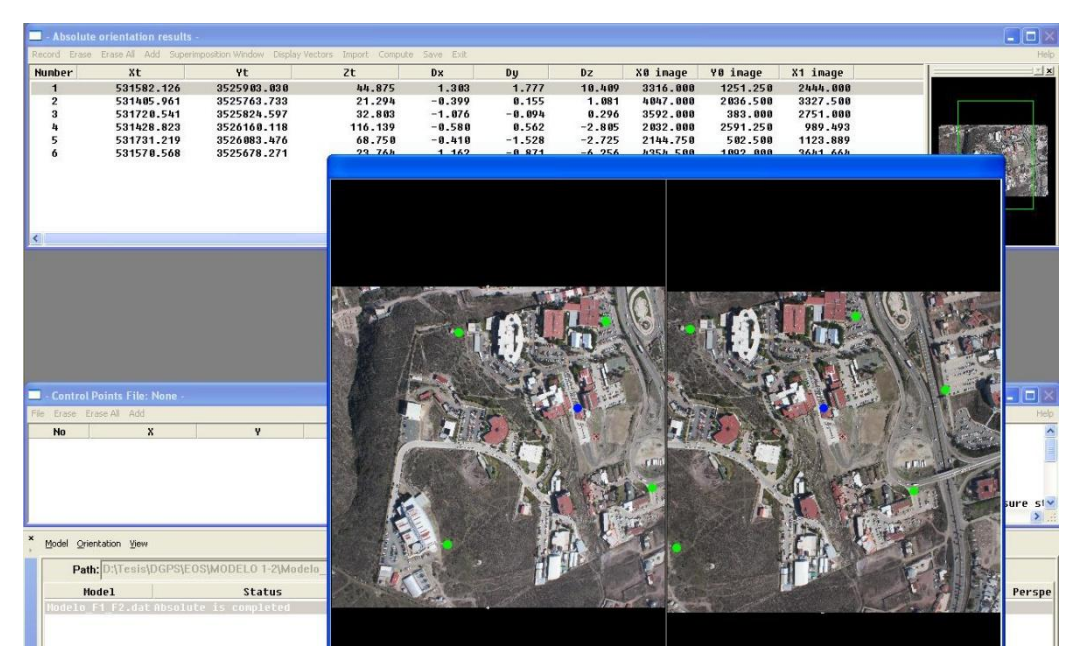

**Figura 16. Orientación absoluta de las fotografías en el software fotogramétrico DVP.**

### **3.3.2 Proceso de vectorización**

Posterior al proceso de orientación es posible visualizar en 3D los estéreopares. Esto permite vectorizar (digitalizar) rasgos morfológicos y algunas de las características más sobresalientes que aparecen en el terreno, como por ejemplo líneas de quiebre en la pendiente (*breaklines*), o infraestructura civil como edificios, puentes, carreteras, etc. En la Figura 17 se muestra un ejemplo del proceso de restitución a partir de fotografías de la cámara EOS 500D. En la Figura 18 se muestra el modelo generado a partir de las fotografías de INEGI. En ambos casos se pueden observar detalles obtenidos mediante el proceso de vectorización, así como los contornos de las curvas de nivel espaciados a intervalos regulares.

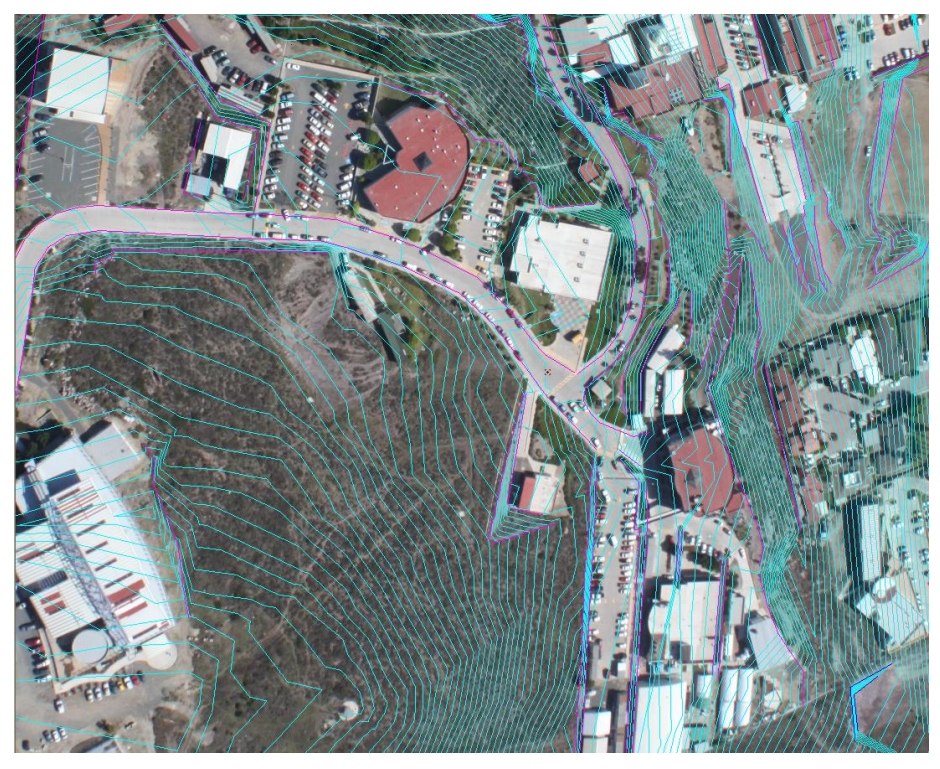

**Figura 17. Vectorización con mapa de contornos sobrepuesto, generado a partir de un modelo formado con fotografías de formato pequeño (CICESE).**

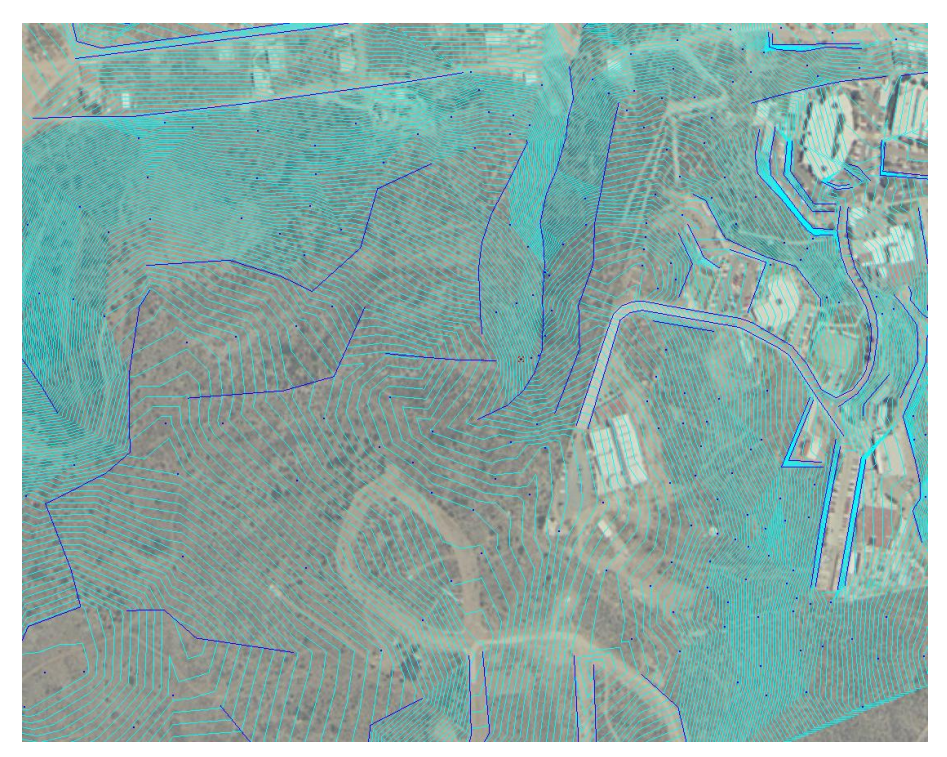

**Figura 18. Vectorización con mapa de contornos sobrepuesto, generado a partir de un modelo formado con fotografías de formato grande (INEGI).**

## **3.3.3 Generación de TINs y ortofotos**

Posterior al proceso de vectorización se crearon redes triangulares irregulares (TIN - *Triangular Irregular Network*), las cuales fueron utilizadas para generar ortofotos digitales mediante la eliminación del desplazamiento por relieve. A partir de las TIN se generaron mallas regulares de puntos de elevación, las cuales se conocen como modelos digitales de elevación (DEM - *Digital Elevation Model*). Estos productos, en combinación con la ortofoto digital, constituyen los insumos esenciales en tareas de mapeo y cartografiado digital. En las Figuras 19 y 20 se muestran ejemplos de TINs, correspondientes a los modelos presentados en la Figuras 17 y 18. Posteriormente, en el Capítulo 6 de resultados, se presentarán los DEMs y las ortofotos generadas a partir de este proceso de restitución.

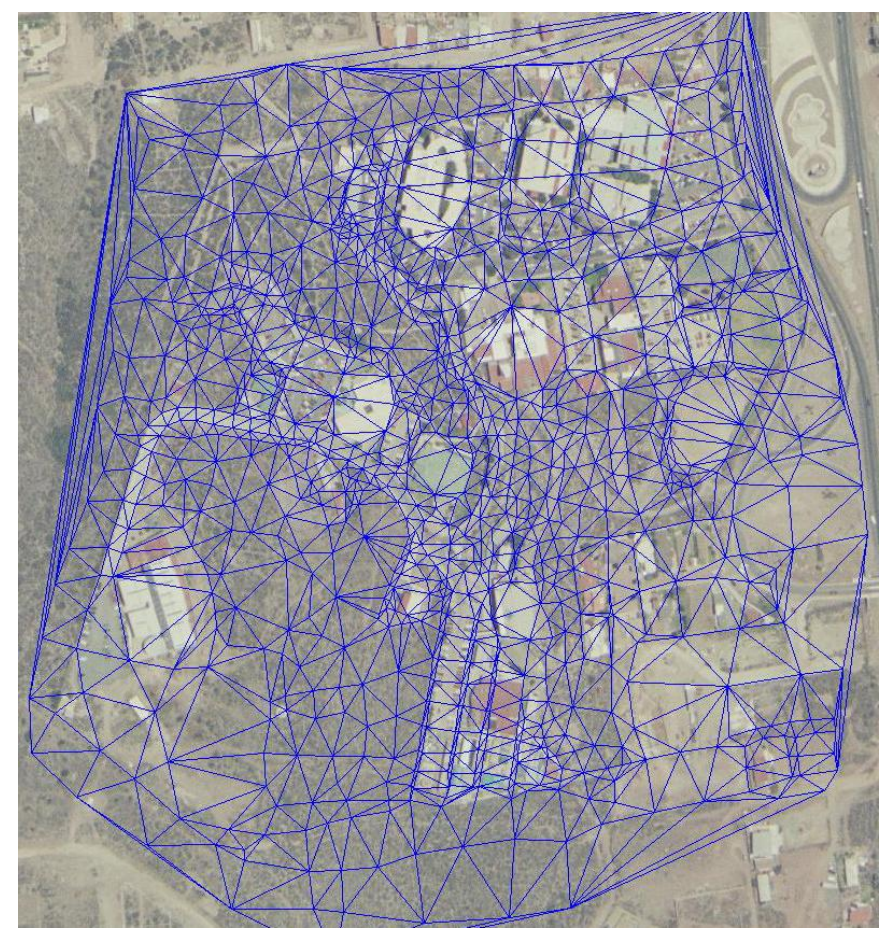

**Figura 19. TIN generado a partir de fotografía INEGI.**

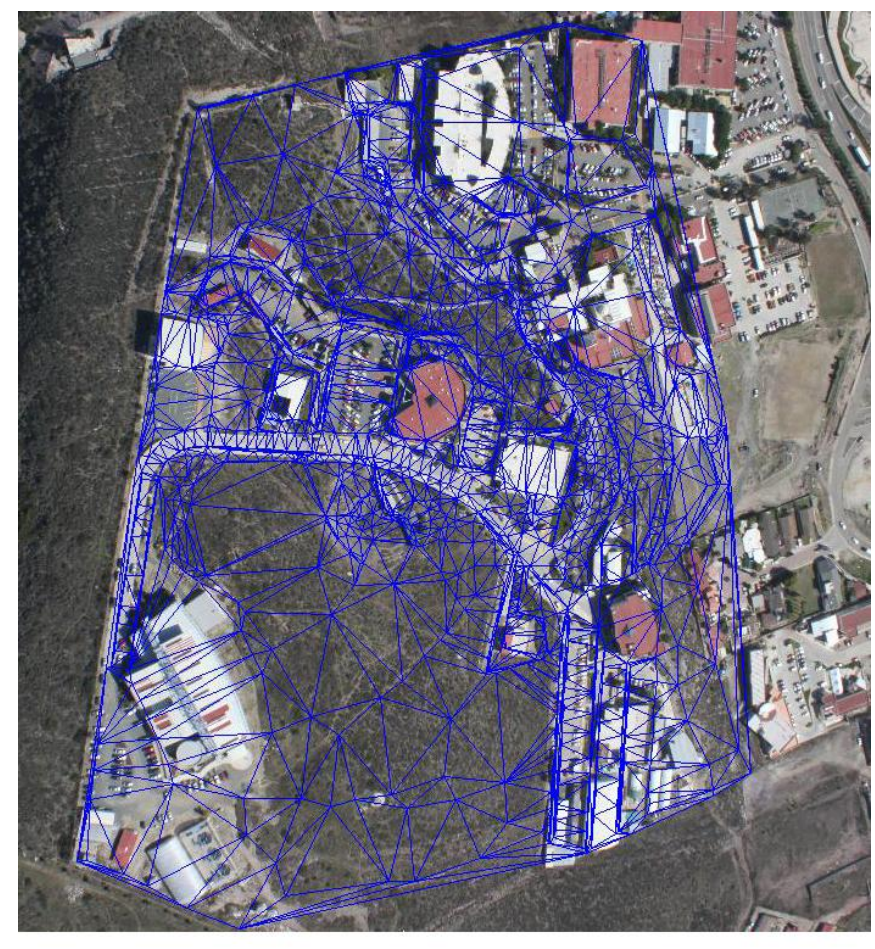

**Figura 20. TIN generado a partir de fotografía EOS 500D.**

## **Sistema de Manejo de Misión Aérea**

En este capítulo se hace un análisis del diseño y requerimientos con los que debe contar el sistema que se propone desarrollar. En primer lugar se hace una descripción general del sistema propuesto, seguido de la revisión de algunos conceptos empleados en el desarrollo del sistema, y por último, el diseño y requerimientos para la implementación del sistema.

### **4.1 Descripción del sistema propuesto**

El éxito de un vuelo fotogramétrico y el posterior proceso de restitución radica en gran medida en la calidad y el número de fotografías a obtener. La escala y la resolución espacial de las fotografías son factores importantes que el usuario debe controlar, esto para satisfacer los distintos requerimientos impuestos por cada una de las investigaciones y/o proyectos que utilizarán la fotografía aérea para cumplir los objetivos propuestos.

La complejidad que implica la adquisición de fotografía aérea dirigida hacia un proceso fotogramétrico suele ser un proceso arduo y metódico. La planeación, la navegación y el post-procesado de las imágenes obtenidas requieren de un control minucioso, por tal motivo, en la actualidad, los sistemas de fotografía aérea de formato grande (FAFG) cuentan con herramientas capaces de resolver estos problemas. Estos sistemas son soluciones que combinan el uso de cámaras métricas, aeronave, unidad de medición inercial (IMU - *Inertial Measurement Unit*), montaje de estabilización, sistema de posicionamiento global (GPS), sistema de navegación, métodos de almacenamiento y computadora de control. Por otro lado, tomando en cuenta las limitaciones de la fotografía aérea de formato pequeño (FAFP), la cual típicamente no cuenta con los estándares métricos impuestos en la FAFG, ni con sistema de manejo de misión que pueda obtener fotografías aéreas basadas en esos estándares, es necesario el desarrollo de sistemas (hardware y software) que ayuden en tareas de FAFP para alcanzar estándares de eficiencia y precisión semejantes a los de la FAFG.

## **4.1.1 Sistema de navegación**

La navegación al igual que otras ciencias y tecnologías, ha presentado una evolución que ha corrido paralela a la del hombre. La navegación se puede definir como los procesos y metodologías de obtener la posición geográfica y velocidad de un objeto (automóvil, barco o avión). Comúnmente esto es confundido con la definición de "guía", que es el proceso de dirigir una trayectoria desde un punto de origen a un punto destino (Nebot, 2005). Sin embargo ambas definiciones y metodologías son utilizadas ambiguamente en los principios técnicos de los sistemas de navegación.

Los sistemas de navegación suelen ser usados en distintos ambientes, como lo son terrestres, aéreos, marítimos y submarinos. Aunque cada uno de estos precisa de distintas tecnologías según su uso, siguen el mismo principio, que es determinar con la mayor exactitud posible la posición geográfica que presenta el objetivo en un momento dado.

## **4.1.2 El sistema GPS**

Determinar la posición de algún objeto dentro de un contexto espacial es la base principal de los sistemas de navegación. Con esto les proporciona información necesaria para realizar cálculos sobre el rumbo a seguir o los posibles cambios que ayuden a llegar al lugar de destino. En épocas en que el ser humano necesitaba conocer su posición y prescindía de la tecnología actual, lograba conocer su posición basándose en mapas estelares, en cartografía generada a base de recorridos anteriores, o bien observando los cambios en el relieve y la vegetación. De esta forma podían guiarse para llegar a su destino. En la actualidad, la tecnología más empleada en los sistemas de navegación para conocer la posición geográfica es el uso de los Sistemas Globales de Navegación por Satélite (GNSS), siendo el más popular el Sistema Global de Posicionamiento (GPS).

Desarrollado por el Departamento de Defensa de los Estados Unidos en la década de los 80's con propósitos militares, pero liberado para uso civil, esta tecnología se basa en una constelación de 24 satélites orbitando a una altura 20,200 km, configurados de tal forma, que cada satélite tiene un periodo orbital de 12 horas y cualquier receptor sea capaz de observar por lo menos 4 satélites en todo momento (Figura 21).

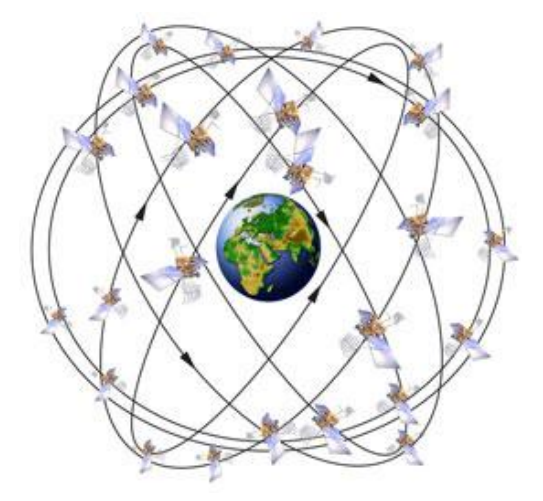

**Figura 21. Constelación de satélites GPS.**

Cada uno de los satélites de esta constelación emite una señal que incluye información sobre su posición, identificador, estado y fecha. Para hacer el cálculo de la posición geográfica, el receptor obtiene dicha señal, determina la distancia a los satélites basándose en el tiempo de emisión-recepción de la señal y realiza una triangulación tomando la distancia obtenida en cada una de las señales. Para realizar esto, es necesario que se encuentren visibles por lo menos 4 satélites de la constelación (el cuarto satélite es necesario para determinar la altura). La información que se obtiene sobre la triangulación es compartida por medio del protocolo NMEA (*National Marine Electronic Asociation*). Este protocolo se caracteriza por la transmisión de sentencias que proveen información sobre la posición y detalles técnicos de los satélites. Las sentencias más usadas del protocolo NMEA en dispositivos GPS se presentan en la Tabla 5.

| Sentencia  | Descripción                                                         |
|------------|---------------------------------------------------------------------|
| <b>GGA</b> | Provee información sobre posición geográfica, altura y satélites en |
|            | USO.                                                                |
| <b>GSA</b> | Provee información sobre satélites activos.                         |
| <b>GSV</b> | Provee información sobre los satélites que se encuentran visibles.  |
| <b>RMC</b> | Provee información sobre posición geográfica, velocidad y deriva    |
|            | magnética.                                                          |

**Tabla 5. Sentencias GPS.**

## **4.1.3 Imágenes georreferenciadas**

Es posible conocer la posición geográfica de un objeto en cualquier parte del planeta obteniendo sus coordenadas geográficas mediante tecnología GPS. Por otra parte, para realizar una interpretación adecuada de esta información es necesario tener una referencia espacial, lo cual se facilita mediante el uso de imágenes georreferenciadas y cartografía digital (ortofotos, imágenes raster y vectores). La georreferencia se refiere al proceso de definir un objeto dentro de un contexto geográfico (Hutchins, 2009), para esto es necesario agregar información geográfica a una imagen, haciendo un cambio de coordenadas de imagen (renglón, columna) a coordenadas geográficas (latitud, longitud).

Para almacenar una imagen con información geoespacial comúnmente se hace de dos formas; la primera utiliza un formato especializado para este tipo de información, llamado *geotiff*, el cual es un estándar de metadatos que permite agregar información geográfica dentro de la cabecera de un archivo de imagen con formato *tiff* (*Tagged Image File Format*). La segunda es almacenar la imagen en cualquier formato típico de imagen (tiff, jpg, gif, bmp), disponiendo de un segundo archivo que contenga los detalles de georreferenciación comúnmente llamado archivo *world*, el cual se genera al realizar el proceso de orto-rectificación o georreferenciado mediante un Sistema de Información Geográfica.

## **4.1.4 Tecnología Arduino**

El hardware de Arduino es un circuito de código abierto con un microcontralador y pines de entrada/salida (I/O) para la comunicación y el control de otros dispositivos electrónicos (LEDs, botones, motores, etc.). El Arduino cuenta también con un entorno de desarrollo (IDE) estilo C++, el cual le permite codificar, compilar y cargar código al Arduino, actuando de esta manera como programador de su propio microcontrolador. Además se le puede agregar funcionalidad con la expansión de nuevo hardware mediante el desarrollo de extensiones llamadas *placas* (*shields*). El circuito generalmente es energizado a través de un cable USB o una fuente de alimentación externa, la que a su vez le permite alimentar otros equipos y sensores. En la Figura 22 se muestra el Arduino Mega, una de las versiones más populares de esta tecnología.

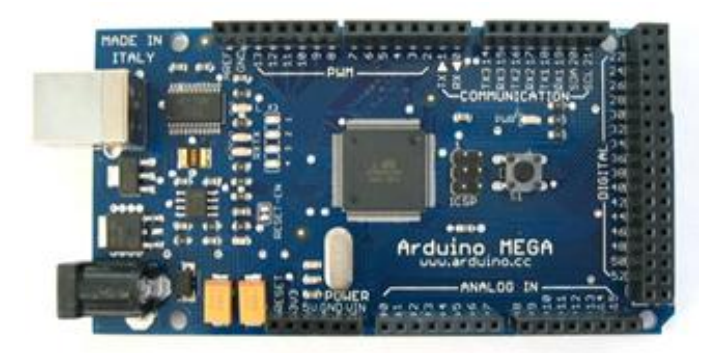

**Figura 22. Arduino Mega.**

## **4.2 Diseño del sistema**

En este trabajo de tesis se propone un sistema de manejo de misión aérea capaz de satisfacer las necesidades de la FAFP en cuanto a la planificación de vuelo, adquisición de fotografías y edición de metadatos, tomando además en cuenta la capacidad para interactuar con los distintos elementos de hardware necesarios para que este proceso sea llevado de una forma eficiente. Para ello, el sistema desarrollado está conformado por los módulos que se describen a continuación:

 *Planificador de vuelo*: Permite modelar las trayectorias de vuelo y los sitios de disparo de la cámara en el área de estudio.

- *Sistema de navegación*: Permite al piloto visualizar la ruta de navegación predefinida, disparar las cámaras fotográficas, y almacenar información de cada disparo.
- *Sistema de edición*: Permite acondicionar las imágenes obtenidas en la misión aérea y agregar marcas fiduciales.

## **4.2.1 Planificador de vuelo**

Este módulo está diseñado para ser usado en un entorno de escritorio, genera un plan de misión aérea tomando en cuenta factores como la naturaleza del estudio, tipo de plataforma a utilizar, accesibilidad al área de estudio para pruebas de campo, etc. El módulo permite la visualización de imágenes georreferenciadas para seleccionar la región de estudio, determinar la ruta de vuelo, la escala deseada, calcular las líneas de vuelo y el número de fotografías por línea de vuelo. Generando así un formato de archivo que contiene los detalles e información de la planeación que posteriormente será utilizado en el módulo de navegación.

## **4.2.2 Sistema de navegación**

Este módulo está diseñado para poder actuar como guía del piloto durante la misión aérea, proporcionándole información relevante acerca del vuelo, como lo son la velocidad, altitud, posición y dirección de navegación. Además puede actuar como un visualizador de la información generada en el módulo anterior como apoyo en la toma de decisiones durante el vuelo. Este módulo está diseñado para funcionar en dispositivos móviles tipo Tablet, aprovechando la portabilidad y fácil manejo de estos equipos.

En el funcionamiento del sistema se incluye el control de las cámaras que sirven para la adquisición de las imágenes, así como del dispositivo GPS conectado que brindará el posicionamiento de la plataforma aérea en tiempo real. Para la conectividad con las cámaras del sistema se utiliza la tecnología Arduino para activar los disparadores en el momento que se le requiera. Para la conectividad con dispositivos GPS se debe de tener en cuenta la elección de un GPS que tenga la capacidad de brindar salida en formato NMEA, ya sea por conexión Bluetooth o mediante puerto serie a través de una conexión USB. En la Figura 23 se muestra el diseño que tiene el sistema y la interacción con los distintos dispositivos periféricos empleados.

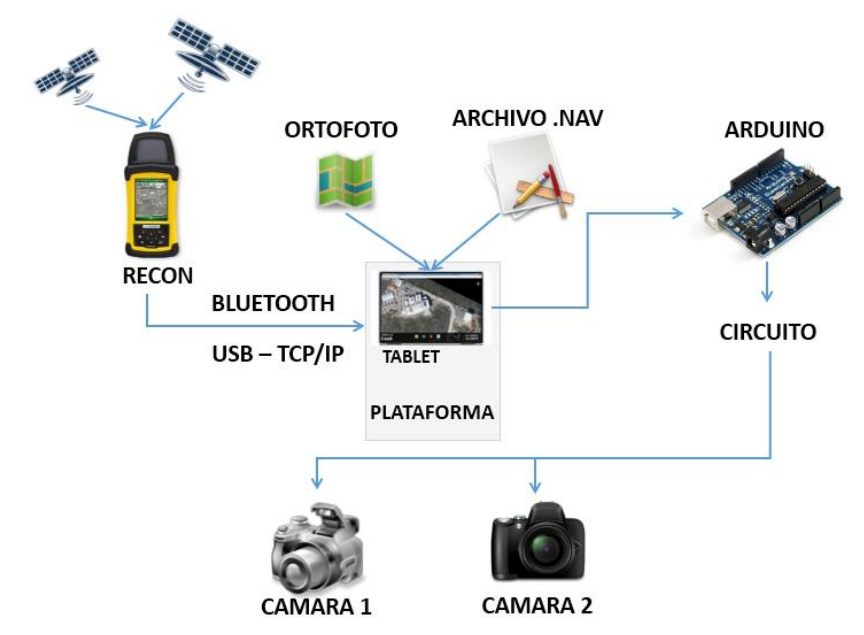

**Figura 23. Diseño funcional del sistema de navegación.**

## **4.2.3 Sistema de edición**

Este sistema brinda la facilidad de adaptar la fotografía aérea adquirida para ser ingresada a un flujo de trabajo en una estación fotogramétrica profesional. Tiene funcionalidad para realizar la inserción de marcas fiduciales similares a las encontradas en las fotografías de cámaras aéreas profesionales. El sistema permite añadir marcas fiduciales a fotografía aérea capturada con cámaras digitales o mediante el escaneo de los negativos de película tomada con cámara analógica.

### **4.3 Requerimientos del sistema**

Para el desarrollo de software se debe de contar con una visión clara de lo que el software será capaz de realizar y en qué condiciones deberá trabajar. Tener en cuenta las capacidades del software nos da una idea de los alcances que llegará a tener, en términos de funcionalidad y desempeño. Por tal motivo, en base a los módulos que componen el sistema de manejo de misión se establecen a continuación los requerimientos indispensables para el desarrollo del sistema.

## **4.3.1 Requerimientos funcionales del sistema de planeación**

En la Tabla 6 se presentan los requerimientos funcionales para el sistema de planeación de misión.

| Requerimiento            | <b>Descripción</b>                                                 |  |
|--------------------------|--------------------------------------------------------------------|--|
| Visualizador de mapas    | Permitirá al usuario visualizar cartografía digital proveniente de |  |
|                          | distintas fuentes.                                                 |  |
| Información de DEMs      | Permitirá al usuario añadir modelos de elevación de terreno en     |  |
|                          | formato ENVL                                                       |  |
| Selección de área de     | Permitirá al usuario delimitar la región que incluye el área de    |  |
| trabajo                  | trabajo.                                                           |  |
| Establecer parámetros de | Permitirá al usuario definir las características con las que se    |  |
| vuelo                    | llevará a cabo la misión aérea.                                    |  |
| Generar ruta de vuelo    | Permitirá al usuario generar y desplegar el patrón que seguirá el  |  |
|                          | vuelo para la captura de las fotografías.                          |  |
| Generar archivo de vuelo | Permitirá al usuario almacenar el patrón de vuelo generado con     |  |
|                          | las características del vuelo.                                     |  |

**Tabla 6. Requerimientos del sistema de planeación.**

# **4.3.2 Requerimientos funcionales del sistema de navegación**

En la Tabla 7 se presentan los requerimientos funcionales para el sistema de navegación.

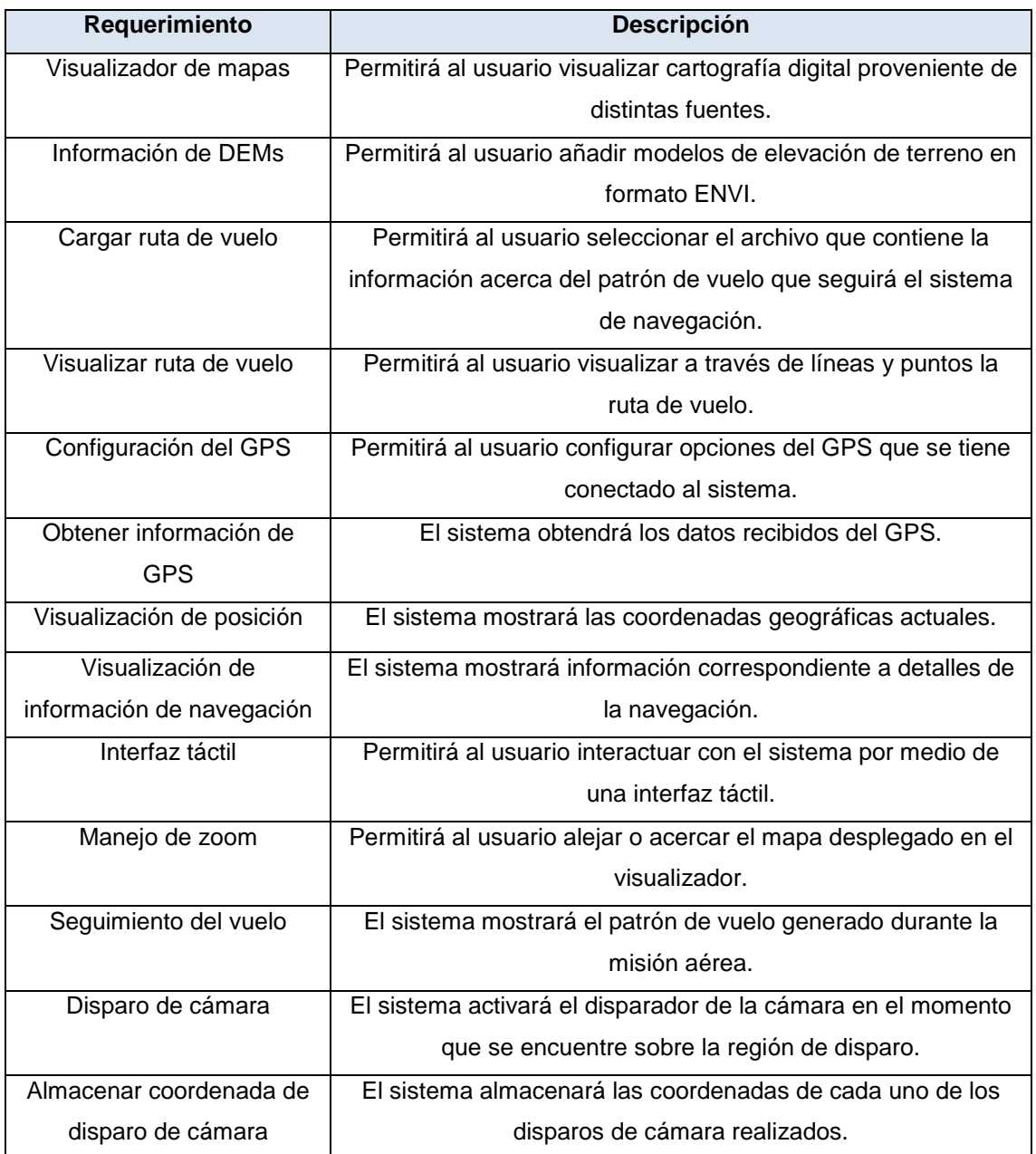

### **Tabla 7. Requerimientos del sistema de navegación.**

# **4.3.3 Requerimientos funcionales del sistema de edición**

En la Tabla 8 se presentan los requerimientos funcionales para el sistema de edición.

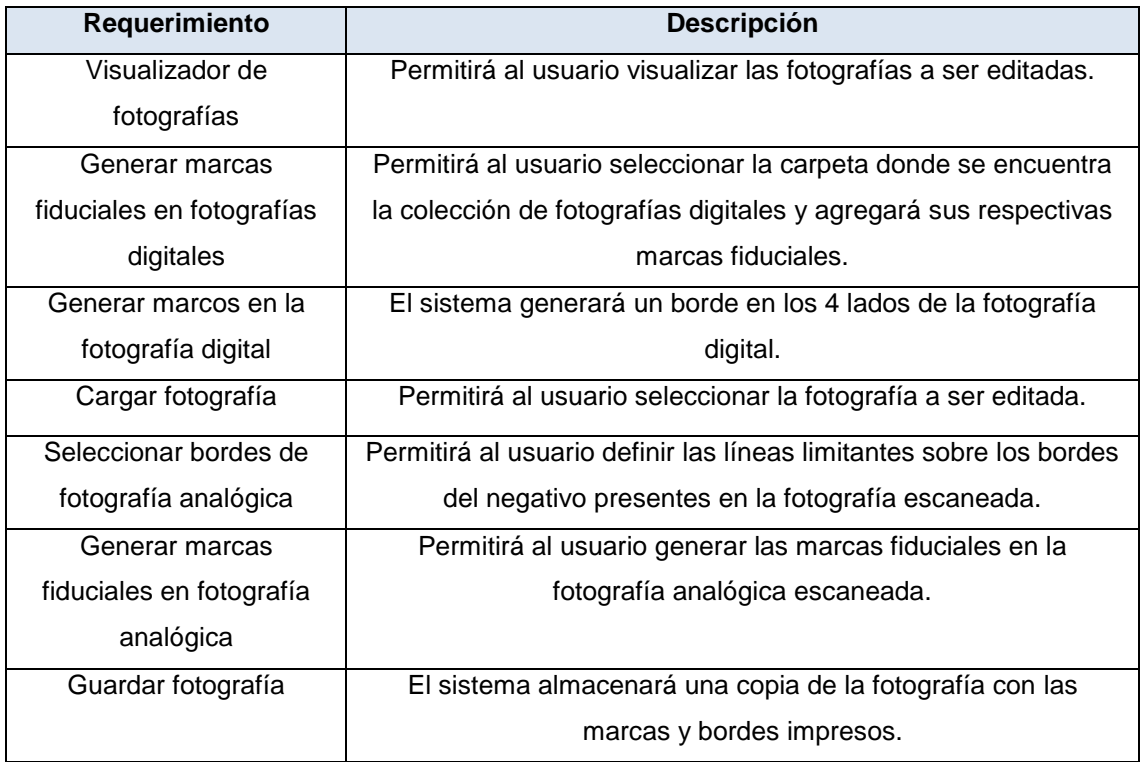

### **Tabla 8. Requerimientos del sistema de edición.**

En el siguiente capítulo se describirán los detalles relativos a la implementación del sistema propuesto.

### **Implementación del Sistema Propuesto**

En este capítulo se presentan las características de los módulos que comprende el sistema de manejo de misión aérea que se propone. Primero se hace una descripción del hardware usado en la implementación de cada módulo, para después ejemplificar su uso y funcionalidad.

## **5.1 Planificador de vuelo**

Debido a que la planificación de un vuelo fotogramétrico es un proceso que debe ser realizado metódicamente, ya que es aquí donde se presentan la mayoría de los errores u omisiones, y considerando que en algunas ocasiones la planeación deberá ser realizada en campo, este módulo es ejecutado en una PC de escritorio o Laptop basado en entorno Windows.

El principal requerimiento para el uso de este módulo, denominado "Plan de vuelo", es contar con la información de entrada necesaria para el funcionamiento y adecuada planeación de un vuelo. En primer lugar, se debe tener la información raster (imágenes geo-referenciadas usadas como referencia espacial) de la región que se requiere fotografiar. En segundo lugar, es necesario contar con las especificaciones técnicas de la cámara que se pretende utilizar en el proyecto. Por último y opcional, el modelo digital de elevación de la región a fotografiar. En la Figura 24 se puede apreciar la pantalla principal de este módulo, en la parte superior se encuentra el menú de funciones (descrito en la Figura 25), mientras que en la parte inferior se encuentra el área de visualización.

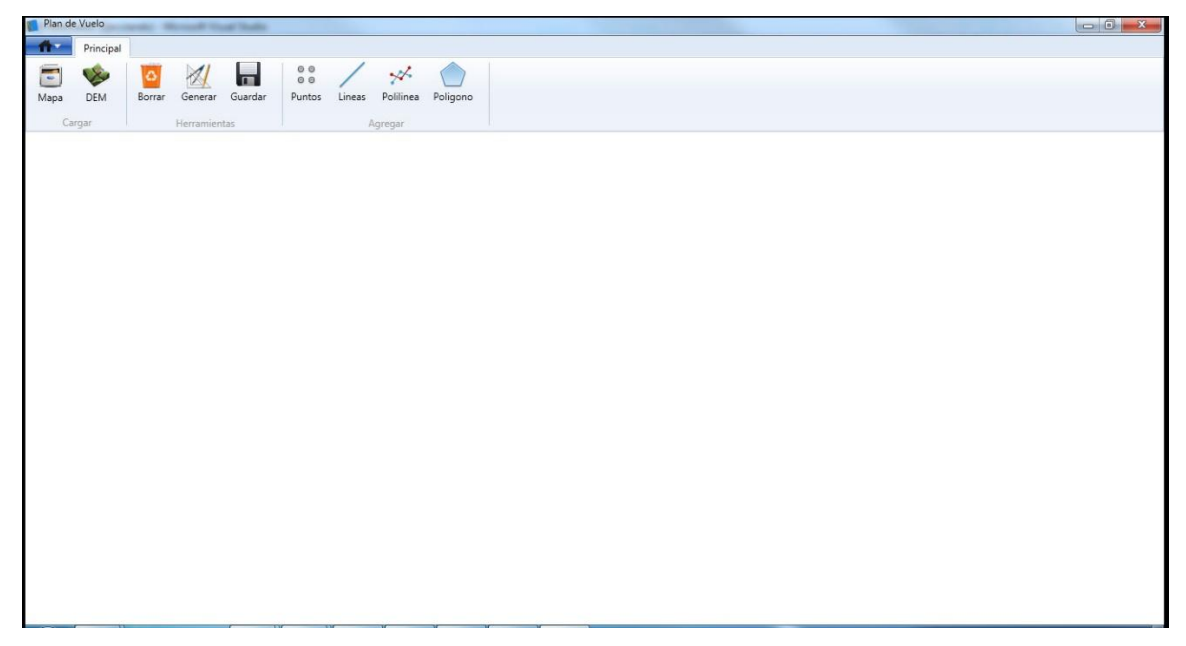

**Figura 24. Pantalla principal del módulo Plan de Vuelo.**

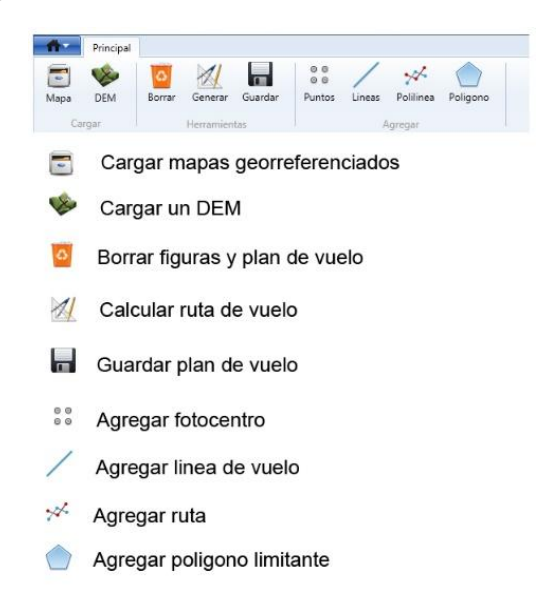

**Figura 25. Menú del módulo Plan de Vuelo.**

Para iniciar la planificación es necesario que el usuario cargue una imagen raster, esta imagen deberá estar georreferenciada, de no ser así el sistema informará dicho error. Una vez seleccionada la imagen, ésta se desplegará centrada en el área de visualización y contará con el tipo de proyección previamente definida. En la Figura 26 se muestra cargado un mapa topográfico de la serie 1:50,000 generado por el INEGI.

El módulo es capaz de desplegar imágenes raster de gran tamaño, dependiendo en gran medida de la capacidad de memoria con la que cuente la computadora. De igual forma es posible cargar un modelo de elevación del terreno en formato crudo de 16 bits con un archivo de cabecera .HDR (formato ENVI) que contiene información sobre altura, límites y proyección del DEM.

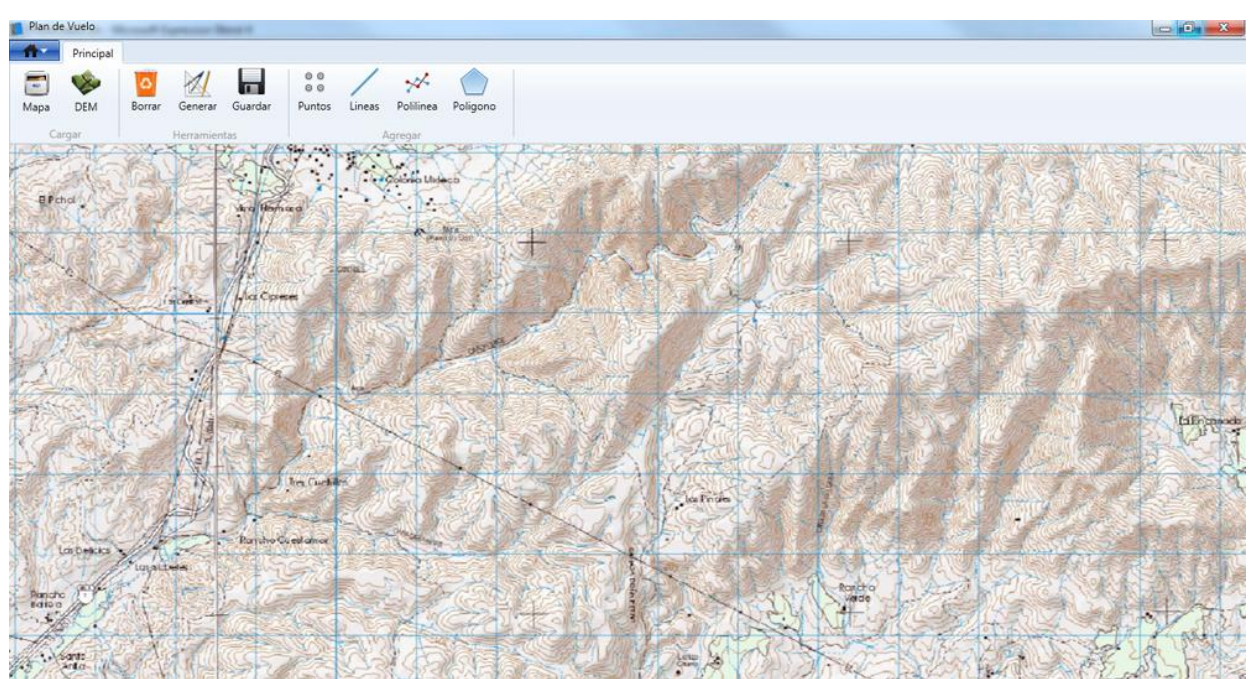

**Figura 26. Pantalla del módulo Plan de Vuelo visualizando de un mapa georreferenciado.**

Después de seleccionar el mapa y su respectivo DEM, el usuario tendrá información visual e información de coordenadas y alturas del terreno referentes al área en la que se pretende realizar la planeación del vuelo. El usuario puede moverse a través del mapa dando *clic* y arrastrando hacía el lugar que se pretende visualizar. Además, dependiendo del tamaño de la imagen se pueden realizar controles de zoom por medio del *scroll* del mouse para una mejor visualización.

Una vez localizado el sitio de interés, el usuario podrá definir el polígono limitante de la región que se desea sobrevolar. Al dar *clic* en el icono polígono que se encuentra en el menú (Figura 25) el sistema activará el modo de dibujo, con el cual el usuario podrá trazar el polígono sobre la imagen raster, empezando con un *clic* izquierdo en el primer y siguientes puntos del polígono y cerrándolo con *clic* derecho. Además, dependiendo del cubrimiento de la misión fotográfica, es posible que el usuario pueda definir más de un polígono, e incluso establecer puntos de disparo de cámara y líneas de vuelo adicionales fuera de los polígonos limitantes. En la Figura 27 se puede apreciar el resultado de este proceso, en el cual se ha definido un polígono limitante, tres puntos de disparo y dos líneas de vuelo adicionales en color rojo.

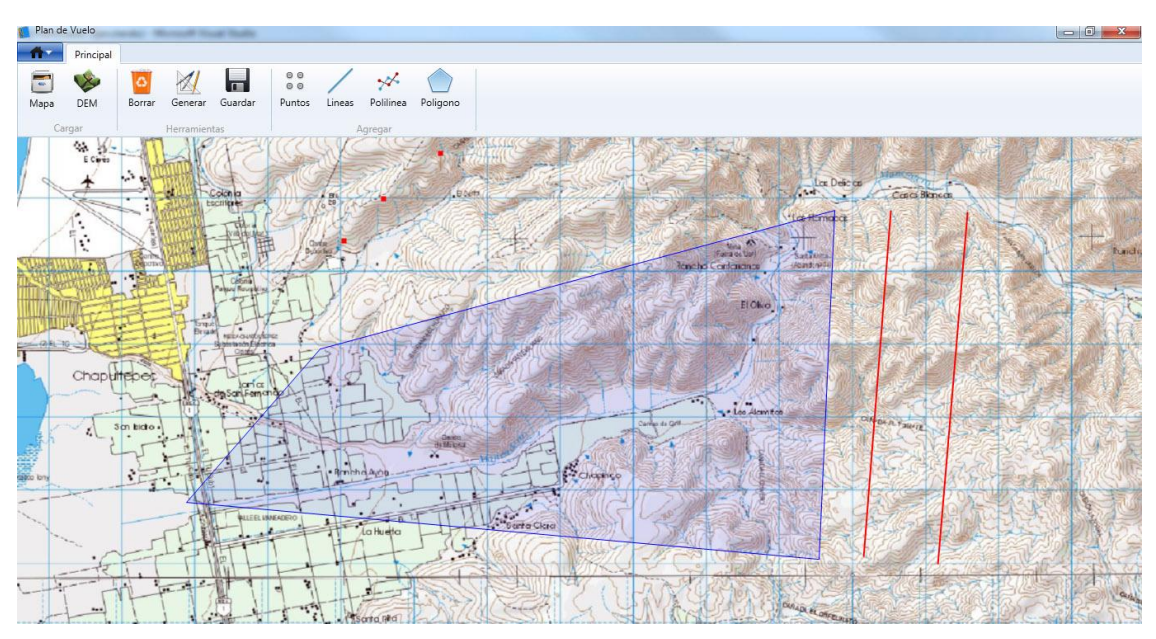

**Figura 27. Selección de polígono limitante, líneas de vuelo y puntos adicionales.**

Definida el área a sobrevolar, el usuario debe de ingresar los parámetros técnicos de la cámara para establecer una relación de tamaño entre el sensor y su cubrimiento en el terreno, así es posible calcular el porcentaje de traslape, el número de líneas de vuelo y la ubicación de foto-centros por línea de vuelo. Para esto el usuario debe ingresar a la ventana *Parámetros del Vuelo* en el menú *Generar*. Dependiendo de los requerimientos del proyecto es posible realizar estos cálculos basándonos no solo en la escala deseada, sino también con base a la altitud que se pretende sobrevolar. O bien, si se requiere un tamaño de pixel en el terreno (GSD) en específico, o establecer la orientación (longitudinal, transversal) del formato de la cámara. Una vez que se han establecido los parámetros de vuelo y las especificaciones de la cámara, el usuario puede calcular los valores antes descritos y verificar el número de líneas de vuelo, el número de fotos por línea y la cobertura de la fotografía en el terreno (Figura 28).

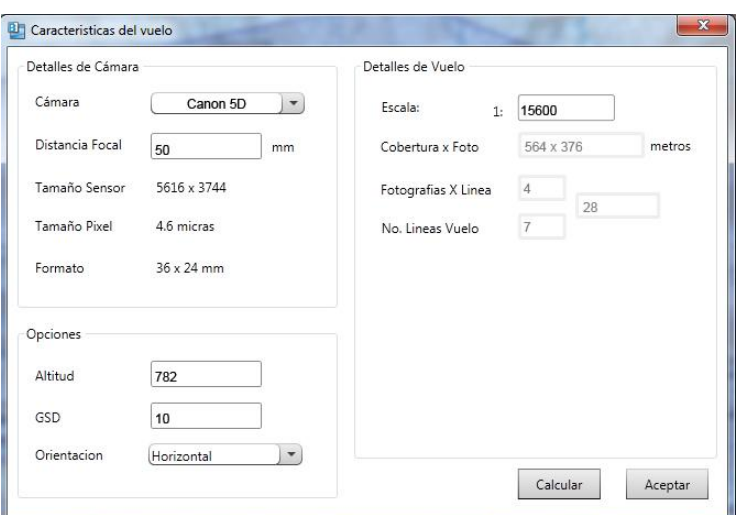

**Figura 28. Ventana con especificaciones técnicas de la cámara y parámetros de vuelo**

Después de que se ha obtenido el plan de vuelo se visualizará el polígono limitante anteriormente seleccionado, mostrando las respectivas líneas de vuelo en color rojo y los foto-centros en color azul (Figura 29). El sistema guardará esta información en un archivo con extensión .NAV, donde se describen los detalles del vuelo, polígono, coordenadas de foto-centros y cotas de altitud (Figura 30).

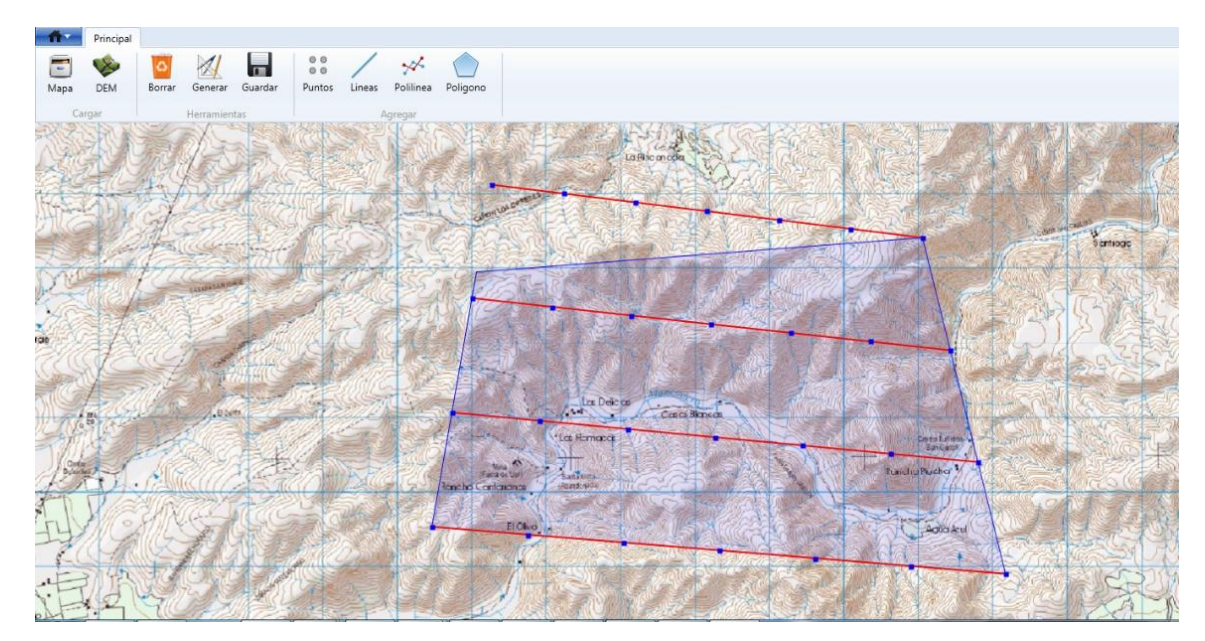

**Figura 29. Visualización en el módulo Plan de Vuelo mostrando líneas de vuelo y posición de foto-centros.**

<proyecto nombre="" fecha=""> <camara orientacion="horizontal/vertical"></camara> <altura></altura> <cobertura></cobertura> <ruta tipo="poligno/lineas/puntos">  $II$ Poligono <poliglimitante> <punto>1</punto> <punto>n</punto> </poliglimitante> //Lineas de vuelo independientes y puntos <puntos> <punto>1</punto> <punto>n</punto> </puntos>  $\langle$ /ruta> </proyecto>

**Figura 30. Estructura de un archivo .NAV**

## **5.2 Sistema de navegación**

Dadas las condiciones extremas que conlleva el trabajo en campo, es recomendable que este módulo sea ejecutado en una Tablet o Laptop reforzadas para trabajo rudo y basadas en entorno Windows con .NET Framework 4.0 instalado. De igual manera es indispensable que cuente por lo menos con 2 Gb de memoria RAM y 2 puertos USB.

Al igual que en el módulo *Plan de Vuelo*, en el módulo de navegación es indispensable contar con el archivo .NAV y con la imagen raster usada en la etapa de planeación, u otra que tenga un cubrimiento similar al área de estudio definida en el módulo anterior. Si están establecidas las cotas de altitud de vuelo es necesario contar con el DEM usado en la planeación de la ruta de vuelo.

El Sistema de Navegación tiene la capacidad de funcionar como navegador envuelo o como sistema de mapeo, el primero servirá de apoyo visual y de información al piloto para poder guiarse a través de las líneas de vuelo, además de activar las cámaras fotográficas al momento de pasar por cada uno de los foto-centros calculados en el módulo anterior. Como sistema de mapeo, guardará las trayectorias de los recorridos que el usuario vaya a realizar. En ambos casos, si la Tablet o Laptop no cuenta con un GPS interno será necesario contar con un GPS externo que pueda conectarse por medio de bluetooth, puerto Serial o USB.

En la Figura 31 se muestra la pantalla principal del sistema de navegación mostrando como fondo un mapa topográfico del INEGI. En la parte inferior se encuentra el menú del sistema, donde es posible cargar una imagen raster, mostrar información de los satélites, iniciar el modo de navegación, configurar el sistema y tener información referente al curso de navegación y estado de la batería. En esta interfaz se puede interactuar con el mapa y el menú de forma táctil (aunque no multitactil) por lo que los niveles de zoom se deben de aplicar con el control ( +, - ) que se encuentra al lado derecho de la pantalla.

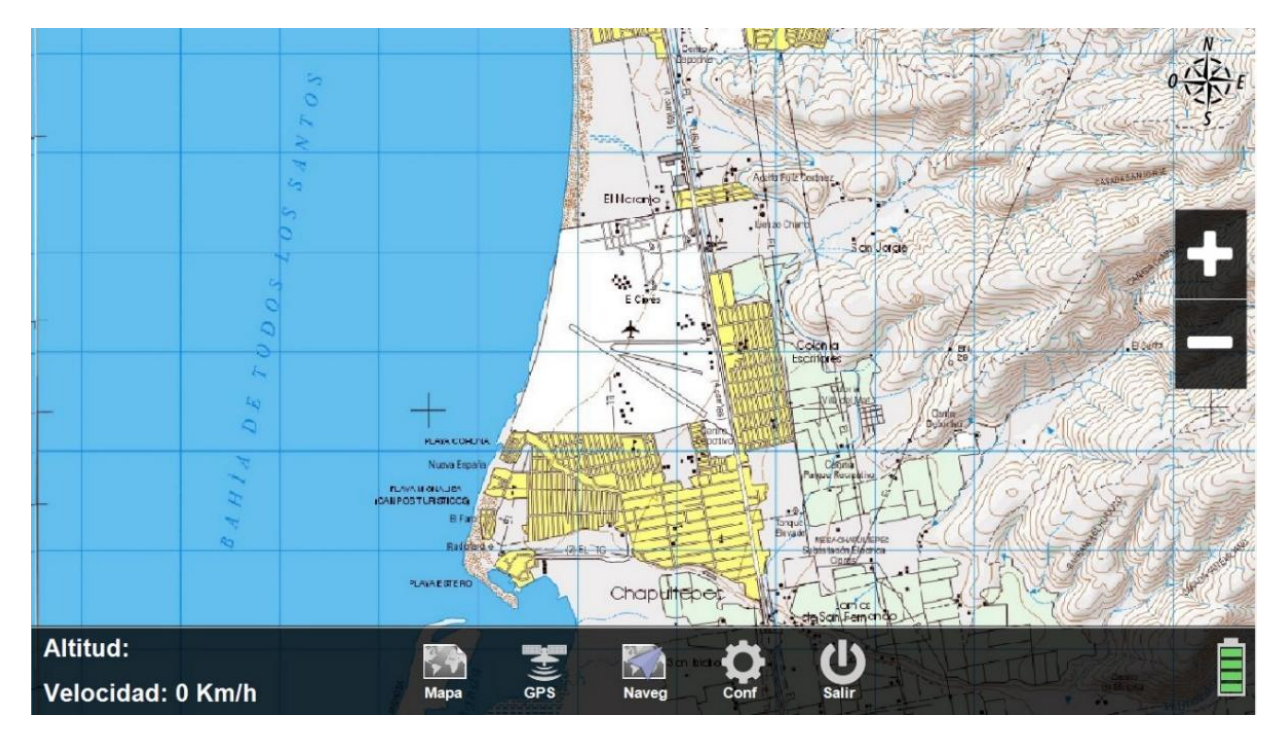

**Figura 31. Mapa topográfico cargado en la pantalla principal del sistema de navegación.**

Para iniciar la navegación es necesario tener conexión con el GPS, esto se realiza mediante la pantalla de *Conexión* (Figura 32), la configuración es a través de puerto serial (COM). Para que los GPS externos (bluetooth, USB) puedan transmitir a través de este puerto es necesario realizar una configuración en el dispositivo que permita crear un puerto COM virtual con los datos del GPS. Establecida esta conexión se podrá observar en la parte inferior derecha un mapa de la constelación de satélites que se encuentran en línea de vista, además del número de satélites que brinda la solución y su respectiva etiqueta de color para cada satélite, la cual indica la intensidad de la señal. En la parte

inferior izquierda se observan los detalles de navegación; como velocidad, altitud de vuelo y coordenadas geográficas en el sistema UTM. En el caso de no contar con un GPS conectado y si solo se quiere realizar un análisis del comportamiento de la navegación, el sistema tiene la capacidad de emular un GPS por medio de un archivo NMEA, generado ya sea por este sistema (descrito más adelante), o cualquier otra aplicación que brinde como salida las etiquetas del protocolo NMEA.

| <b>Conexión GPS</b>                                                                           |                                                               |                                                                |
|-----------------------------------------------------------------------------------------------|---------------------------------------------------------------|----------------------------------------------------------------|
| <b>COM10</b><br>Puerto<br><b>Stop Bit</b><br>One<br>Data Bits 8                               | Baud Rate 4800<br><b>None</b><br><b>Parity</b>                | <b>Emulador</b><br>Archivo: - Ninguno-<br><b>Detener</b>       |
| Información GPS<br>Cordenadas:<br>531565.77177113 E<br>3526118.02889975N<br>Velocidad: 5 Km/h | <b>Satelites</b><br>Vista:<br>13<br>Fix:<br>4<br>No Fix:<br>9 | 3609<br>220°<br>oh<br>19<br>$\overline{16}$<br>$\overline{20}$ |
| 350 ft<br>Altitud:                                                                            |                                                               | 32<br>28<br>23<br>210                                          |
| Regresar                                                                                      |                                                               |                                                                |

**Figura 32. Pantalla de configuración del dispositivo GPS.**

Establecida la conexión con el GPS, si es necesario el usuario puede ingresar a la pantalla de configuración que se encuentra dividida en 2 pestañas: General y Navegación. En *configuración-general* (Figura 33) el usuario podrá especificar el tipo de GPS (Externo/Interno), cargar un DEM que brinde información de altura al sistema, o hacer el cambio entre el sistema de coordenadas planas UTM (proyección en la que se encuentra la cartografía), o coordenadas geodésicas WGS84 (solución proporcionada por el GPS). Además, el usuario podrá definir en qué tipo de sistema (métrico/inglés) se mostrará la información de altitud recuperada del GPS.

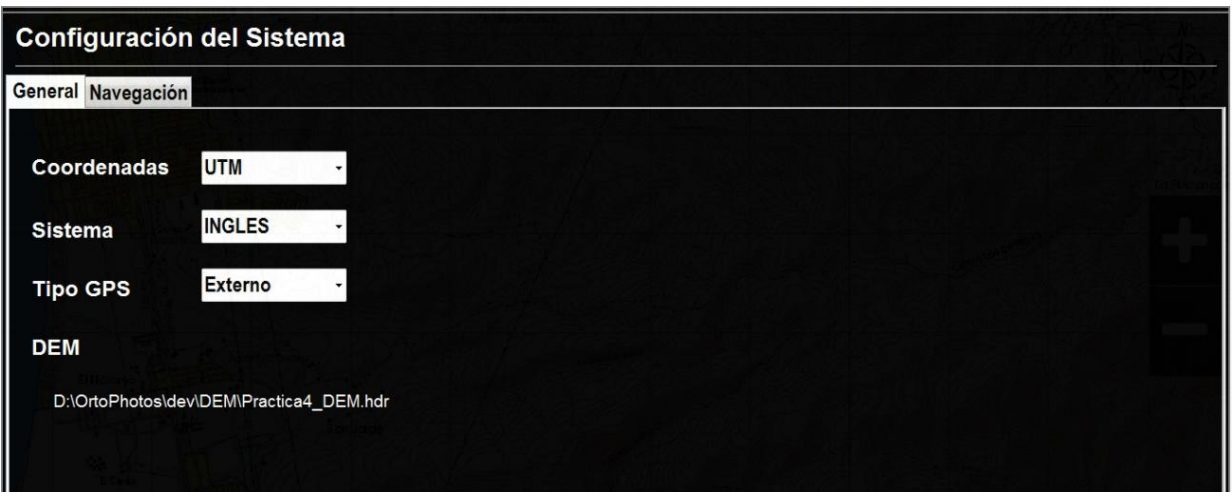

**Figura 33. Pantalla de configuración-general del sistema.**

En la pantalla de *configuración-navegación* (Figura 34), el usuario podrá especificar el archivo .NAV que contiene los detalles del plan de vuelo que se generó en el módulo anterior, además de especificar el puerto donde el sistema controlará el disparador de las cámaras conectadas al sistema mediante un circuito basado en tecnología Arduino (Figura 35).

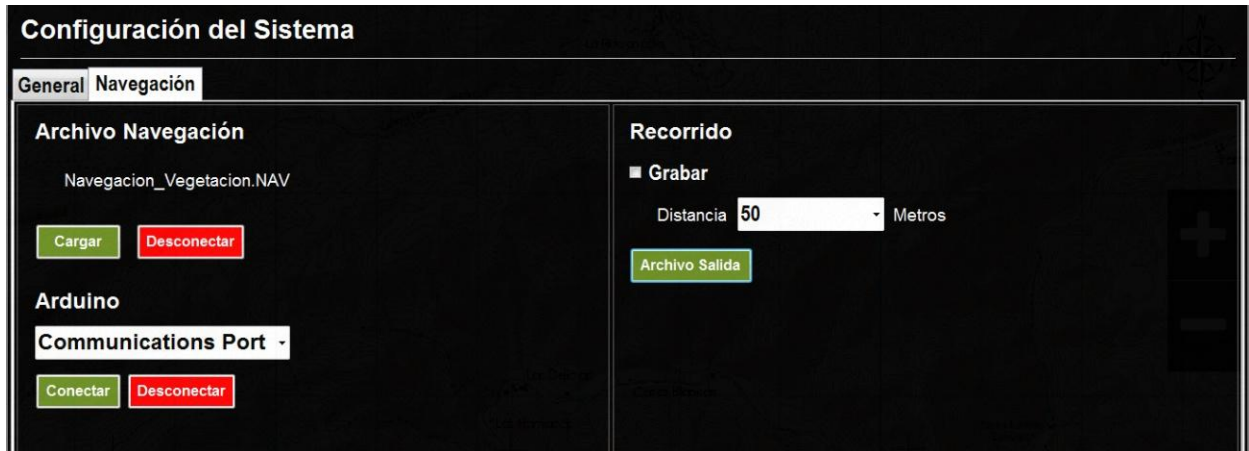

**Figura 34. Pantalla de configuración-navegación del sistema.**

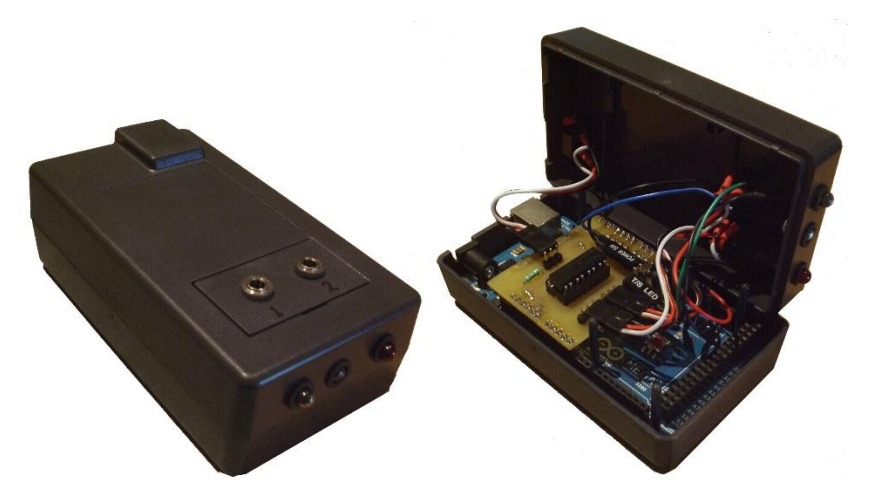

**Figura 35. Dispositivo Arduino utilizado para disparar automáticamente la cámara.**

Si el usuario requiere grabar el recorrido para mantener un registro de las rutas de vuelo, o simplemente usar el sistema de navegación como un sistema de mapeo, en esta pantalla podrá especificar que el sistema vaya grabando a cierto intervalo de distancia cada una de las coordenadas y altitudes reportadas por el GPS en cada punto. Si es seleccionada esta opción al momento de terminar la navegación se guardará un archivo de tipo *Shapefile* y otro de tipo NMEA, el archivo *Shapefile* contendrá todos los puntos guardados en la trayectoria y podrán ser visualizados en cualquier Sistema de Información Geográfica (SIG) que tenga soporte para este formato. El archivo NMEA contendrá la información de satélites, coordenadas y demás detalles capturados con el GPS durante la trayectoria.

Una vez establecida la conexión con el GPS y hechas las respectivas configuraciones, el sistema está preparado para realizar la navegación. Durante el vuelo el piloto deberá guiarse sobre cada una de las líneas o foto-centros mostrados en el mapa, una vez alineado con la primera línea, deberá mantener el rumbo estable, tratando de minimizar los cambios de altura y ángulos de orientación (*pitch*, *roll*, *yaw*) para que las fotografías resultantes mantengan un traslape aproximado de 60% longitudinal y 25% lateral. Una vez que el piloto se ubica sobre un foto-centro, el sistema verifica las coordenadas, y activa automáticamente la cámara montada en la aeronave, hecho esto el foto-centro cambia de color rojo a azul indicando que el punto fue capturado (Figura 36).

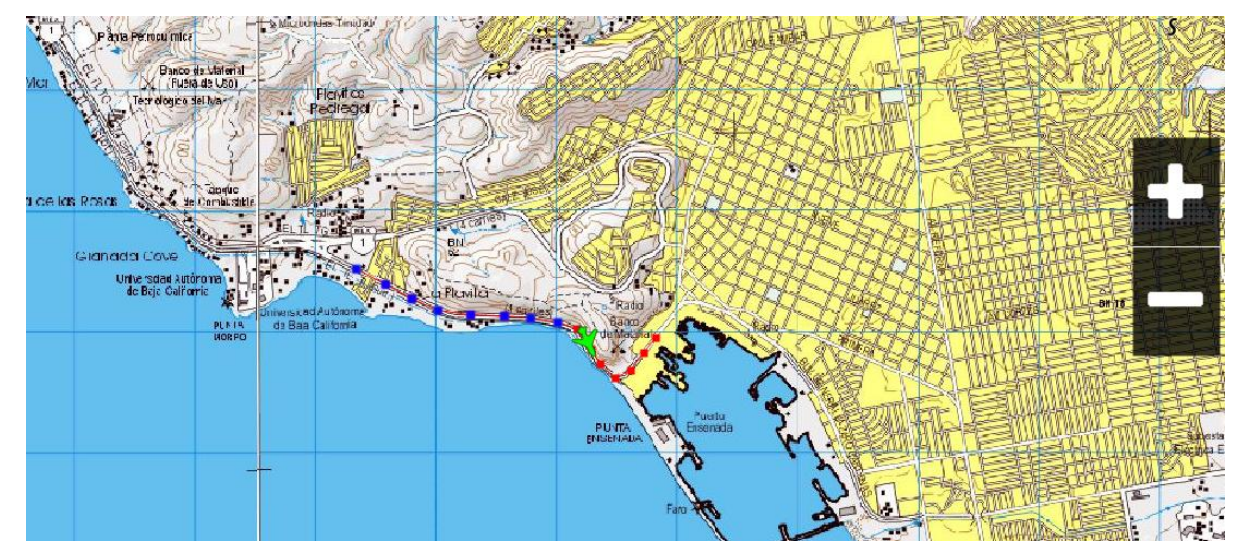

**Figura 36. Adquisición de foto-centros mediante el sistema de navegación. Ejercicio de pruebas sobre un vehículo terrestre.** 

En la Figura 37 se muestra una pantalla del sistema de navegación funcionando como sistema de mapeo. Este funcionamiento es similar al de navegación, pero en este caso no es necesario especificar archivos DEM ni archivos de navegación .NAV. En este modo el sistema permite mapear y almacenar las coordenadas a cada 5 metros de distancia, una vez terminada la ruta se guardan los datos en formato *Shapefile*.

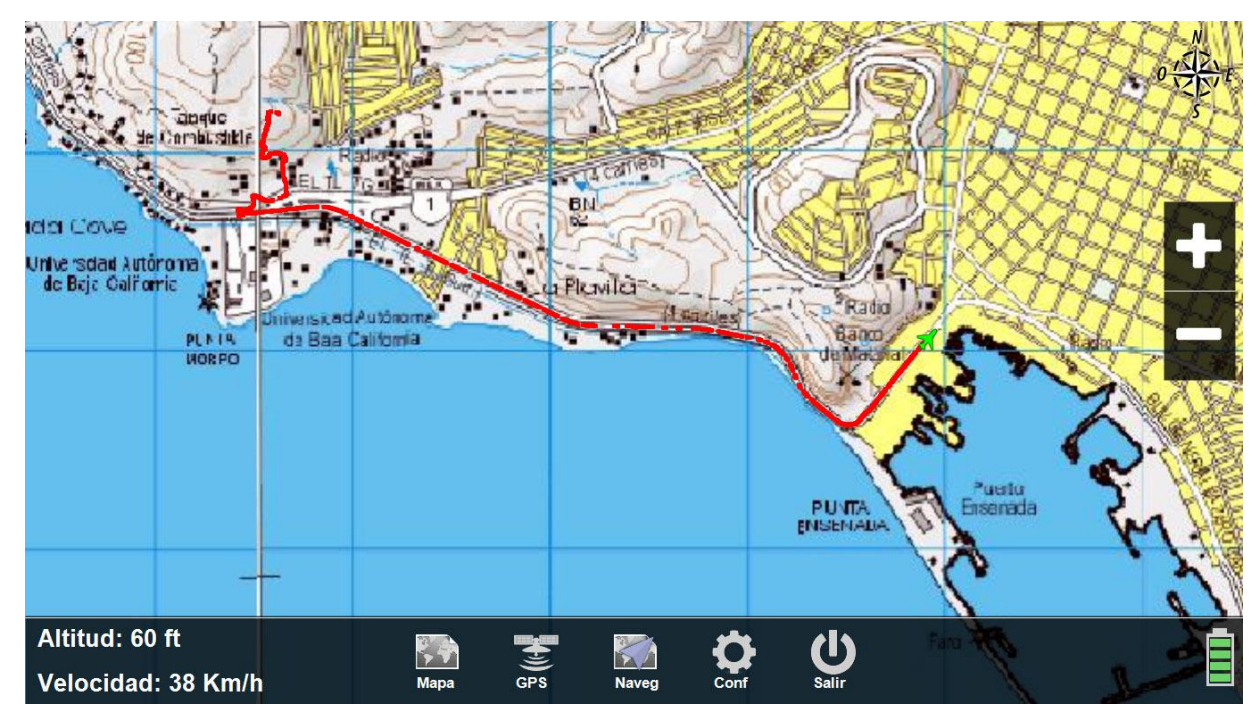

**Figura 37. Sistema de navegación configurado para mapear una ruta a cada 5 metros.**

## **5.3 Sistema de edición**

Una vez adquiridas las fotografías y antes de entrar al proceso de restitución fotogramétrica, es necesario que los juegos de fotografías a restituir cuenten con marcas fiduciales. El módulo de edición puede agregar marcas fiduciales a fotografías digitales, o bien a fotografías analógicas que hayan sido escaneadas previamente para ingresar al proceso de restitución digital. En la Figura 38 se muestra la pantalla principal de este módulo.

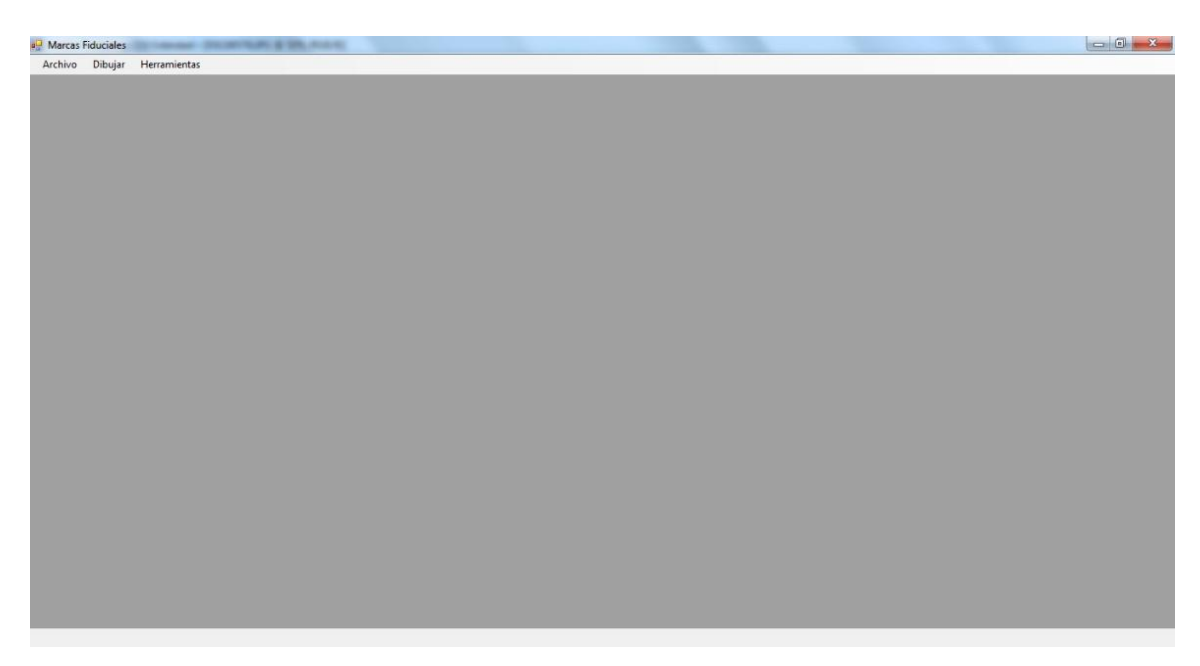

**Figura 38. Pantalla principal del sistema de edición**

El principal problema de una fotografía analógica escaneada es la presencia de distorsiones debidas al proceso de escaneo. Estas distorsiones dificultan establecer la posición en que la marca fiducial debe de estar en la imagen, por lo tanto, esto originará cierto grado de error en el proceso de restitución. Para la edición de este tipo de fotografías, el sistema encuentra la intersección de 4 líneas generadas sobre los bordes de la imagen (Figura 39). Los bordes corresponden a la parte del negativo que ha sido iluminada al momento de tomar la fotografía, esto dará una posición aproximada de la ubicación que deberán tener las marcas fiduciales en las esquinas.

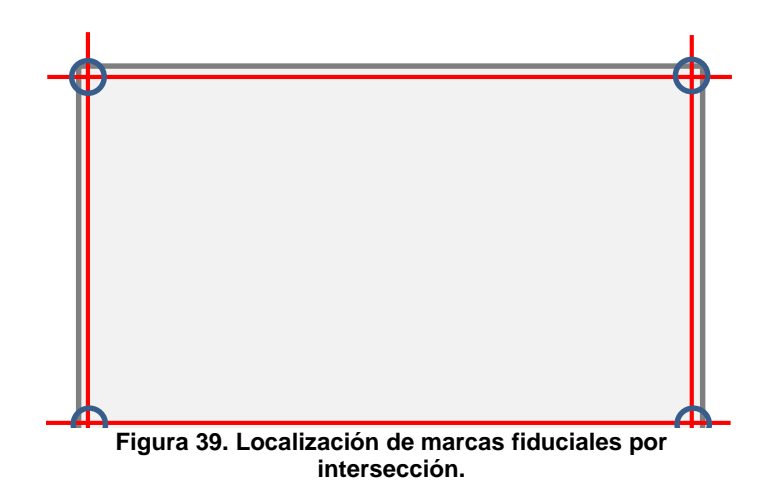

Para cargar este tipo de imágenes el usuario tiene que seleccionar en el menú *Archivo* la opción *Cargar Imagen*. En la Figura 40 se muestra un ejemplo de la edición de una marca fiducial en una fotografía escaneada, en la parte izquierda se muestra la imagen en tamaño original (resolución completa), mientras que en la parte derecha superior se muestra una miniatura de la misma imagen que cuenta con una ventana para navegar sobre la imagen original. En la parte inferior derecha se muestra un recuadro con información referente a los puntos que definen las líneas que demarcan los bordes.

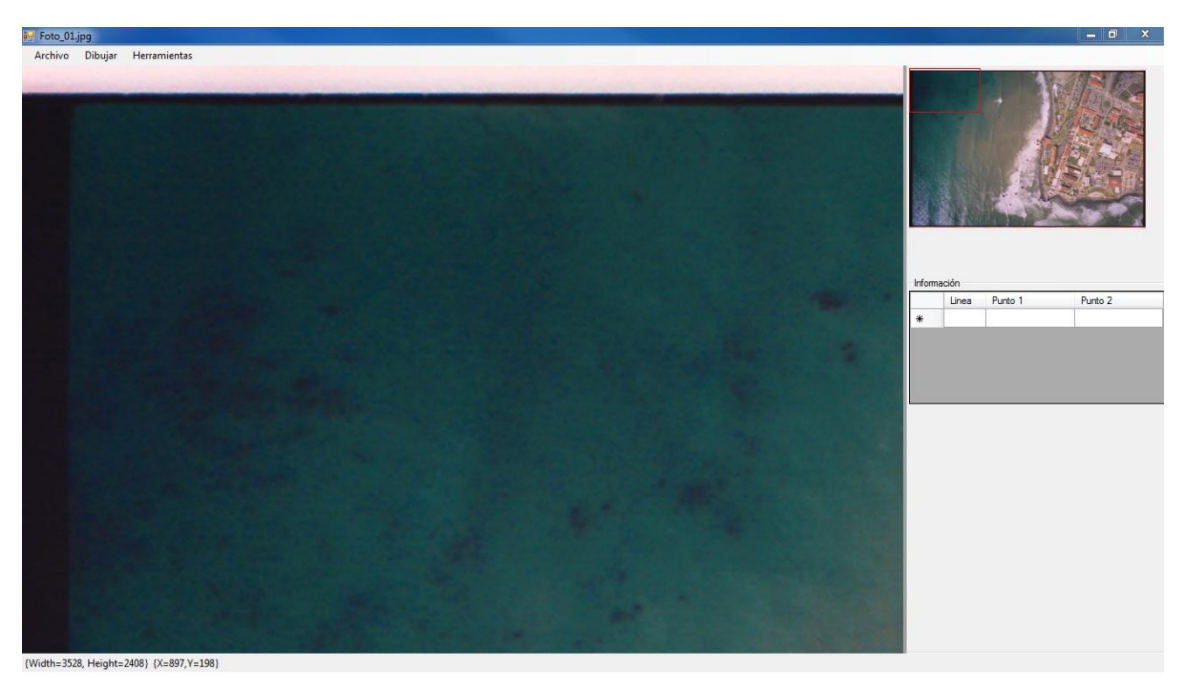

**Figura 40. Sistema de edición para fotografías tomadas con cámara analógica.**

Una vez cargada la imagen en el sistema, el usuario deberá seleccionar (dando *clic*) 2 puntos por cada lado para definir los límites del borde y los de la imagen, cerciorándose de ser lo más exacto posible. Para navegar sobre la imagen original el usuario deberá dar *clic* en la región que desea visualizar sobre la imagen miniatura, una vez que se hayan puesto los 8 puntos (dos por cada lado) se dibujarán sobre la imagen original las líneas correspondientes a los límites del borde (Figura 41).

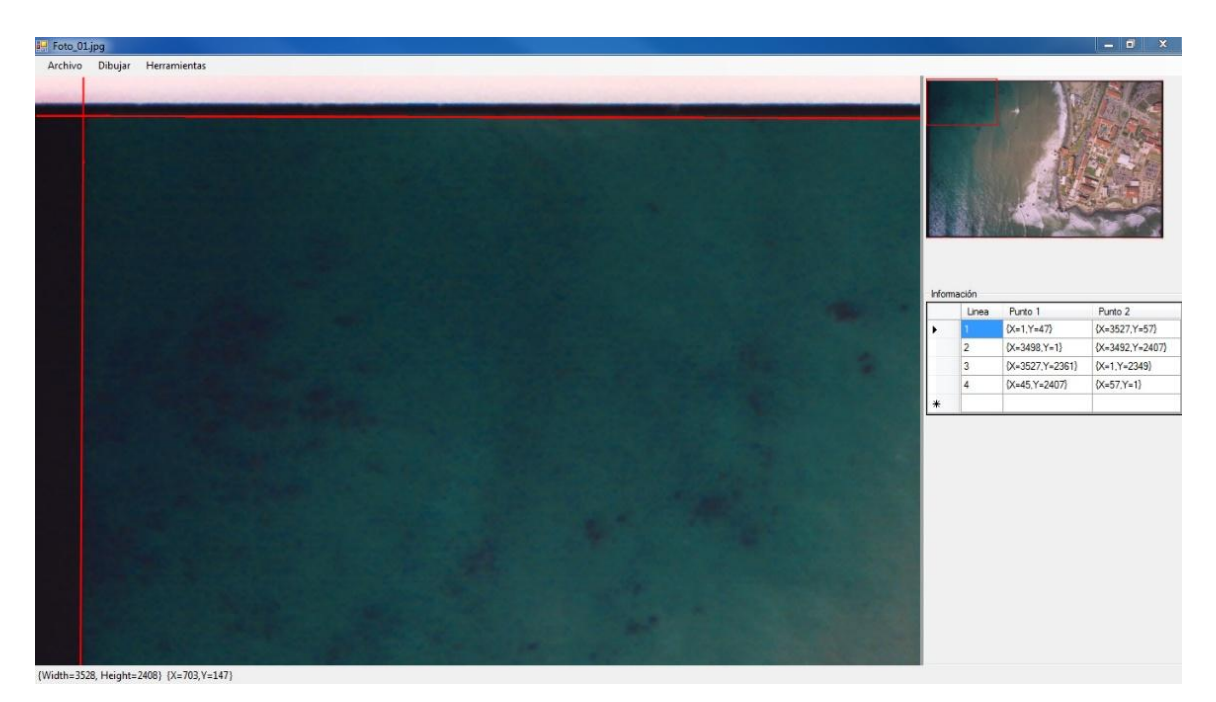

**Figura 41. Proceso de selección de puntos para trazar las líneas de los bordes.**

Una vez seleccionadas las cuatro líneas el usuario debe dibujar las marcas fiduciales dando *clic* en el menú *Dibujar* y la opción *Marcas*. Hecho esto, el sistema dibujará las 4 marcas fiduciales (Figura 42) encontradas en cada una de las intersecciones de las líneas en la imagen original. Terminado el proceso el usuario deberá guardar la imagen dando *clic* en el menú *Archivo* y la opción *Guardar Como* para especificar la ruta y el nombre que tendrá la imagen.

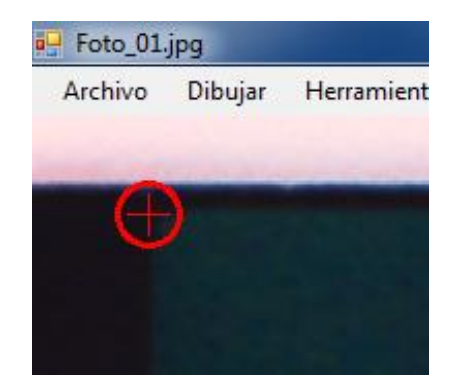

**Figura 42. Marca fiducial agregada a una fotografía analógica escaneada.**

Para el caso de las imágenes obtenidas con cámaras digitales, la generación de marcas fiduciales es de forma automática, dado que la imagen es una arreglo cuadrado de NxM pixeles generado digitalmente por el sensor de la cámara. Por lo tanto será necesario agregar un borde color negro sobre el cual se imprimirán las marcas fiduciales y cuyas posiciones estarán definidas en relación al tamaño original de la imagen por: 0,0 – 0,M – N,0 y M,N para las esquinas de la imagen, y 0,M/2 – N/2,0 – N/2,M y NxM/2 para los centros laterales de la imagen (Figura 43).

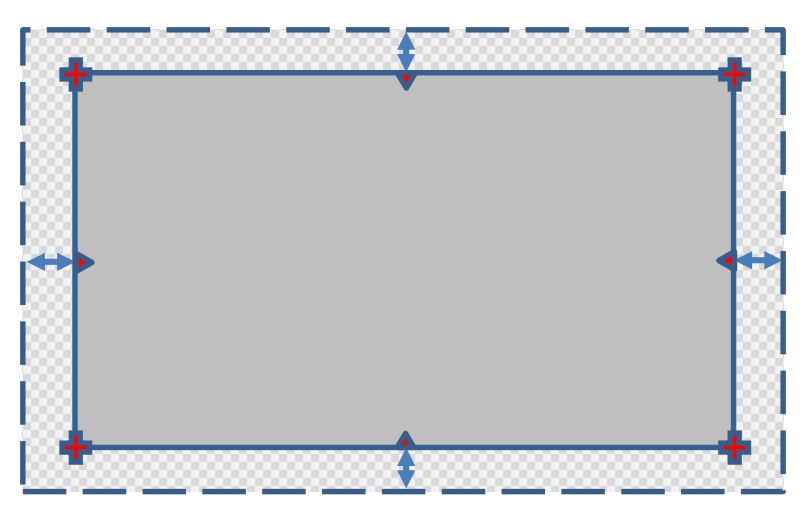

**Figura 43. Ubicación de marcas fiduciales en imágenes digitales.**

Para generar las marcas fiduciales en las imágenes digitales el usuario debe hacer *clic* en el menú *Archivo* y la opción *Cargar Carpeta*, con esto se abrirá una ventana (Figura 44) donde el usuario debe de especificar la ruta de la carpeta que contiene las imágenes a las que se requiera agregar marcas fiduciales. Además de especificar el grosor del borde y de la marca fiducial (en pixeles), el usuario podrá agregar texto informativo sobre

el proyecto y la fecha en que se realizó el vuelo. Posteriormente el sistema agregará automáticamente las marcas fiduciales a las imágenes contenidas en la carpeta seleccionada. En la Figura 45 se muestra un ejemplo de una imagen digital a la cual se le han agregado marcas fiduciales, se puede apreciar la marca fiducial en color blanco además del texto en el borde derecho con información sobre el vuelo.

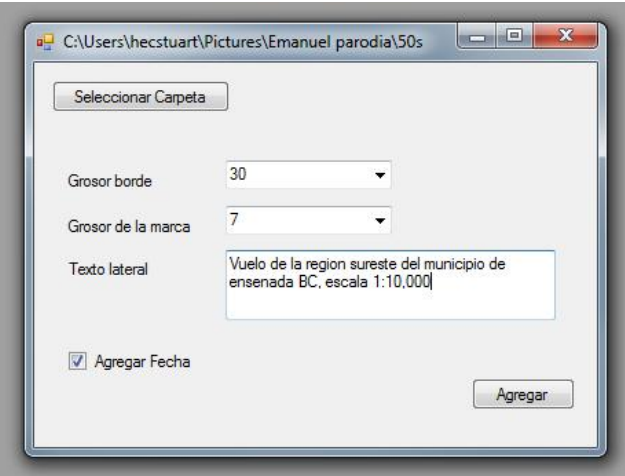

**Figura 44. Ventana de especificaciones para agregar marcas fiduciales.**

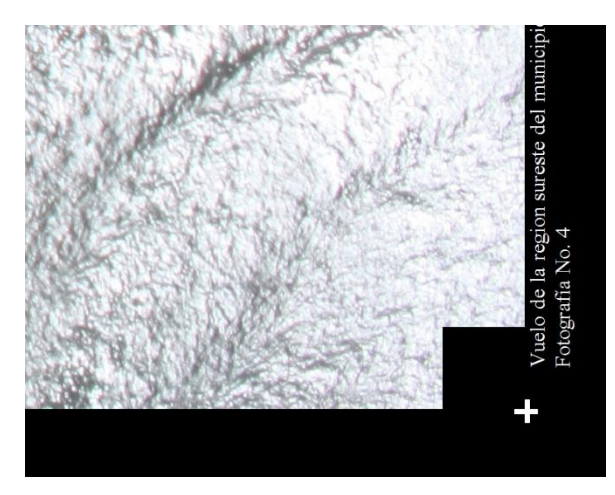

**Figura 45. Ejemplo de una marca fiducial editada en una imagen digital.**

Una vez realizado el proceso de edición de las marcas fiduciales en las imágenes digitales y contando además con los parámetros de calibración de la cámara, las fotografías estarán listas para ingresar al flujo de trabajo en la estación fotogramétrica digital.

### **Estudio Comparativo y Resultados**

En este capítulo se presentan los resultados de esta investigación. Primero se analizan los productos resultantes del proceso de restitución; después, se realiza un análisis cuantitativo para determinar el grado de error existente en los DEM y Ortofotos generadas en esta investigación.

### **6.1 Productos fotogramétricos**

Como resultado del proceso de restitución mencionado en el Capítulo 3, se generaron 2 productos fotogramétricos: Ortofotos y Modelos Digitales de Elevación (DEM). Para la producción de estos productos se procuró mantener una homogeneidad en la distribución de puntos y líneas de quiebre al momento de la restitución, de esta forma se pudo garantizar una similitud en la precisión geométrica del conjunto de ortofotos y DEMs producidos.

En la Tabla 9 se muestran las especificaciones de las ortofotos generadas a partir de las fotografías de INEGI, DCME y CICESE. Las ortofotos cuentan con una resolución espacial por pixel de 90, 31 y 15 cm respectivamente. Debido a que un solo pixel no representa información suficiente para discernir o identificar elementos en la ortofoto, harían falta por lo menos 2 pixeles para poder detectar un objeto y facilitar la interpretación. En el ámbito de fotogrametría esto es conocido cómo resolución detectable (ESRI *Mapping Center*). En un proyecto de fotogrametría se espera poder reconocer objetos en el terreno de por lo menos 150cm (Graham et al., 2002). Para este proyecto, la resolución detectable resultante en cada modelo fue de 180 (INEGI), 62 (DCME) y 30 (CICESE) cm.

|               |          | Resolución      | Resolución |           |
|---------------|----------|-----------------|------------|-----------|
| Ortofoto      | Escala   | espacial        | detectable | Cobertura |
| <b>CICESE</b> | 1/30,000 | $15 \text{ cm}$ | 30 cm      | 1 km2     |
| <b>DCME</b>   | 1/4,500  | 31 cm           | 62 cm      | 2 km2     |
| <b>INEGI</b>  | 1/40,000 | 90 cm           | 180 cm     | 5 km2     |

**Tabla 9. Especificaciones de las ortofotos generadas.**

En la Figura 46 se puede observar la calidad de las ortofotos en base a su resolución espacial. La imagen de CICESE adquirida con la cámara EOS 500D (A) muestra mayor detalle, por tal motivo es posible detectar con mayor facilidad características del terreno que llegan a ser imperceptibles en las demás ortofotos, ya sea por motivos de su baja resolución como en el caso de INEGI (C), o por ser en blanco y negro como es el caso de DCME (B).

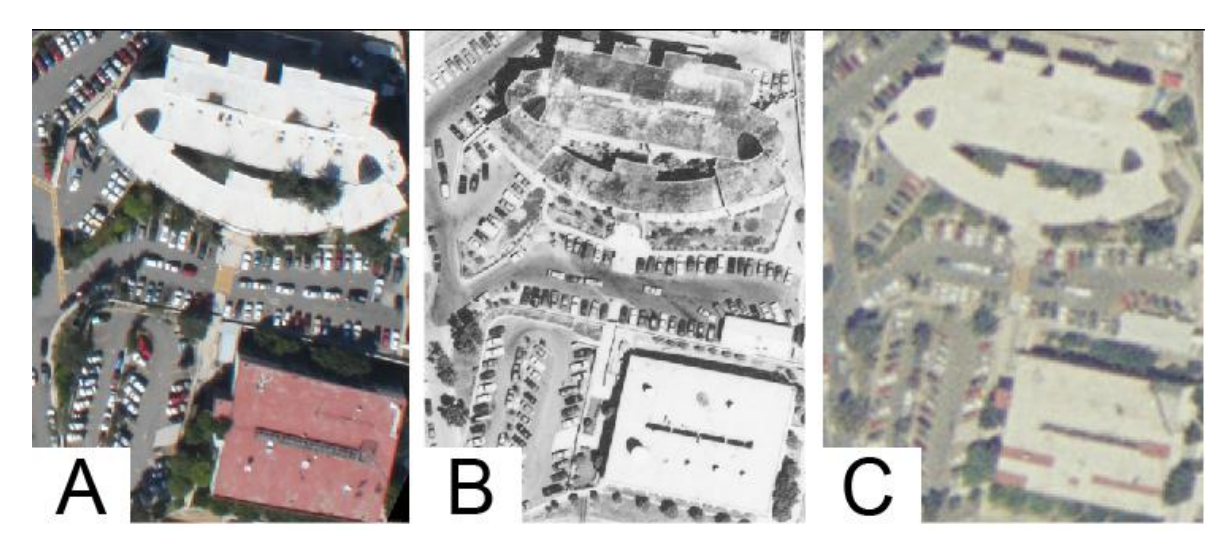

**Figura 46. Análisis visual de la calidad en las ortofotos, A) CICESE, B) DCME, C) INEGI.**

### **6.2 Métodos de interpolación**

Para la generación de los DEM se utilizaron 3 métodos de interpolación para verificar cuál de ellos obtiene una representación precisa del relieve y sobre todo, cual modela los datos de forma más realista. Los métodos usados para generar los DEM fueron: *Kriging*, *Triangulation with Linear Interpolation* (TLI) y *Natural Neighbor*. Se realizó una validación de estos métodos para evaluar y comparar la variación espacial en el muestreo de los datos, y así determinar cuál se adapta apropiadamente a los requerimientos del estudio.

La métrica utilizada para analizar los DEM fue la validación cruzada. Este método permite evaluar la calidad relativa de la malla mediante el cálculo de los errores de interpolado, es decir, calcula el error comparando el valor real medido contra otro valor estimado en el mismo punto (ecuación 1), donde  $z_i^\prime$  es una estimación en el punto  $i$  y  $z_i$ es el valor medido en el mismo punto, de tal forma que el error absoluto medio (EAM) que tenga el valor más cercano a cero será el que presente una mejor estimación de los datos (Lee, 1998; Yang et al., 2001; Falivene et al., 2010).

$$
EAM = \frac{\sum_{i=1}^{n} (z_i' - z_i)}{n} \tag{1}
$$

En las Tablas 10, 11 y 12 se muestra el resultado de la validación realizada a los 3 métodos de interpolación. Como se puede observar, el método *Natural Neighbor* presentó una aproximación más cercana a cero en comparación con los otros 2 métodos de interpolación, por tal motivo, este método fue el utilizado para generar los DEM.

| <b>Kriging</b> |            |             |               |
|----------------|------------|-------------|---------------|
|                | INEGI      | <b>DCME</b> | <b>CICESE</b> |
| Puntos         | 1000       | 1000        | 1000          |
| Suma           | 20.7020474 | -56.7401673 | -16.7165015   |
| FAM            | 0.02070205 | -0.05674017 | $-0.0167165$  |

**Tabla 10. Evaluación del algoritmo** *Kriging***.** 

**Tabla 11. Evaluación del algoritmo** *Natural Neighbor***.**

| Natural Neighbor |               |             |               |
|------------------|---------------|-------------|---------------|
|                  | INEGI         | <b>DCME</b> | <b>CICESE</b> |
| Puntos           | 984           | 984         | 980           |
| Suma             | -46.0236944   | 0.81086359  | -13.4919974   |
| FAM              | $-0.04677205$ | 0.00082405  | $-0.01397143$ |

| TLI    |             |             |               |
|--------|-------------|-------------|---------------|
|        | INEGI       | <b>DCME</b> | <b>CICESE</b> |
| Puntos | 984         | 987         | 980           |
| Suma   | -51.4524361 | -8.97041992 | -50.4357983   |
| FAM    | -0.05228906 | -0.00908857 | -0.0514651    |

**Tabla 12. Evaluación del algoritmo TLI.**

En la Figura 47 se muestra el resultado de la interpolación sobre el TIN generado a partir del modelo de CICESE. Para generar estos DEM el parámetro de espaciado de puntos de la malla fue de 2 metros, lo cual nos garantizó una buena densidad de puntos y por lo tanto una interpolación de mejor calidad. Como se puede observar, los 3 métodos ofrecen una excelente representación en la morfología del terreno, sin embargo el algoritmo *Natural Neighbor* (B) es más fiel a los quiebres causados por desniveles y edificaciones en el terreno, además de presentar un mejor suavizado en las zonas de relieve constante, en relación a los demás métodos de interpolación.

Basado en los resultados de interpolación, el DEM de DCME presentó una mejor estimación del relieve, por lo tanto, fue el DEM más exacto relativamente. Por tal motivo, 620 puntos de control fueron obtenidos a partir de este modelo de elevación para ser usados posteriormente como referencia para hacer un análisis comparativo con los demás modelos.

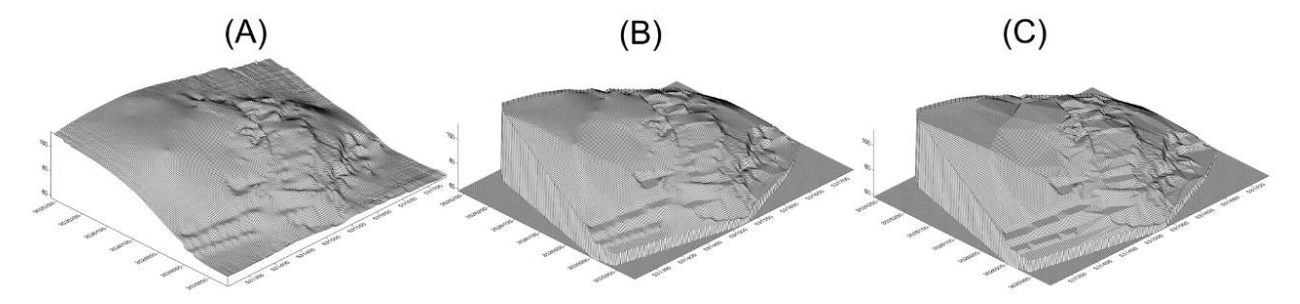

**Figura 47. DEMs generados con los algoritmos Kriging (A), Natural Neighbor (B) y TLI (C).**

### **6.3 Análisis de los DEM**

Para evaluar la exactitud de un DEM es necesario cuantificar el error de la componente de altitud en el DEM. Este procedimiento se realiza comparando un conjunto de puntos estimados a partir del modelo contra valores reales observados sobre el terreno. Como se mencionó en la sección anterior, para calcular el error en cada uno de los DEM, a partir del modelo DCME se seleccionaron sistemáticamente 620 puntos de control sobre una región que presentó el mayor gradiente altitudinal (Figura 48). Para realizar una comparación relativa se tomó como referencia el conjunto de puntos perteneciente a los modelos de INEGI y DCME, ya que estos se derivaron de fotografías tomadas con cámaras fotogramétricas de formato grande. Posteriormente se compararon estos conjuntos con el generado a partir del modelo de CICESE, para de esta manera determinar el grado de sesgo existente entre los modelos.

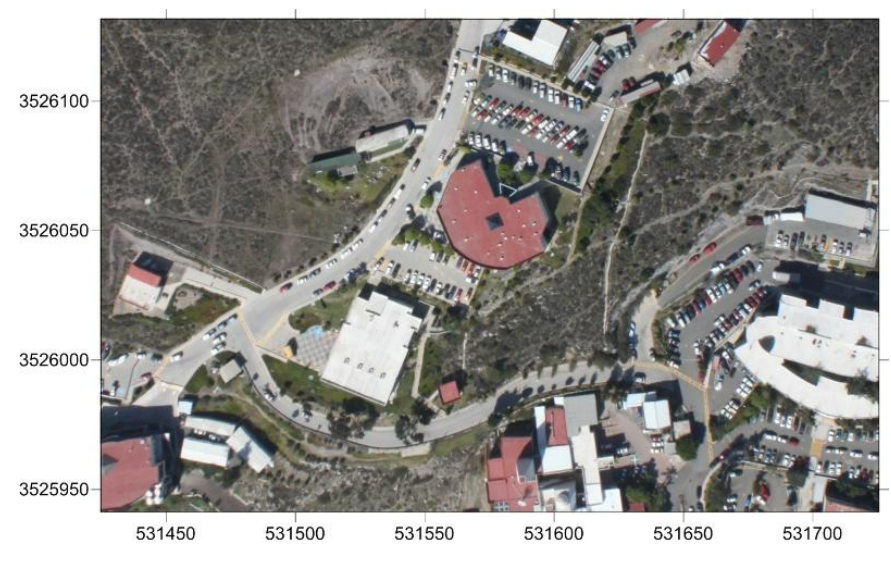

**Figura 48. Región de estudio para la extracción de puntos de control.**

En la Figura 49 se aprecian los histogramas de errores resultantes de las 3 comparaciones realizadas. Se observa que el rango de errores en la comparación INEGI – DCME (I-D) oscila entre los -7 metros a +3 metros, con un pico de frecuencia en el valor de -2 metros, mientras que en las comparaciones INEGI – CICESE (I-C) y DMCE – CICESE (D-C) se observa una tendencia del error distribuida entre los valores -14 m y  $+10$  m.
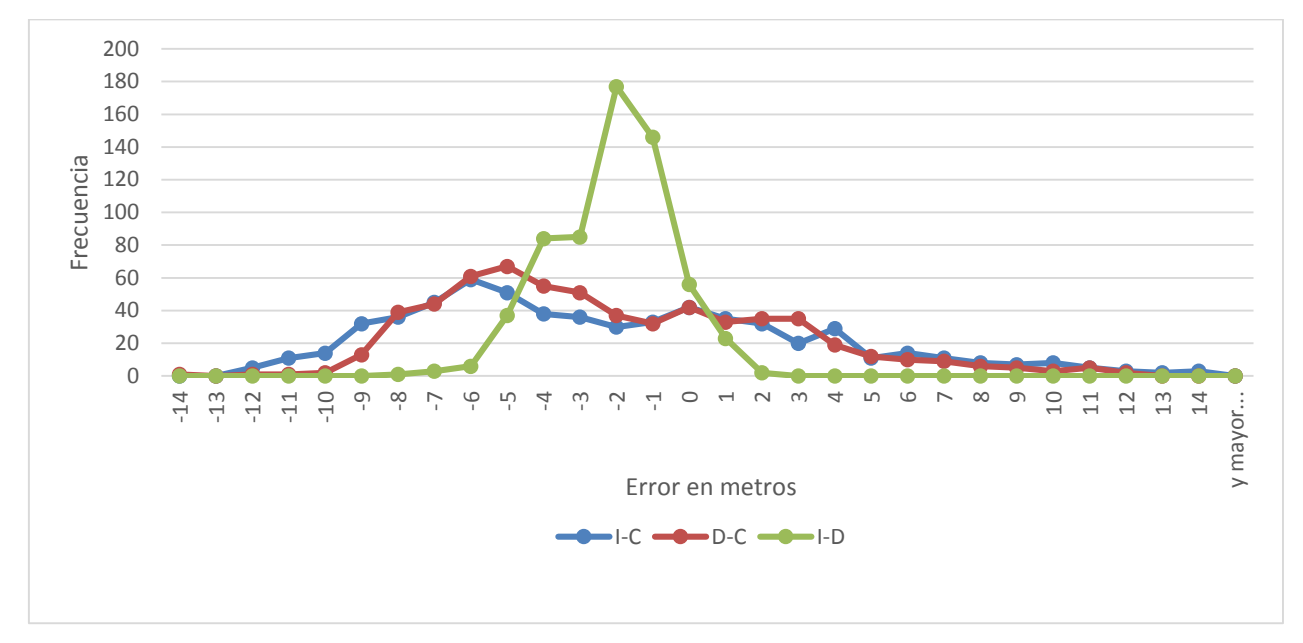

**Figura 49. Histogramas de errores en la comparación entre los DEM.**

En la figura anterior se aprecian diferencias entre los histogramas de errores. Los histogramas obtenidos al comparar el modelo de CICESE con los modelos de INEGI y DMCE muestran un amplio rango de errores que van desde valores negativos hasta positivos, mientras que el histograma INEGI - DMCE (I-D) muestra una distribución de errores más estrecha, lo cual indica que INEGI-DCME tuvo un menor rango de error a diferencia de las comparaciones realizadas con los datos de altitud del modelo de CICESE. Este comportamiento se atribuye, por una parte, a que el conjunto de fotografías adquiridas por el CICESE fueron tomadas con una cámara no-métrica con alto grado de distorsión en su óptica, y por otro lado a las condiciones del vuelo, ya que además de no mantener constante la aeronave su altitud de vuelo durante la toma de las fotografías, tampoco fue posible mantener el apuntamiento de la cámara directo al nadir. Por otra parte, el cubrimiento del vuelo fue de Norte a Sur, en dirección a los cambios más abruptos en el gradiente de altitud, incluyendo cambios en la pendiente del terreno. Esto originó que cada modelo generado a partir del juego de fotografías de CICESE mantuviera una escala distinta.

En la Figura 50 se aprecian los mapas de errores para cada una de las comparaciones anteriores. Como se observa en los mapas de error (A) y (B),

correspondientes a las comparaciones con el modelo de CICESE, la región norte del mapa presenta un rango de errores positivos, y conforme la altitud va disminuyendo los errores negativos aumentan. Por otra parte, en el mapa de errores correspondiente a las diferencias INEGI – DGME (C) se presenta una distribución más uniforme de los errores en el área de pruebas.

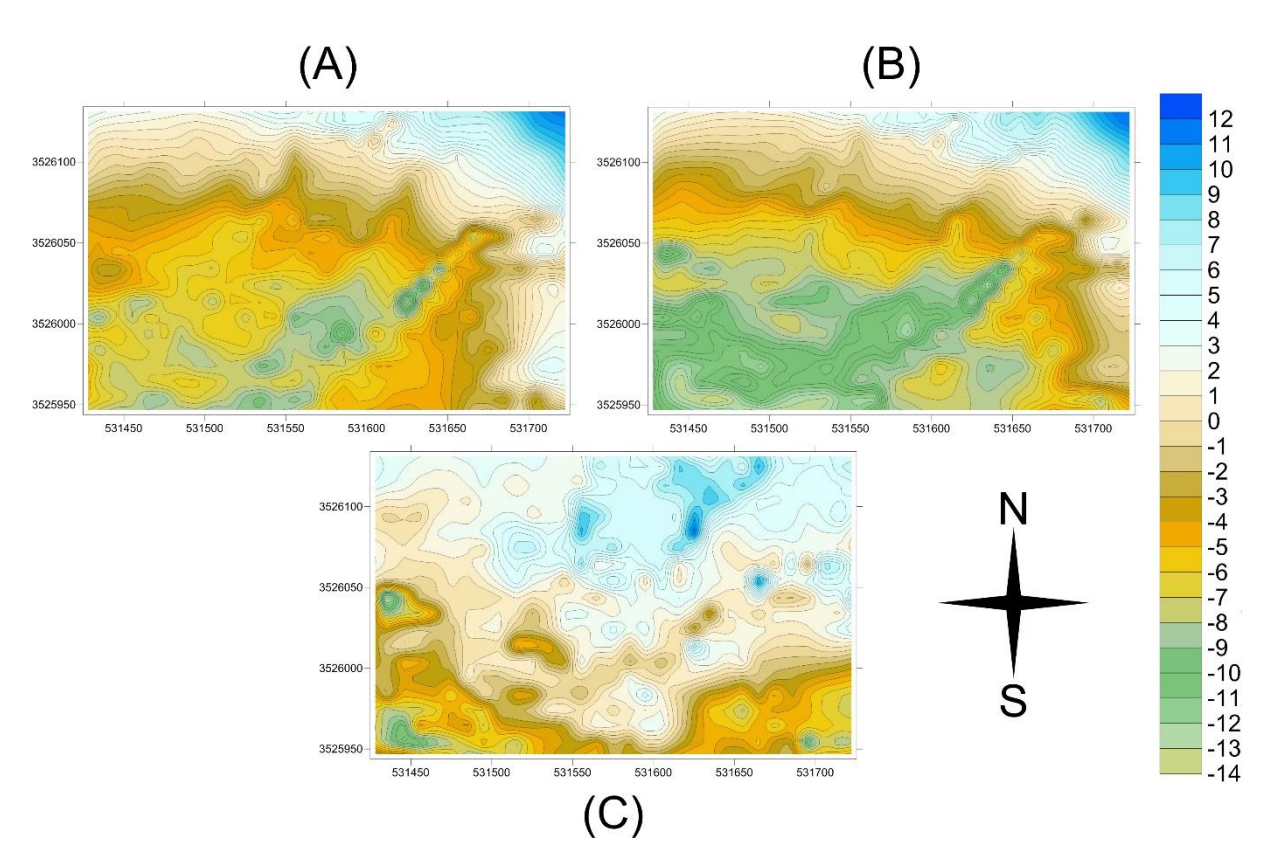

**Figura 50. Mapas de errores en la comparación entre los DEM. A) D-C, B) I-C, C) I-D.**

De acuerdo a Li (1991) y a Yang y Hodler (2000), el RMSE (*Root Mean Square Error*) es la medida más ampliamente usada para determinar la exactitud de un DEM (ecuación 2), donde  $z_i$  es el valor estimado y  $z^\prime_i$  el valor real. El modelo que muestre un valor de RMSE que esté más cercano a cero será considero el más exacto.

$$
RMSE = \frac{\sqrt{\sum_{i=1}^{n} (z_i - z'_i)^2}}{n}
$$
 (2)

En la Tabla 13 se muestra el resultado del cálculo del RMSE sobre los 620 puntos de control. Como se puede observar, el RMSE generado al comparar los modelos I-D (INEGI-DCME) obtuvo el menor valor, por lo que se puede argumentar que la diferencia entre estos modelos es más pequeña, mientras que las diferencias al realizar las comparaciones con el DEM del modelo de CICESE muestran un RMSE de 5.25 m y 6.01m para los modelos DCME e INEGI respectivamente.

|             | $D-C$         | I-D           | I-C          |  |
|-------------|---------------|---------------|--------------|--|
| Mínimo      | -14.17610686  | -8.29778952   | -12.58467085 |  |
| Máximo      | 11.7233853    | 1.71083102    | 13.32350484  |  |
| Promedio    | $-2.63046121$ | $-2.63045319$ | -2.630453191 |  |
| Desviación  | 4.555914762   | 1.54644863    | 5.415825799  |  |
| <b>RMSE</b> | 5.25758571    | 3.05072616    | 6.016904913  |  |

**Tabla 13. Cálculo del RMSE para cada DEM**

Realizando análisis de regresión contra los 620 puntos de control obtenidos a partir del modelo DCME, se pudo determinar el grado de correlación existente con los datos de cada uno de los DEM. En el análisis de regresión, el coeficiente de determinación  $R^2$  nos indica el porcentaje de ajuste que se obtiene de las alturas de un modelo con respecto a los datos de referencia, es decir la variación de las altitudes de un DEM a través del comportamiento de otro DEM.  $R^2$  satisface la desigualdad  $0 < R^2 < 1$ , mientras este valor sea cercano a 1 indica que las altitudes varían en igual proporción, sin embargo, si el valor se aleja de 1 indica que la correlación disminuye y podría llegar a ser nula si es cercano a 0.

Primero se realizó el análisis de regresión de los modelos obtenidos a partir de las fotografías de gran formato (DCME, INEGI), esto con el objeto de tener una referencia del comportamiento y la tendencia que muestran los valores altitudinales en estos modelos, considerados cómo productos fotogramétricos de alta precisión. En la Figura 51 se muestra la gráfica de regresión y la gráfica de residuales para estos modelos, como se puede observar, la gráfica de regresión muestra un excelente ajuste de los datos a lo largo de la recta, indicando una fuerte correlación entre los modelos DCME e INEGI,

resultando un coeficiente de determinación de  $R^2$ =0.994, lo que implica que existe una alta similitud en la distribución de los datos presentes en ambos DEM. En la gráfica de residuales se aprecia el ajuste y distribución de los errores alrededor de la recta, estos tienden a estar entre los valores -3 a 3 metros con un error típico de  $\pm$  1.17 metros.

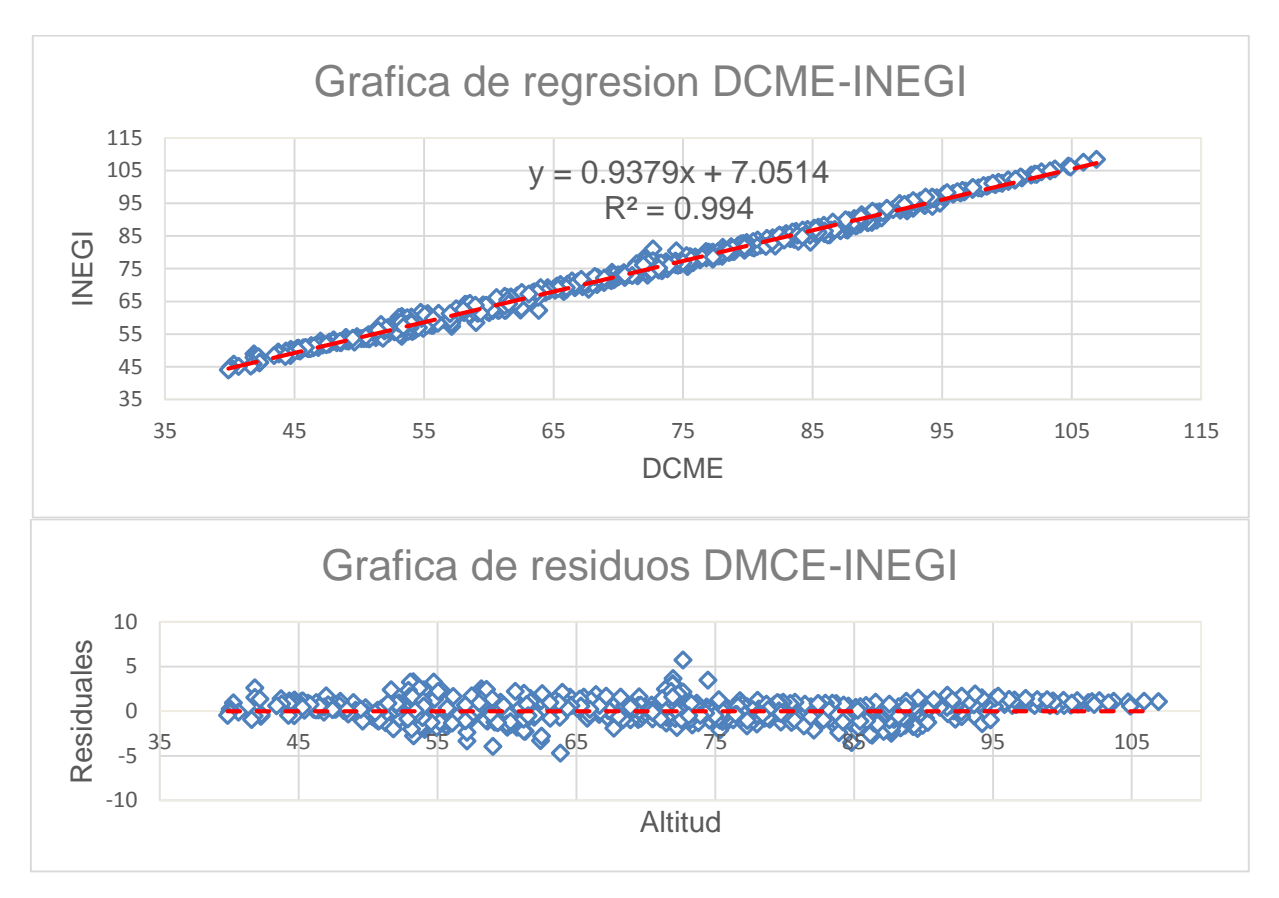

**Figura 51. Grafica de regresión lineal y de residuales de los modelos DCME-INEGI.**

En la figura anterior se demostró que existe una excelente correlación entre los DEM basados en fotografía aérea de gran formato, por lo tanto, el siguiente paso para corroborar el comportamiento del DEM basado en fotografía de pequeño formato fue obtener la gráfica de regresión y la gráfica de residuales para analizar las diferencias presentes en el DEM de CICESE. En las Figuras 52 y 53 se muestran las comparaciones realizadas entre el DEM de CICESE y los DEM de DCME e INEGI respectivamente. Se obtuvo un coeficiente de determinación de  $R^2$ =0.9104 para los modelos DCME y CICESE y un coeficiente  $R^2$ =0.8996 para los modelos INEGI y CICESE, esto demuestra que el DEM de CICESE, aun manteniendo una mayor divergencia en sus alturas, tiene una

fuerte correlación con las altitudes de los modelos DCME e INEGI. En la gráfica de residuales la distribución de los errores oscila entre -14 metros a 8 metros, con un error típico de ±4.25 parta la comparación con el modelo de DMCE, y de -15 metros a 7 metros, con un error típico de ±4.65 para la comparación con el modelo de INEGI.

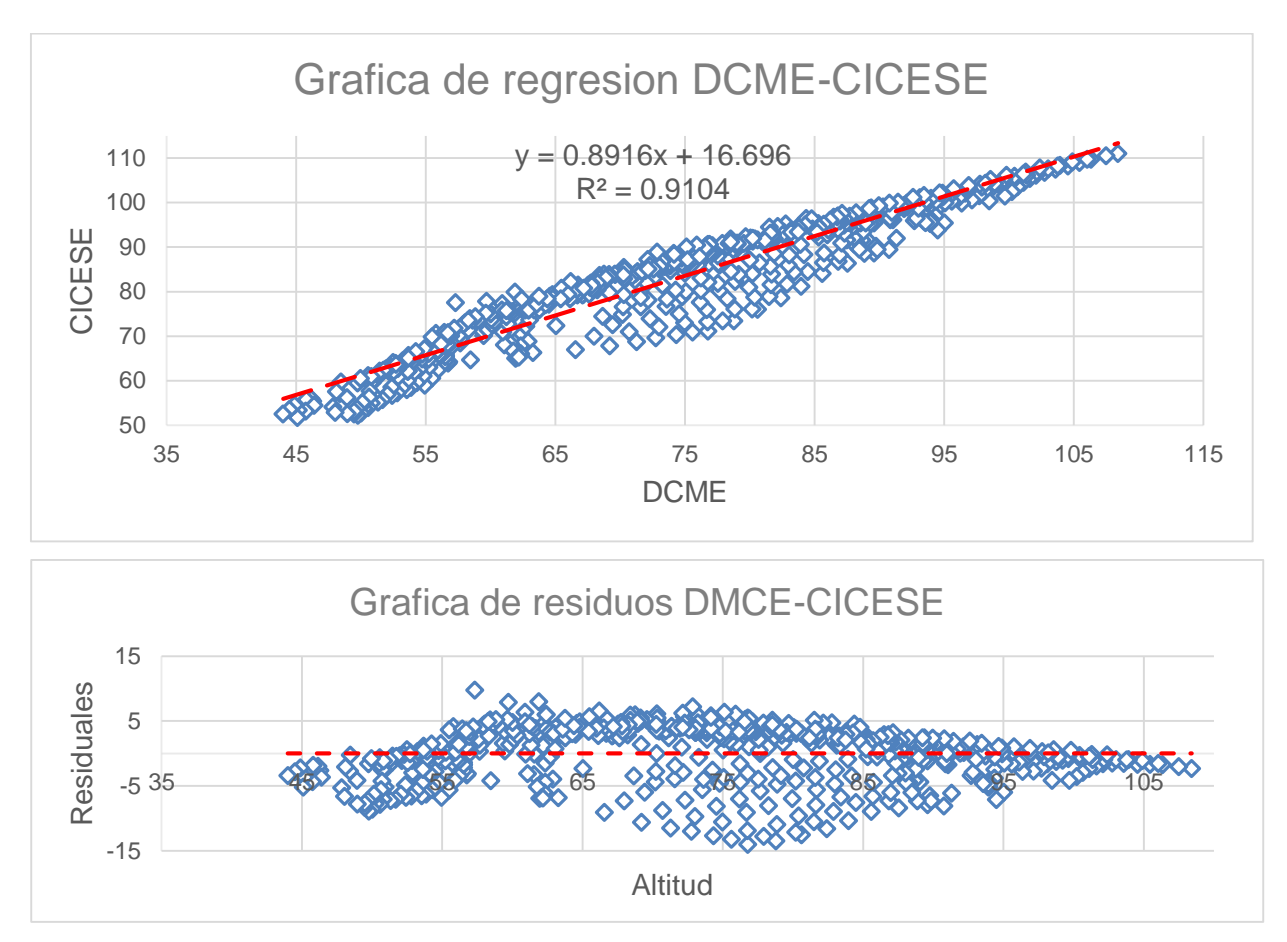

**Figura 52. Grafica de regresión lineal y de residuales de los modelos DCME-CICESE.**

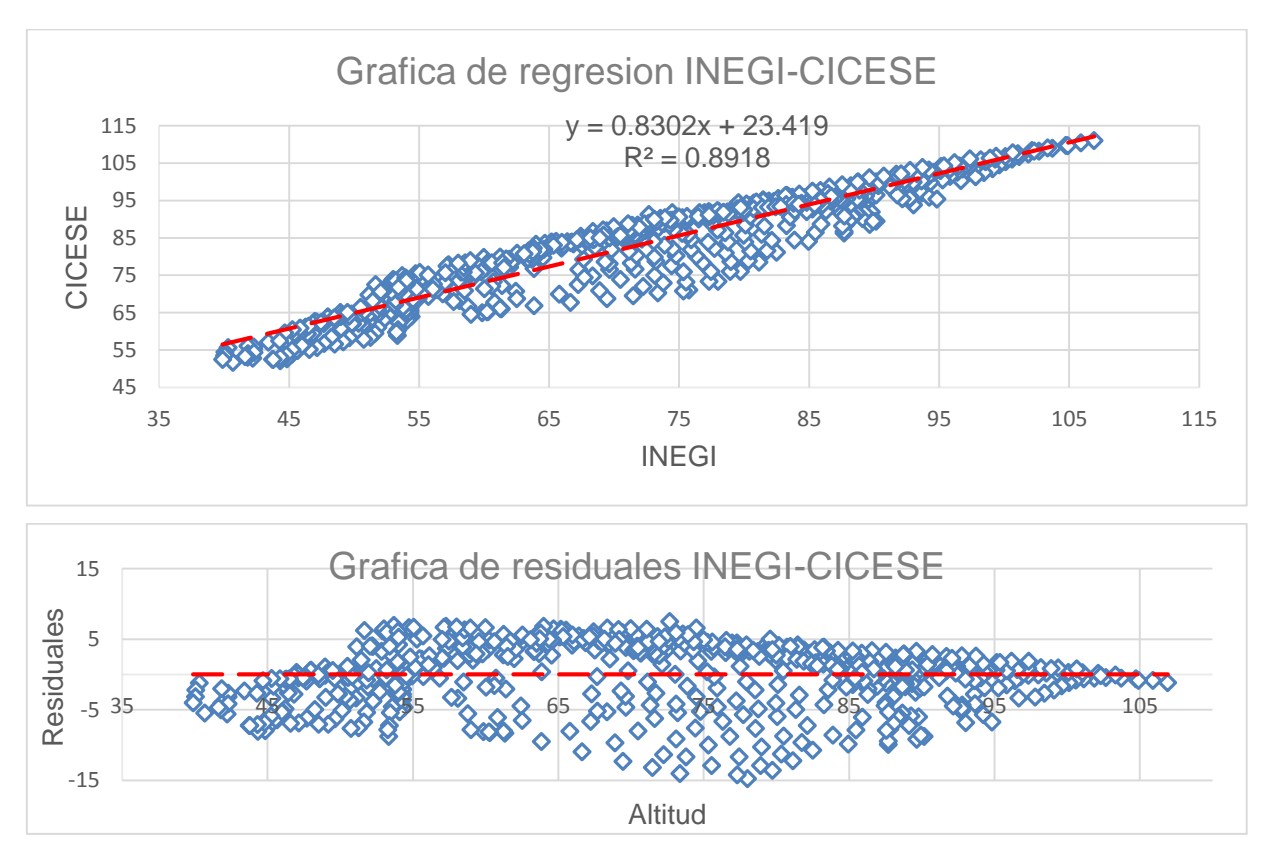

**Figura 53. Gráfica de regresión lineal y de residuales de los modelos INEGI-CICESE.**

## **6.4 Análisis de Orto-fotos**

Al igual que en el análisis anterior, la precisión planimétrica de las orto-fotos producidas a partir de los DEMs fue analizada comparando el RMSE de las coordenadas X, Y (Estes, Nortes). En la Tabla 14 se muestra el resultado de este análisis. Como se puede observar, en las tres comparaciones se evidenció que el error en la coordenada Y fue notablemente superior que en la coordenada X. La comparación a partir de las ortofotos producidas con los modelos DCME-CICESE obtuvo un mejor RMSE tanto en la coordenada X como en la Y, seguida de DCME-INEGI y por ultimo INEGI-CICESE, indicando una similitud considerable en la precisión de DCME y CICESE y un error bastante significativo en la orto-foto INEGI.

|             | <b>DCME-INEGI</b> |          | <b>DCME-CICESE</b> |             | <b>INEGI-CICESE</b> |           |
|-------------|-------------------|----------|--------------------|-------------|---------------------|-----------|
|             | х                 |          | х                  |             | х                   |           |
| Mínimo      | 0.438874          | 2.343868 | $-0.587624$        | $-2.923655$ | $-2.3217$           | $-6.039$  |
| Máximo      | 2.303974          | 3.667915 | 1.090845           | 1.828808    | $-0.1749$           | $-1.784$  |
| Promedio    | 1.406509          | 3.043645 | 0.120689           | 0.395296    | $-1.28582$          | -3.438941 |
| Desviación  | 0.277265          | 0.216242 | 0.241450           | 0.186570    | 0.235106            | 0.208679  |
| <b>RMSE</b> | 1.433534          | 3.051305 | 0.269759           | 0.402539    | 1.307103            | 3.442937  |

**Tabla 14. Resultado del análisis planimétrico en las ortofotos de pequeño y gran formato.**

Se realizó un análisis para determinar la divergencia de errores existente entre la comparación de las orto-fotos, al igual que en el análisis de los DEMs se tomó a DCME como la orto-foto con mejor precisión y base para comparar CICESE e INEGI. Para el análisis visual se generaron una serie de vectores indicando la dirección y la magnitud de los errores, mismos que fueron incrementados 5 veces para poder ser interpretados. En la Figura 54 se muestra la comparación de las orto-fotos y sus respectivos vectores de errores. Como se puede apreciar, en ambas comparaciones se percibe una similitud en el patrón de dirección de los vectores, la similitud en la dirección está asociada al cambio de elevaciones en el terreno y a las características de la topografía presentes en el área de estudio, sin embargo, se evidenció un cambio en la magnitud de los vectores debido a la propagación de errores arrastrados desde los DEMs. En la comparación DCME-INEGI la magnitud de los vectores es claramente superior a DCME-CICESE, lo que indica que la precisión de la orto-foto CICESE similar en precisión a DCME y superior a INEGI.

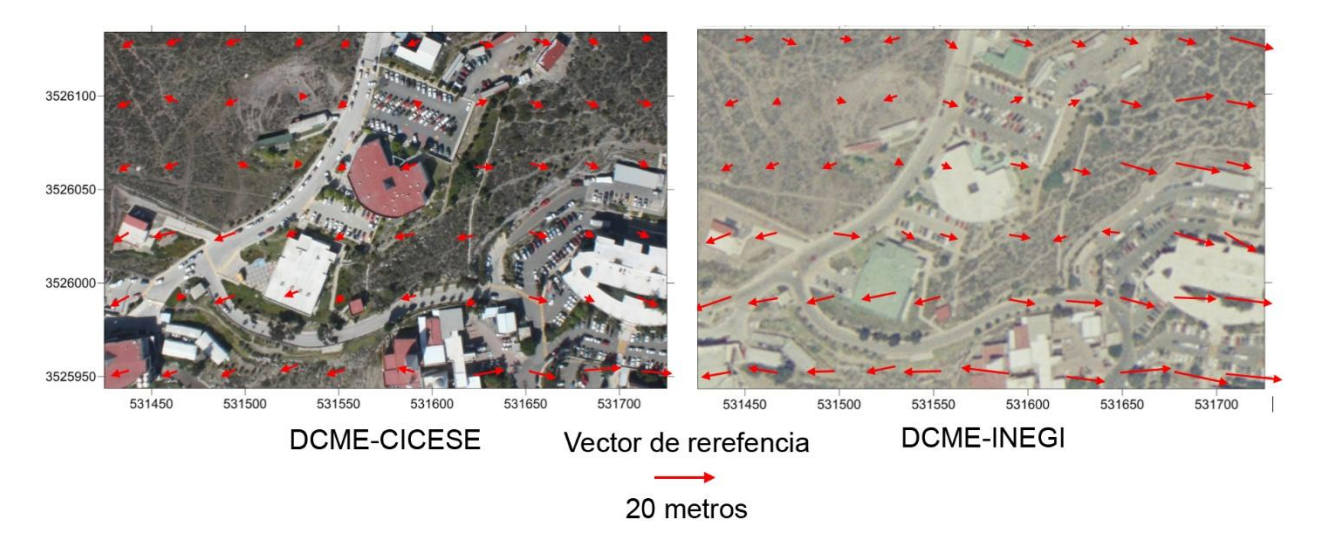

**Figura 54. Divergencia entre Orto-fotos comparando DCME con CICESE e INEGI, vectores incrementados 5 veces.**

## **Conclusiones**

Se implementó un procedimiento para integrar fotografías adquiridas con cámaras no-métricas de formato pequeño al proceso de restitución fotogramétrica, con esto se pudo demostrar la capacidad de la estación fotogramétrica DVP de generar productos fotogramétricos profesionales a partir de fotografía aérea de pequeño formato.

A pesar de que, con la fotografía aérea de pequeño formato se obtienen productos fotogramétricos visualmente superiores a los generados con fotografías métricas, la fotografía aérea de pequeño formato utilizada en esta investigación presentaba errores adquiridos desde la captura de la fotografía, por tal motivo, un grado de error se propagó a los productos resultantes.

Para establecer una referencia comparativa en el uso de cámaras métricas y nométricas en tareas de mapeo aéreo, se realizó un análisis cuantitativo de los DEMs y ortofotos que permitieron validar la precisión espacial de las ortofotos y los modelos digitales de elevación. Analizando la validación cruzada en los 3 métodos de interpolación, los modelos de elevación obtenidos con cámaras métricas obtuvieron una mejor precisión en la componente altitudinal, debido a que el modelo de elevación perteneciente a la fotografía de pequeño formato presentó errores en el proceso de vectorización. A pesar de que se obtuvo un sesgo en el DEM generado con la fotografía de pequeño formato, las ortofotos generadas a partir de este DEM alcanzaron una precisión planimétrica similar a las obtenidas con fotografías cámara métrica, demostrando que las cámaras no métricas son capaces de producir productos fotogramétricos con una calidad y precisión similar a los obtenidos con cámaras métricas.

Se diseñó, desarrolló e implementó un sistema de manejo de misión para la planeación, navegación y edición de las fotografía de pequeño formato. Este sistema prevé automatizar y controlar la adquisición de la fotografía aérea de una forma más precisa, ayudando a evitar en futuras misiones de vuelo, problemas similares a los encontrados en las fotografías de formato pequeño usadas en esta investigación.

Otra línea de trabajo contemplada para la adquisición de fotografía aérea de pequeño formato, es la utilización de Drones no tripulados, esto reduciría en gran medida los costos de operación, debido a que solo se necesitaría una inversión inicial para adquirir el dispositivo, a largo plazo se evitaría estar dependiendo de aeronaves (ultraligeros o avionetas) que elevarían los costos de operación.

Debido a las características de vuelo bajo, la fotografía aérea de pequeño formato tiene una alta resolución espacial, permitiendo la generación de ortofotos y modelos digitales de elevación con alto grado de detalle.

Estando restringido su uso a proyectos con cubrimientos de áreas limitadas (~1km<sup>2</sup>), la fotografía aérea de pequeño formato puede ser una alternativa económicamente atractiva en relación a la fotografía aérea con cámaras métricas convencionales, debido a que permite el abatimiento de costos.

## **Referencias bibliográficas**

Aber, J. S., I. Marzolff & J. B. Ries (2010). Small-Format Aerial Photography : Principles, Techniques and Geoscience Applications. Elsevier, 266 p.

Aber, J. S., Aber, S. W., & Pavri, F. (2002). Unmanned Small-Format Aerial Phtography from Kites for Acquiring Large-Scale, High-Resolution, Multiview-Angle Imagery. International Archives of Photogrammetry Remote Sensing and Spatial Information Sciences, Vol. 34, pp. 1-6.

Ahmad, Anuar (2006). Digital Photogrammetry: An Experience of Processing Aerial Photograph of UTM Acquired Using Digital Camera, AsiaGIS. Recuperado de: http://eprints.utm.my/490/1/Anuar\_Ahmad\_fksg.pdf

Aldred, A. H. & R. J. Hall (1992). Forest Regeneration Appraisal with Large Scale Photographs. The Forestry Chronicle, Vol. 68, pp. 142-150.

Brito, J. L. N. S., Coelho Filho L. C. T. (2005). The E-FOTO Project - A Digital Photogrammetric Softcopy Kit for Educational Purposes. 6th Geomatic Week Proceedings. Recuperado de: http://http://www.isprs.org/proceedings/2005 /semana\_geomatica05/front/abstracts/Dimecres9/F02.pdf

Chang, Ninghua (1992). Relationship Between Format and Resolution of Metric Camera and Mapping Accuracy. The International Archives of Photogrammetry and Remote Sensing. Recuperado de: http://www.isprs.org/proceedings/XXIX/congress/part1/ 96\_XXIX-part1.pdf

Chanond, C. & C. Leekbhai (1986). Small Format Aerial Photography for Analysing Urban Housing Problems : a case study in Bangkok. ITC Journal, Vol. 3, pp. 197-205.

Falivene, O., Cabrera, L., Tolosana-Delgado, R. and Sáez, A. (2010). Interpolation Algorithm Ranking Using Cross-Validation and the Role of Smoothing Effect. A coal zone example. Computers & Geosciences, Vol. 36, pp. 512-519.

Fryer, J. G. (1992). Photogrammetric Monitoring of Cliffs. The Australian Surveyor, Vol.37, pp. 270-274.

Graham, R., Koh, A. (2002). Digital Aerial Survey: Theory and Practice. Whittles Publishing Services, 352 p.

Harintaka, Subaryono, A. Susanto, Hartono (2009). Assessment of Low Cost Small Format Aerial Photogrammetry for Cadastral Mapping. 7th FIG Regional Conference, Spatial Data Serving People: Land Governance and the Environment - Building the Capacity Hanoi, pp. 19-22.

Henry, J.-B., Malet, J.-P., Maquaire, O., Grussenmeyer, P. (2002). The Use of Small Format and Low-Altitude Aerial Photos for the Realization of High-Resolution DEMs in Mountainous Areas. Earth Surface Processes and Landforms, Vol. 27, pp. 1339-1350.

Hofstee, P. (1985). An Introduction to Small Format Aerial Photography for Human Settlement Analysis. ITC Journal, Vol. 2, pp. 121-127.

Jenn-Taur Lee (1992). Evaluation of Algorithms for Surface Interpolation over Triangular Patch. Cartographic and Data Base Applications of Photogrammetry and Machine Vision, XVII ISPRS Congress, Vol. 29, pp. 928-934.

Joly, F. (1988). La cartografía. Oikos-Tau, 136 p.

Karras, George E. and Mavrommati Dionyssia (2001). Simple Calibration Techniques for Non-Metric Cameras. CIPA International Symposium. Recuperado de: http://www.isprs.org/proceedings/XXXIV/5-C7/pdf/2001-03-gk01.pdf

Kraszewski, Bartlomiej (2011). Calibration of digital SLR Nikon D3X for the use in digital photogrammetry projects, Geoinformation Issues, Vol. 3, pp. 51-60.

Li Zhilin. (1991). Effects of Check Points on the Reliability of DTM Accuracy Estimates Obtained From Experimental Tests. Phtogrametric Engineering & Remote Sensing, Vol. 47, pp. 1333-1340.

McGlone J. C., Mikhail E. M., Bethel J., Mullen R. (2004). Manual of Photogrammetry, Fifth Edition, American Society for Photogrammetry and Remote Sensing, 1151 p.

Miller, C., and Laflamme R. (1958). The Digital Terrain Model - Theory and Applications, Photogrammetric Engineering, Vol. 24, pp. 433-442.

Sifuentes, F.J. y Vásquez, R. (1987). Introducción a la Fotogrametría. General Duckworth, 115 p.

Slarna, C. (1980). Manual of Photogrammetry, Fourth Edition, American Society of Photogrammetry, 1056 p.

Torres, J. (2012). Mapeo Aéreo Usando Fotografía de Formato Pequeño. E. Sánchez y R. Díaz (Eds.) Dinámicas Locales del Cambio Ambiental Global: Aplicaciones de percepción remota y análisis espacial en la evaluación del territorio. UACJ, pp. 347-353.

Torres, J. (2010). Utilización de Fotografía Aérea de Formato Pequeño en Tareas de Reconocimiento y Mapeo Topográfico. Memorias del XIV Simposio Internacional SELPER (CD-ROM).

van den Hueven, Frank & Salzmann, Martin (1996). Standards for Large-Scale Photogremmetric Mapping. International Archives of Photogrammetry and Remote Sensing, Vol. 31, pp. 901-906.

Wolf, P.R., and B.A. Dewitt (2000). Elements of Photogrammetry (with Applications in GIS), Third Edition, McGraw-Hill, 624 p.

Yang Ch., Kao S., Lee F., Hung P. (2004). Twelve Different Interpolation Methods: A Case Study of Surfer 8.0. Geo-Imagery Bridging Continents, XXth ISPRS Congress, pp. 778- 785.

Yang, Xiaojun y Hodler, Thomas (2000). Visual and Statistical Comparisons of Surface Modeling Techniques for Point-Based Environmental Date. Cartography and Geographic Information Science, Vol. 27, pp. 165-175.